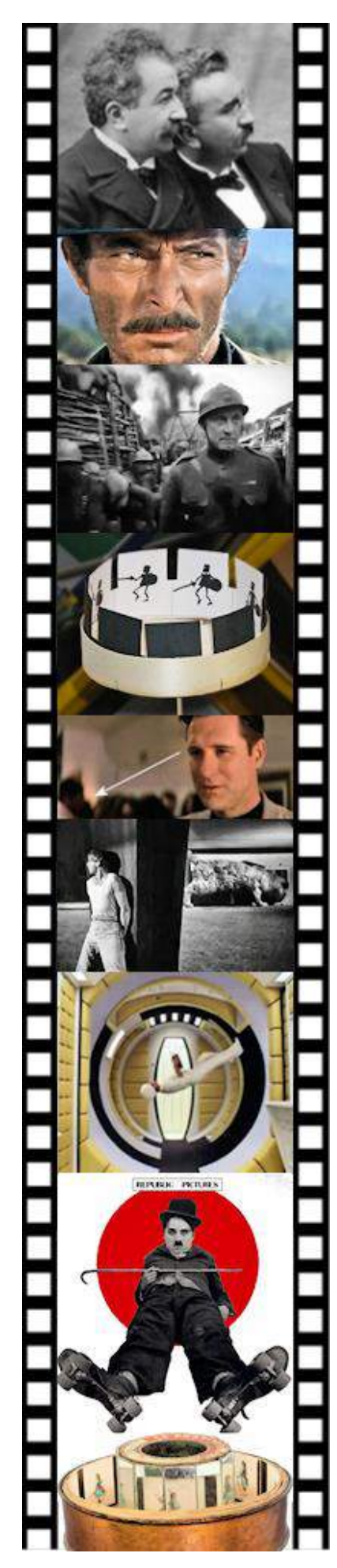

# FAIRE DU CINÉMA A L'ECOLE PRIMAIRE

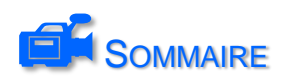

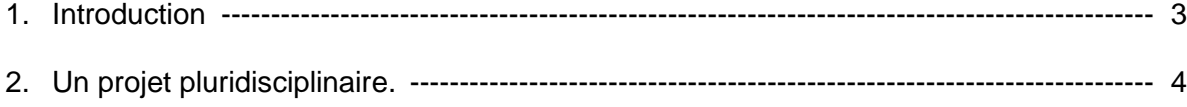

## 3. Programmation ------------------------------------------------------------------------------------------ 5

- Séance n° 1 : *Découverte*
	- Débat en classe sur le thème du cinéma
	- Découverte de quelques genres de cinéma à travers des extraits de films..
- Séance n° 2 : Cadrages et p*lans*
	- Etude des différents plans et de leur utilisation au travers d'exemples.
	- Tournage en classe de quelques plans.
- Séance n° 3 & 4 : *Expression et* a*ngles de vue*
	- Recherche sur les expressions du visage.
	- Plongée/contre plongée
	- Prises de vues photographiques.
- Séance n° 5 : *Mouvements de caméra : travelling et panoramique*
	- Exemples extraits de films
	- Tournage d'une scène en travelling.
- Séance n° 6 : *Les dialogues*
	- Champ / contre-champ : observation dans un ou deux extraits.
	- Tournage et montage en classe d'un petit dialogue.
- Séance n° 7 : *Les trucages*
	- Visionnage de films à trucages.
	- Recherche collective.
	- Tournage d'une saynète avec trucage du type « incrustation ».
- Séance n° 8 & 9 : *Histoire de l'invention du cinéma*
	- Présentation d'appareils illustrant le fonctionnement du cinéma.
	- Visionnage de courts-métrages documentaires.
	- Réalisation d'une frise historique.
	- fabrication individuelle d'un zootrope.
- Séance n° 10 : *Photomontages*
	- Education à l'image à travers l'observation et la réalisation de photomontages.
- Réalisation d'un court-métrage *: Arlequin amoureux*
	- Pièce de Carlo Goldoni (1707-1793)
	- Adaptation cinématographique
- Adaptation d'une bande dessinée : *Ali & Lola*
- 4. Annexes
	- Affiches de films pour le classement des différents genres
	- Affichettes pour l'étude des plans cinématographiques
	- Affichettes pour l'étude des angles de prise de vue
	- Affichettes des inventions/inventeurs pour la frise collective
	- Frise historique individuelle de l'invention du cinéma
	- Extraits et films et de documentaires (archive externe)
	- Exemples de films tournés en classe (archive externe)

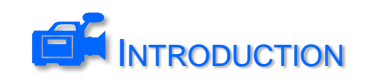

Qu'est-ce que le cinéma ?

Le cinéma n'est qu'une illusion d'optique destinée à recréer le mouvement. Des images fixes, presque identiques, se succèdent plus ou moins vite et notre cerveau interprète ce défilé comme un mouvement continu.

L'histoire du cinéma peut se décomposer en 4 grandes périodes :

- 1. Les premiers appareils conçus pour recréer le mouvement se limitaient à de courtes scènes de quelques images dessinées. Simples curiosités scientifiques, ces appareils sont très utiles pour comprendre le fonctionnement du cinéma. La plupart sont réalisables en classe et vous trouverez dans ce document des fiches de fabrication à utiliser en classe.
- 2. Avec l'invention de la photographie, puis celle du cinématographe par les frères Lumière, on entre dans l'ère du cinéma. On peut maintenant enregistrer puis projeter des scènes de la vie quotidienne, comme la sortie d'une usine, ou bien l'entrée d'un train en gare. La pellicule permet de prendre une grande quantité de photos et de filmer de longues scènes qui auraient été impossibles à réaliser image par image.
- 3. Rapidement, des inventeurs géniaux et imaginatifs s'emparent du cinématographe pour créer des scènes de fiction, réaliser des trucages, ajouter du son. C'est l'avènement du cinéma moderne tel que nous le connaissons aujourd'hui. Le cinéma devient alors une véritable entreprise et de nouveaux métiers se créent : scénarise, producteur, metteur en scène, ingénieur du son, décorateur, etc. Le cinéma est alors une affaire de professionnels qui produisent des films, pendant que les spectateurs remplissent les salles.
- 4. Les progrès technologiques, la miniaturisation et l'informatique ont rendu le cinéma accessible à tout le monde. Avec un caméscope numérique et un ordinateur, on peut facilement réaliser des films de bonne qualité et les diffuser sur Internet.

Quel est son intérêt pédagogique ?

La maîtrise et la pratique du cinéma ne font pas partie des programmes de l'école primaire. Il s'agit ici d'un projet fédérateur de plusieurs autres disciplines : Sciences, arts visuels, histoire des arts, théâtre, éducation à l'image, production d'écrit et même mathématiques. Si l'objectif des élèves est d'obtenir un produit fini de qualité, celui de l'enseignant est à chercher dans les connaissances et les compétences que ces derniers vont acquérir ou réutiliser tout au long du projet.

L'intérêt de la pédagogie par projets est double :

- Donner un sens et une réalité tangible aux compétences acquises par les élèves, et donc les renforcer, au travers de réalisations valorisantes.
- Fournir des situations susceptibles de faire émerger de nouvelles compétences.

C. Vinent – 2013 [Christian.vinent@ac-poitiers.fr](mailto:Christian.vinent@ac-poitiers.fr)

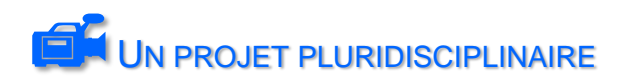

Voici quelques extraits des programmes 2008 du cycle 3 de l'école primaire mettant en évidence l'aspect transversal du projet :

#### **HISTOIRE DES ARTS**

L'histoire des arts porte à la connaissance des élèves **des œuvres de référence qui appartiennent au patrimoine ou à l'art contemporain**; ces œuvres leur sont présentées en relation avec une époque, une aire géographique (sur la base des **repères chronologiques et spatiaux acquis en histoire** et en géographie), une forme d'expression (dessin, peinture, sculpture, architecture, arts appliqués, musique, danse, **cinéma**), et le cas échéant une technique (huile sur toile, gravure...),un artisanat ou **une activité créatrice vivante**.

#### **MATHEMATIQUES**

[…] **La résolution de problèmes liés à la vie courante** permet d'approfondir la connaissance des nombres étudiés, de renforcer la maîtrise du sens et de la pratique des opérations, de développer la rigueur et le goût du raisonnement.

[...] **Les durées** : unités de mesure des durées, calcul de la durée écoulée entre deux instants donnés.

[...] **La résolution de problèmes concrets** contribue à consolider les connaissances et capacités relatives aux grandeurs et à leur mesure.

#### **SCIENCES**

Les sciences expérimentales et les technologies ont pour objectif de **comprendre et de décrire le monde réel**, [..] Leur étude contribue à faire saisir aux élèves la distinction entre **faits et hypothèses vérifiables** d'une part, opinions et croyances d'autre part. [..] **Les objets techniques :**

**Objets mécaniques**, transmission de mouvements.

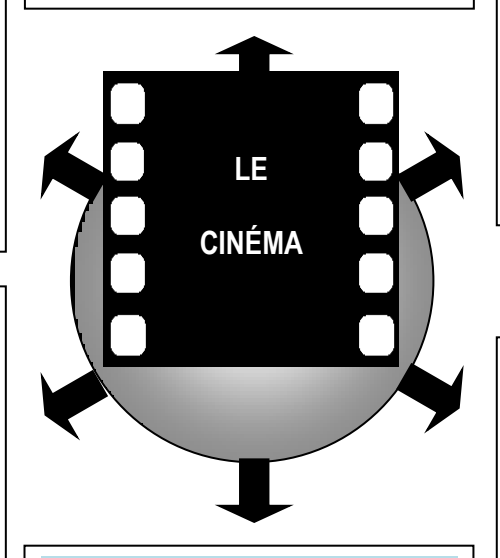

#### **ARTS VISUELS**

Conjuguant pratiques diversifiées et fréquentation d'œuvres de plus en plus complexes et variées, l'enseignement des arts visuels (arts plastiques, **cinéma**, photographie, design, **arts numériques**) approfondit le programme commencé en cycle Cet enseignement favorise l'expression et la création. Il conduit à **l'acquisition des savoirs et de techniques spécifiques** et amène progressivement l'enfant à cerner la notion d'œuvre d'art et à distinguer la valeur d'usage de la valeur esthétique des objets étudiés. Pratiques régulières et diversifiées et références aux œuvres contribuent ainsi à l'enseignement de l'histoire des arts.

#### **PRODUCTION D'ECRITS**

La **rédaction de textes** fait l'objet d'un apprentissage régulier et progressif : elle est une priorité du cycle des approfondissements. Les élèves apprennent à narrer des faits réels, à décrire, à expliquer une démarche, à justifier une réponse, à **inventer des histoires**, à **résumer des récits**, à écrire un poème, en **respectant des consignes de composition** et de rédaction.

## **T.I.C.**

La culture numérique impose l'usage raisonné de l'informatique, du **multimédia** et de l'internet. [..] Le programme du cycle des approfondissements est organisé selon cinq domaines déclinés dans les textes règlementaires définissant le B2i :

**-s'approprier un environnement informatique de travail**

-adopter une attitude responsable **-créer, produire, traiter, exploiter des données**

-s'informer, se documenter -communiquer, échanger.

Les élèves **apprennent à maîtriser les fonctions de base d'un ordinateur.** Ils sont entraînés à **utiliser un traitement de texte**, à écrire un document numérique. [..] Les technologies de l'information et de la communication sont utilisées dans la plupart des situations d'enseignement.

# 1. Les différents genres de films

Cette séance, organisée sous forme de débat collectif, a pour objectif de cerner les représentations et les *connaissances cinématographiques des élèves, et d'apporter quelques notions de base, essentielles pour la suite du projet. Déroulement :*

- 1. Un débat sur le cinéma, où pourront être abordés quelques aspects essentiels :
	- Narratif : un film, c'est une histoire, avec un début, un déroulement et une fin.
	- Emotionnel : quelques émotions ressenties au cinéma : peur, suspense, four-rire, tristesse, etc. Identification aux personnages.
	- Artistique : les comédiens, les décors, les dialogues, la musique.
	- Technique : le son, l'image, la 3D, la réalisation, le matériel (caméra, micro, etc.)
- 2. Chaque élève est amené à résumer son film préféré en deux ou trois phrases : *« C'est l'histoire de… »*
- 3. Constitution collective, au tableau, d'une liste des différents genres de films connus des élèves.
- 4. Distribution de la fiche de recherche et visionnage d'extraits de films. Chaque élève note au crayon, en s'aidant si besoin de la liste.
- 5. On visionne à nouveau pour la correction collective : les élèves échangent leurs réponses et tentent de combler les lacunes de la liste précédemment dressée.
- 6. Chacun complète la fiche avec un ou deux films de son choix, en indiquant le genre.
- 7. On pourra compléter la séance par une petite recherche sur les films étudiés (voir fiche)

Voici la liste des extraits proposés aux élèves :

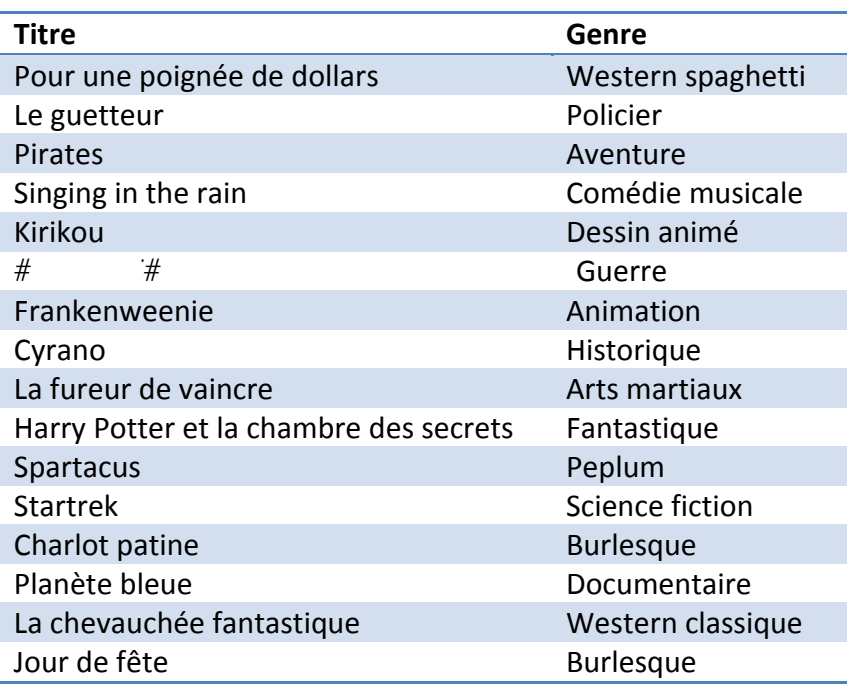

# Les différents genres de films

Ecris sous chaque image le genre du film dont elle est extraite.

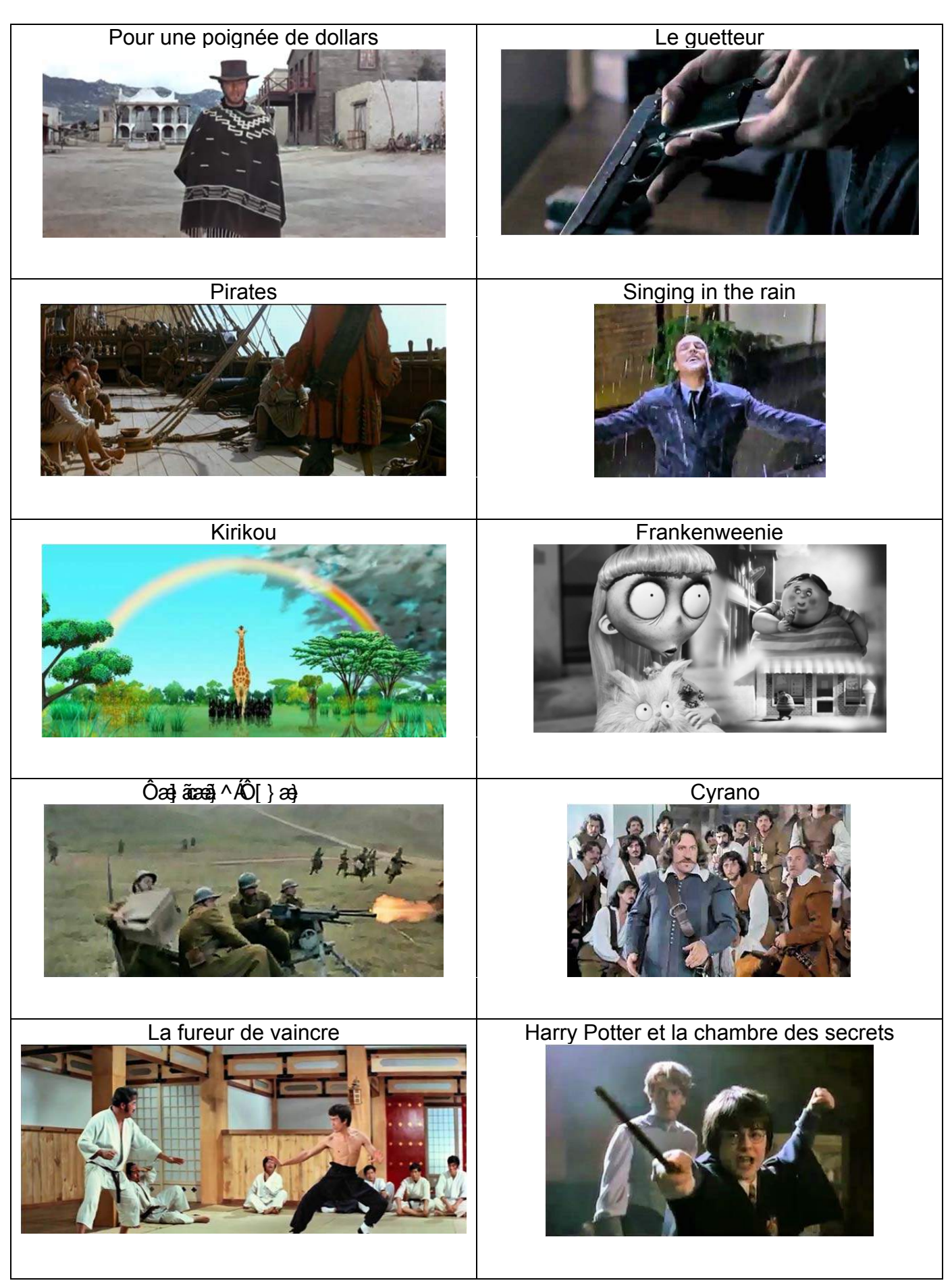

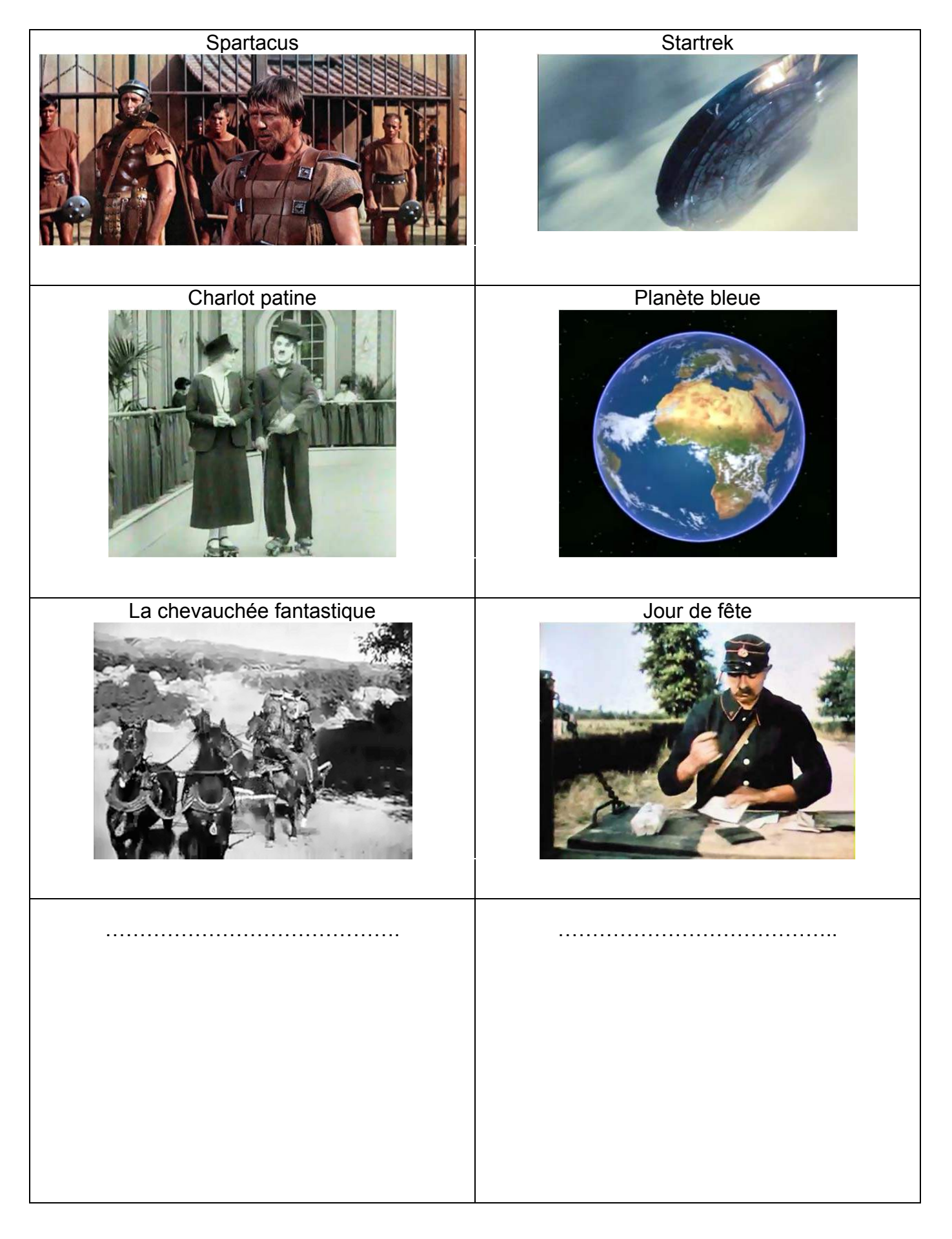

## Recherche sur les films vus lors de la première séance

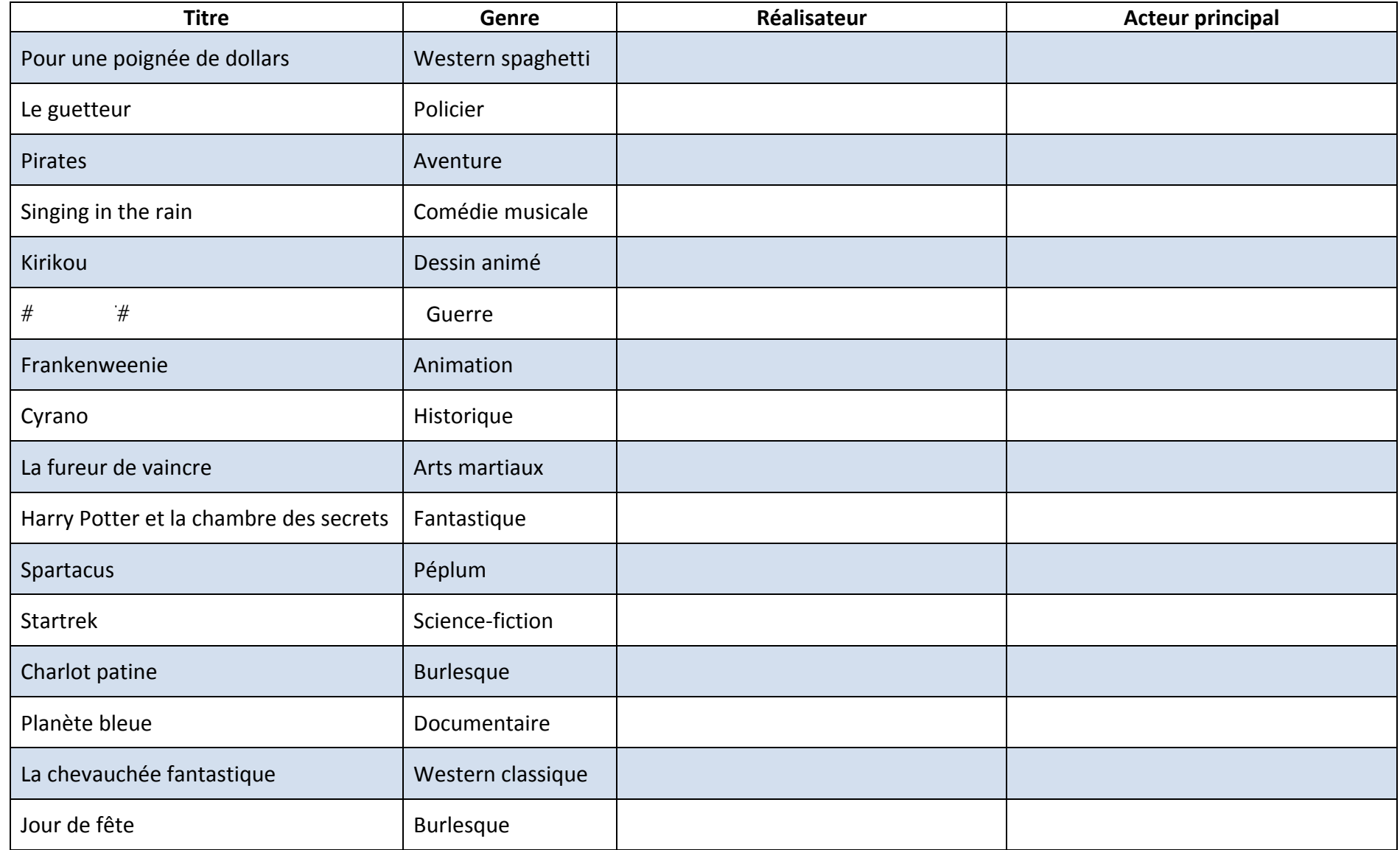

## Recherche sur les films vus lors de la première séance (correction)

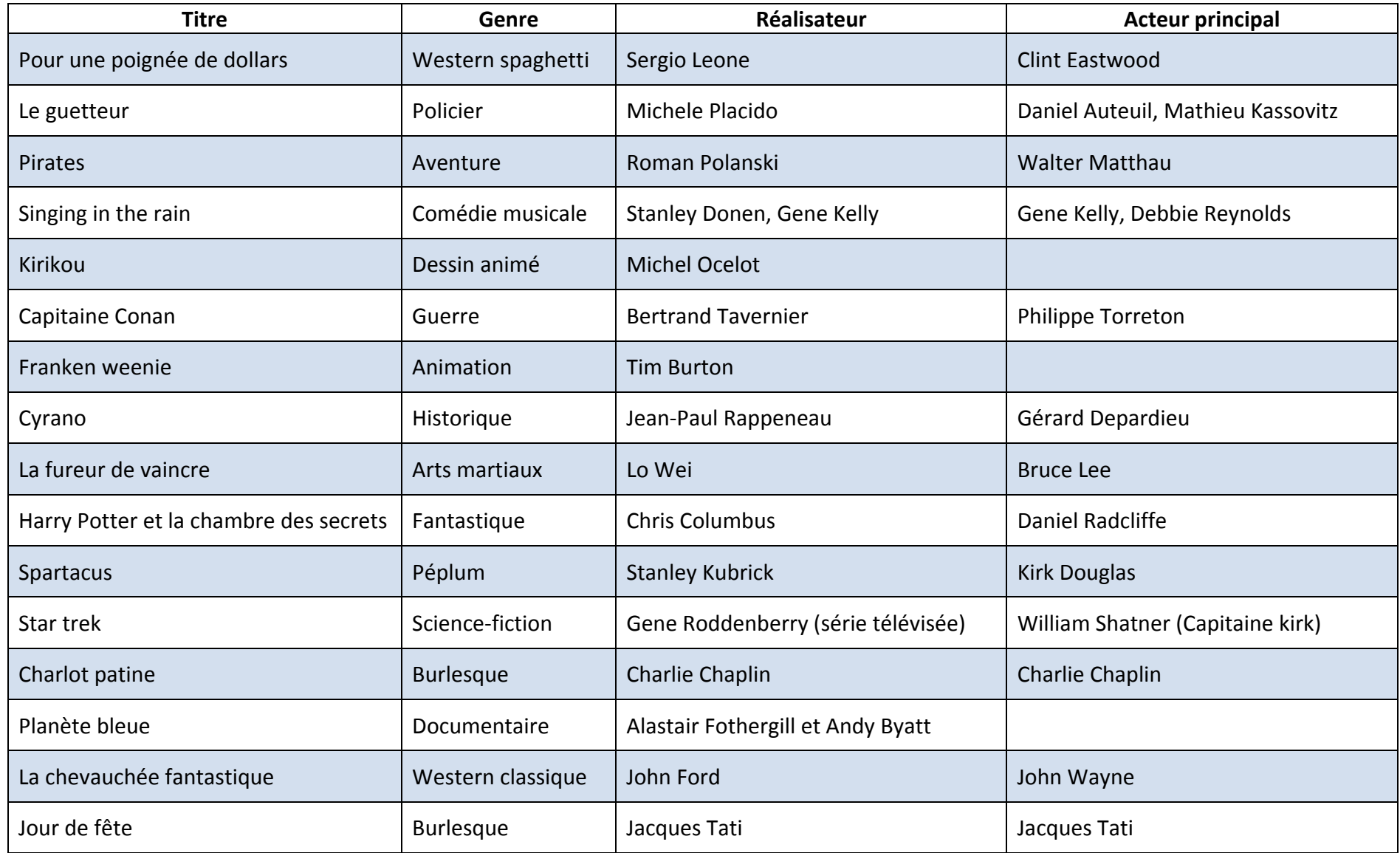

# 2. Les différents plans

*L'objectif de cette séance et de permettre aux élèves de s'approprier les différents plans cinématographiques et leurs signifiants. Déroulement :*

- 1. Visionnage de quelques images extraites de westerns :
	- Que voit‐on ?
	- Que ressent‐on ?
	- Qu'est‐ce que l'auteur du film a voulu montrer ?
	- A quelle distance se trouve la caméra ?
- 2. A l'aide des photos agrandies, on range collectivement les images de la plus *éloignée* de la caméra à la plus *proche*.
- 3. On obtient un classement en 7 groupes. Chaque plan est nommé, puis, à partir des observations de l'étape 1, on rédige un court texte descriptif sur son utilisation.
- 4. Les élèves complètent la deuxième partie de la fiche sur les images étudiées au §1.
- 5. A l'aide d'un appareil photo ou d'une caméra, on réalise quelques plans proposés par les élèves, associés à une situation particulière. On peut laisser les élèves imaginer des situations, ou bien les proposer. Ils devront alors déterminer quel plan utiliser et prendre la photo correspondante. On peut organiser à cette occasion un jeu de la façon suivante : les situations sont décrites sur des papiers pliés et jetés dans une boîte. Un élève tire une situation. Il choisit un ou plusieurs camarades qu'il met en scène pour prendre la photo correspondant au plan qu'il a choisi. Quelques exemples :
	- Un personnage regarde l'heure : très gros plan sur la montre ou sur une pendule
	- Deux personnes discutent, attablées sur une terrasse : plan rapproché
	- La mère entre dans la chambre de sa fille et l'appelle : plan moyen
	- Dans la classe, les élèves écoutent attentivement la maîtresse : plan général
	- Julien est en train de téléphoner à son copain Théo : gros plan

Voici la liste des principaux plans cinématographiques à faire découvrir aux élèves :

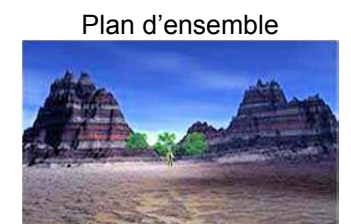

Il sert à poser le décor du récit.

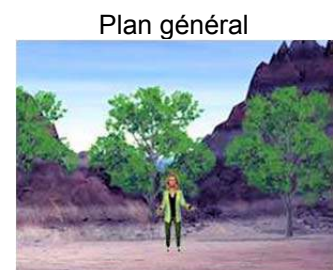

Montre les personnages dans leur environnement

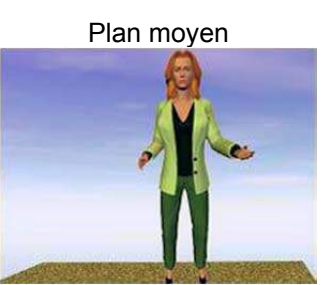

Les personnages sont montrés « en pied »

Plan américain

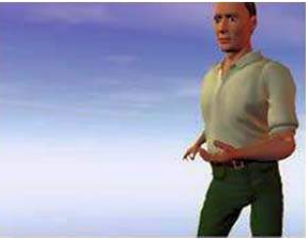

Inventé pour les westerns, pour voir les révolvers.

Plan rapproché

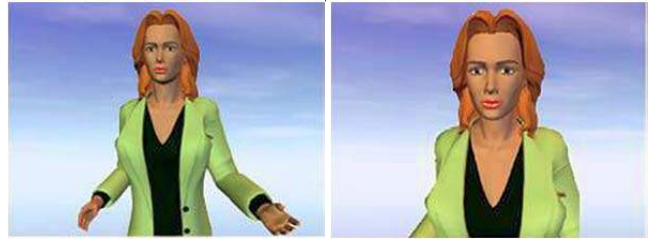

 Utilisé pour les conversations entre personnages, il permet de voir le jeu des acteurs et leurs expressions.

Gros plan

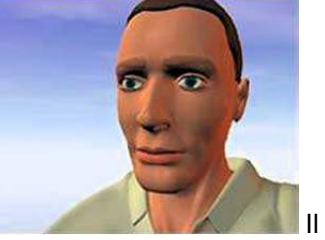

permet de centrer le récit sur les émotions et/ou les pensées

Très gros plan

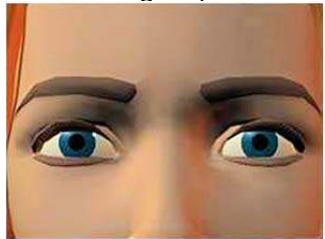

Utilisé pour la mise en valeur d'un élément précis : objet, regard, …

- Découpez, pliez et mélangez dans un chapeau.
- Une élève tire une situation au hasard, choisit l'(es) acteur(s) et le(s) place.
- Il prend une photo en choisissant un plan qui mettra la scène en valeur.

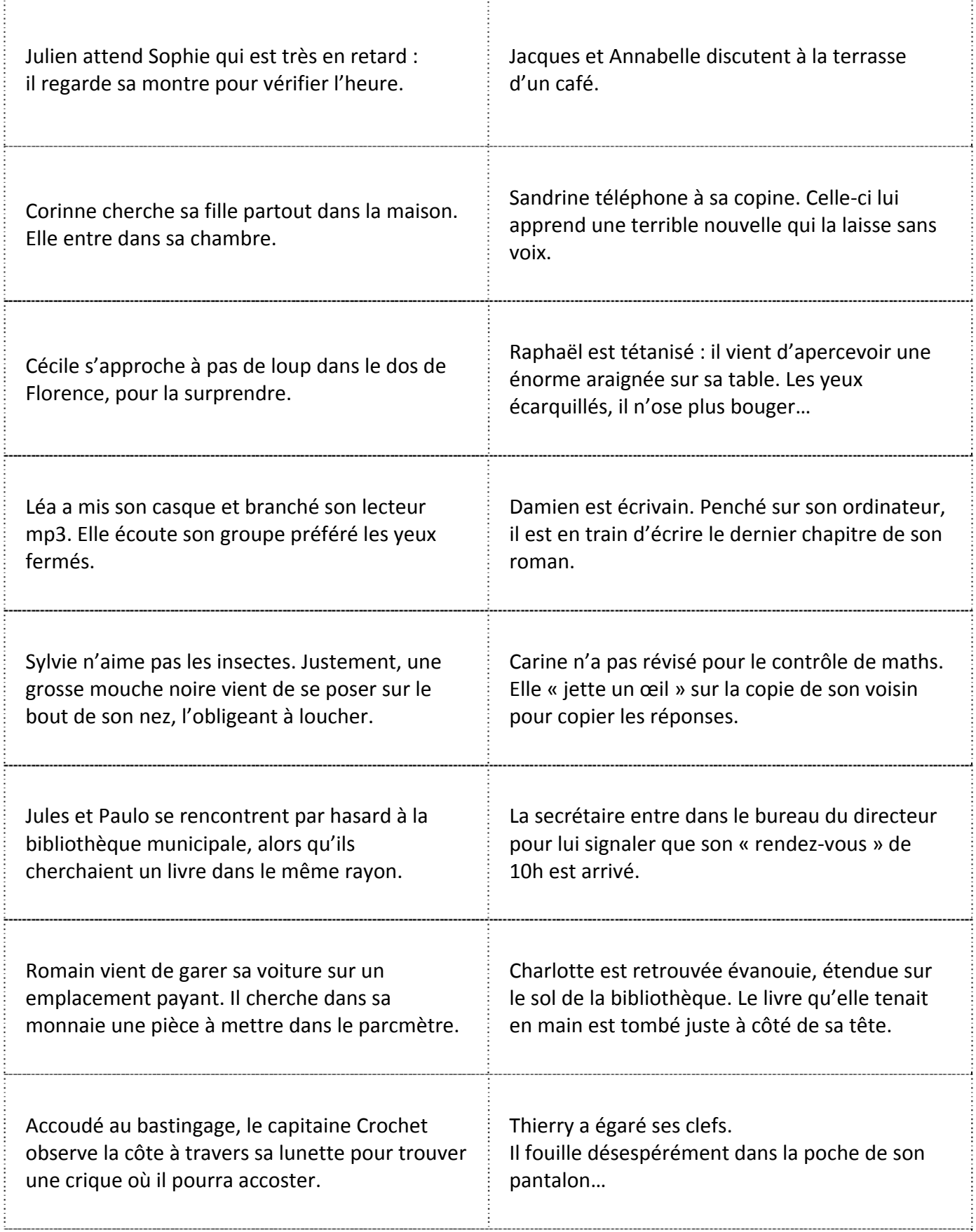

----

*Faire du cinéma à l'école primaire Séance n° 2*

# Les différents plans cinématographiques

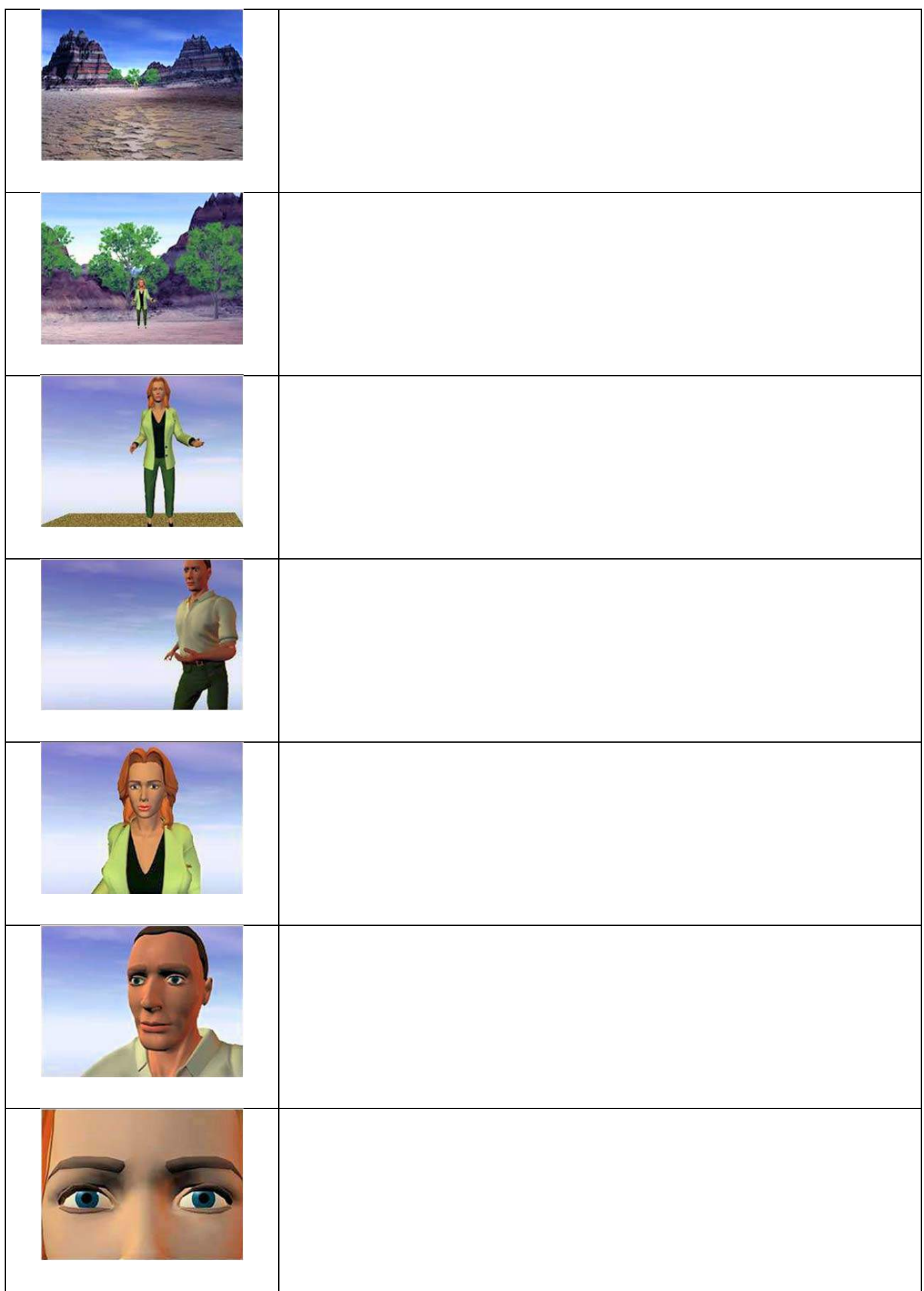

## Ecris sous chaque image le plan utilisé

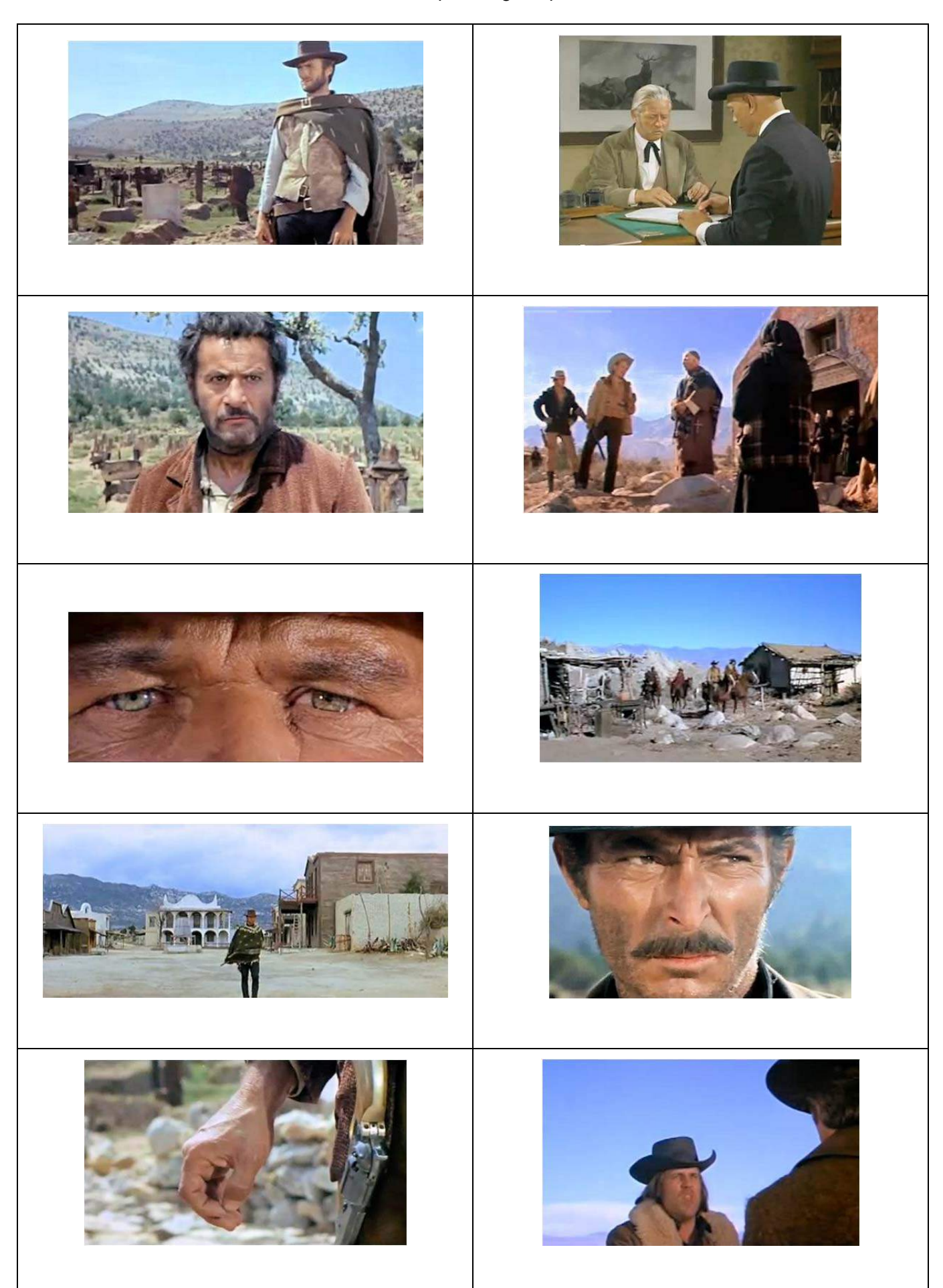

#### Exemples de plans réalisés par des élèves

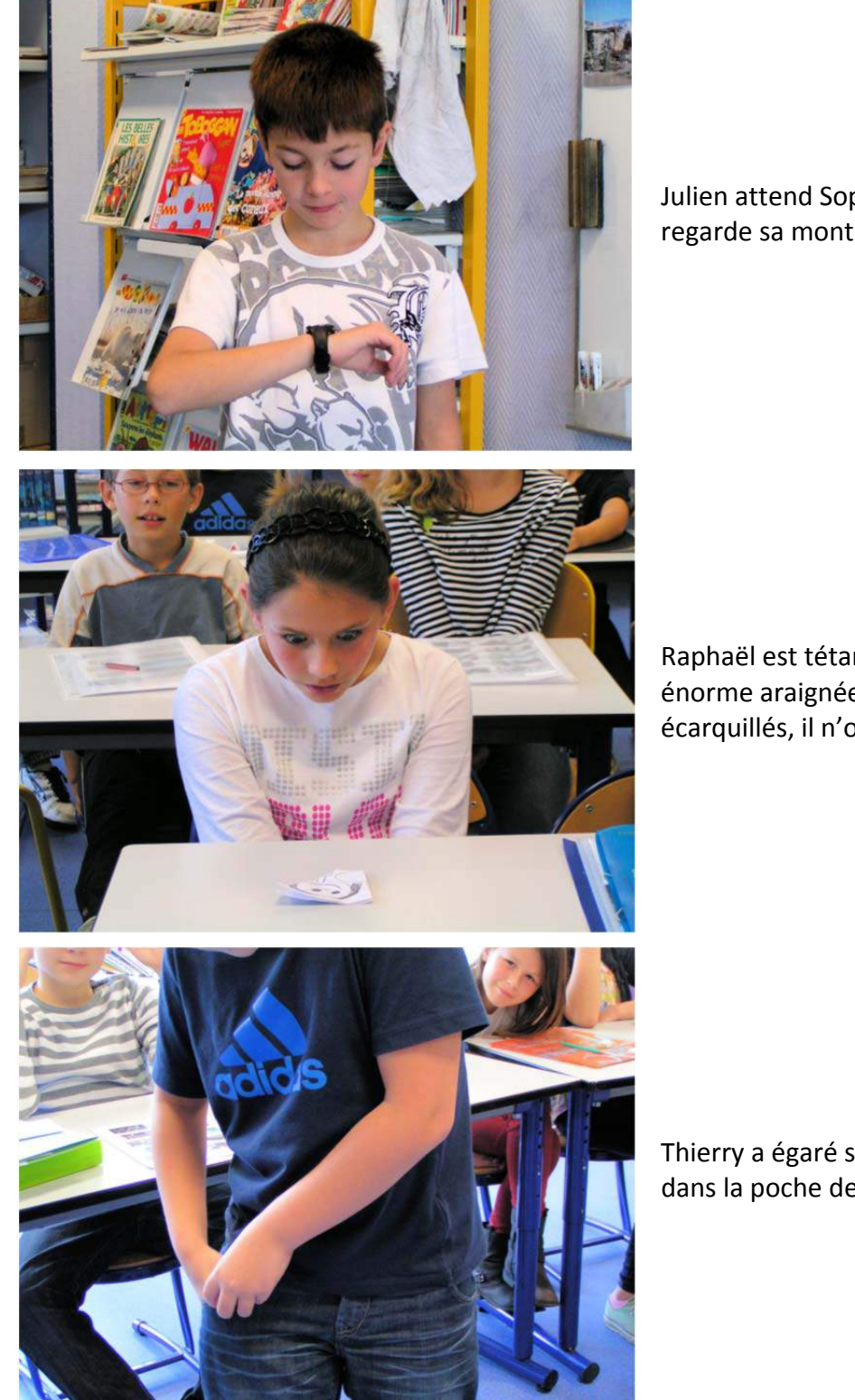

Julien attend Sophie qui est très en retard : il regarde sa montre pour vérifier l'heure.

Raphaël est tétanisé : il vient d'apercevoir une énorme araignée sur sa table. Les yeux écarquillés, il n'ose plus bouger…

Thierry a égaré ses clefs. Il fouille désespérément dans la poche de son pantalon…

# Expression et angle de prise de vue

## Séance 3

*Lors de ces deux séances, on étudiera les différentes expressions du visage et l'importance de l'angle de prise de vue pour leur mise en valeur. Déroulement :*

- 1. Visionner quelques images extraites de films. Sont mélangées des images neutres, en plongée et en contreplongée. Par l'observation et les remarques des élèves, faire émerger les 3 groupes et classer les images au tableau. Résumez les observations :
	- La *contre-plongée* correspond à la vue qu'un petit enfant aurait d'un adulte. Elle accentue la taille des personnages, donne une impression de force et de domination.
	- Au contraire, la *plongée* rapetisse les personnages, les rend vulnérables et accentue les effets de peur ou de surprise.
	- Avec un *angle neutre*, c'est‐à‐dire à hauteur des yeux, la prise de vue est proche de ce que verrait le spectateur s'il participait à l'action. Il peut alors s'identifier aux différents personnages et « rentrer » dans l'histoire.
	- Les cadrages « neutres » sont très rares.
- 2. Visionner la séquence « plongee‐contreplongée.mp4 » incluse dans les documents annexes. Ce court‐métrage explique de façon visuelle l'utilisation de la plongée et de la contre‐plongée.
- 3. Application et recherche individuelle : les élèves doivent classer une série d'images (document annexe n°1) en fonction de l'angle de prise de vue.

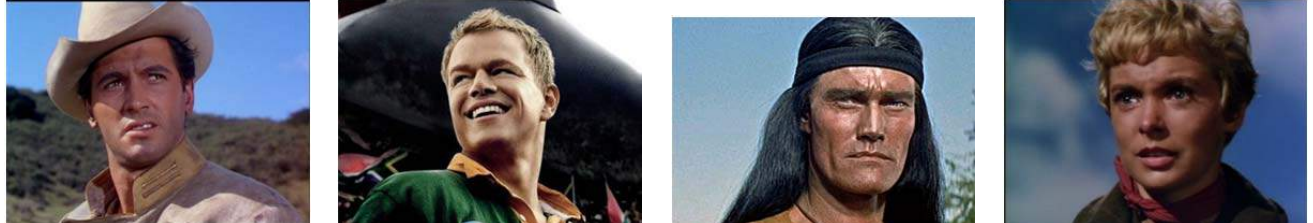

La contre-plongée correspond à la vue qu'un petit enfant aurait d'un adulte. Elle accentue la taille des personnages, donne une impression de force et de domination.

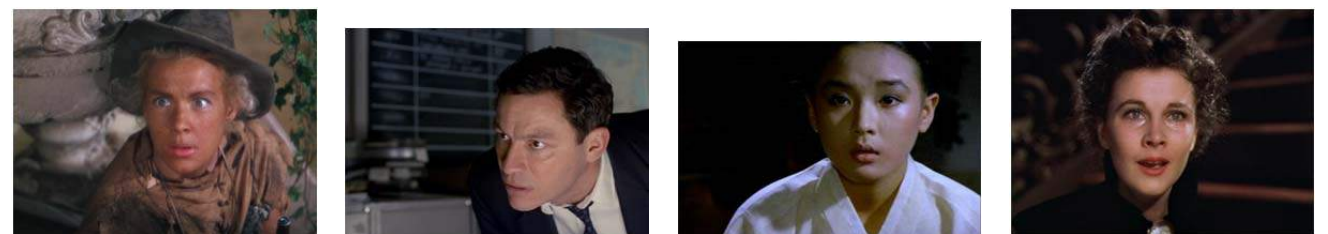

Au contraire, la plongée rapetisse les personnages, les rend vulnérables et accentue les effets de peur ou de surprise.

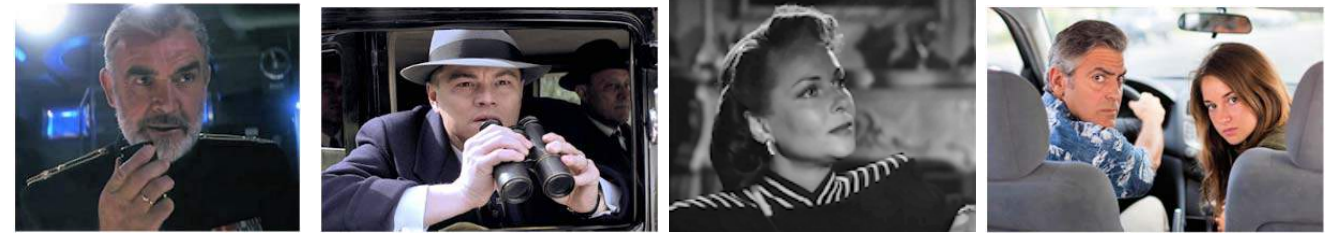

Avec un angle neutre, c'est-à-dire à hauteur des yeux, la prise de vue est proche de ce que verrait le spectateur s'il participait à l'action. Il peut alors s'identifier aux différents personnages et « rentrer » dans l'histoire.

## Séance 4

L'angle de prise permet d'accentuer l'effet sur le spectateur, mais il ne remplace pas le jeu du comédien. Etudions quelques expressions du visage à travers une recherche de vocabulaire (document annexe n°2). Chaque élève devra ensuite mimer une expression de son choix et sera photographié par un autre. Les photos seront assemblées pour constituer un « trombinoscope » des expressions du visage. Exemple :

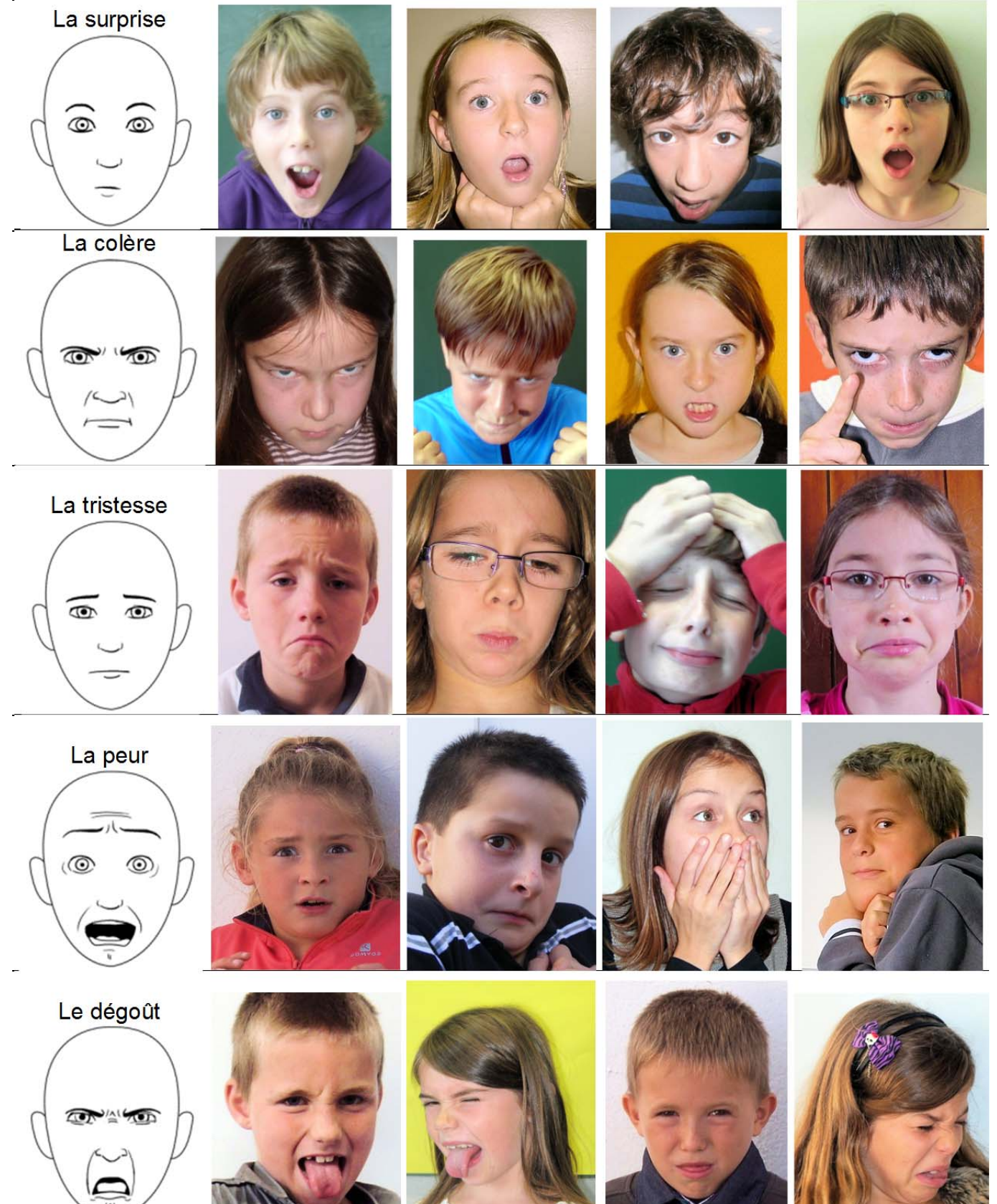

L

# L'angle de prise de vue

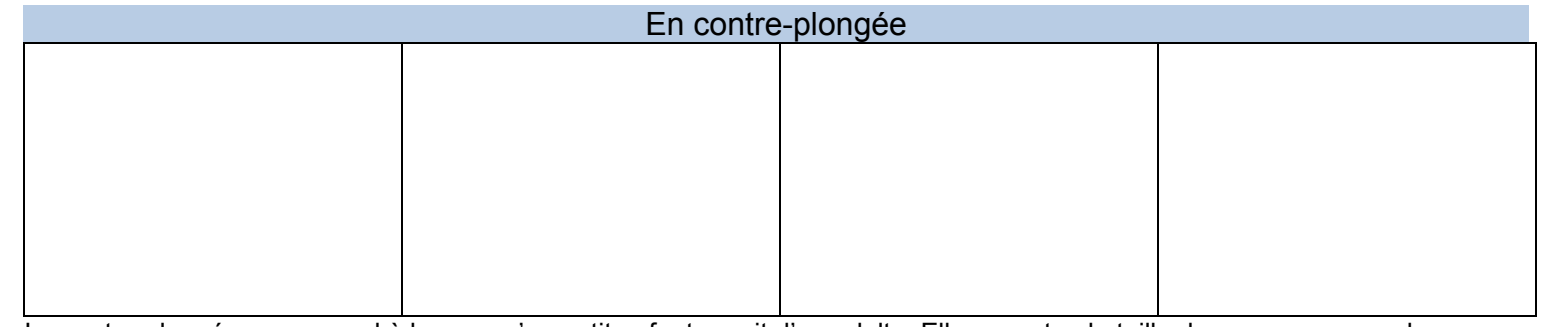

La contre-plongée correspond à la vue qu'un petit enfant aurait d'un adulte. Elle accentue la taille des personnages, donne une impression de force et de domination.

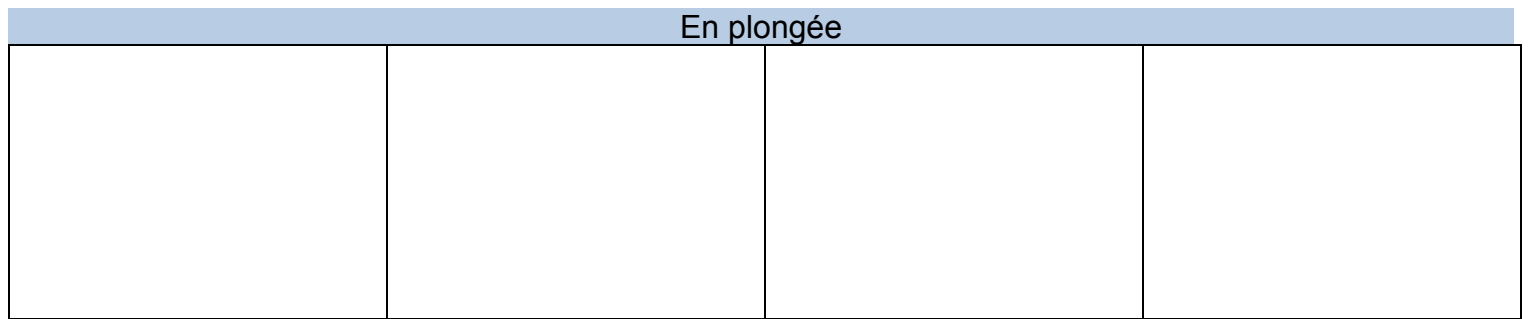

Au contraire, la plongée rapetisse les personnages, les rend vulnérables et accentue les effets de peur ou de surprise.

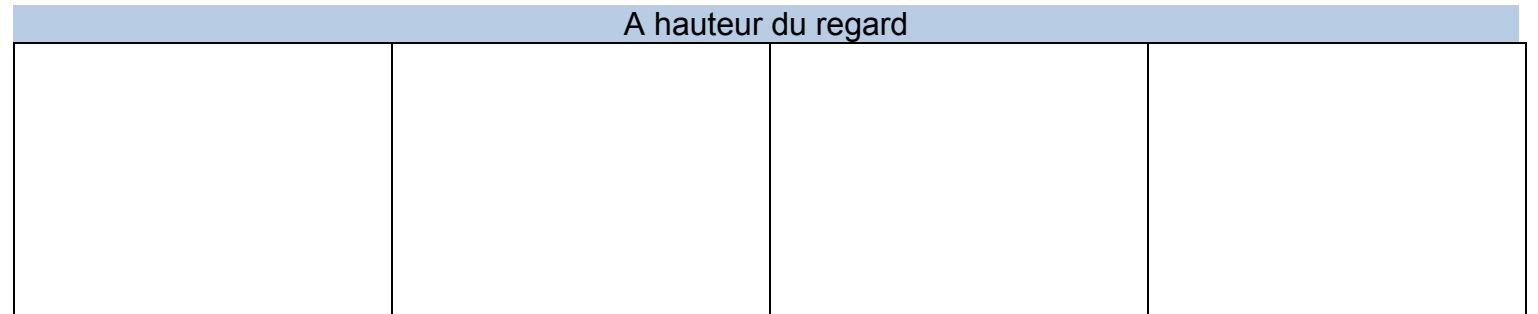

Avec un angle neutre, c'est-à-dire à hauteur des yeux, la prise de vue est proche de ce que verrait le spectateur s'il participait à l'action. Il peut alors s'identifier aux différents personnages et « rentrer » dans l'histoire.

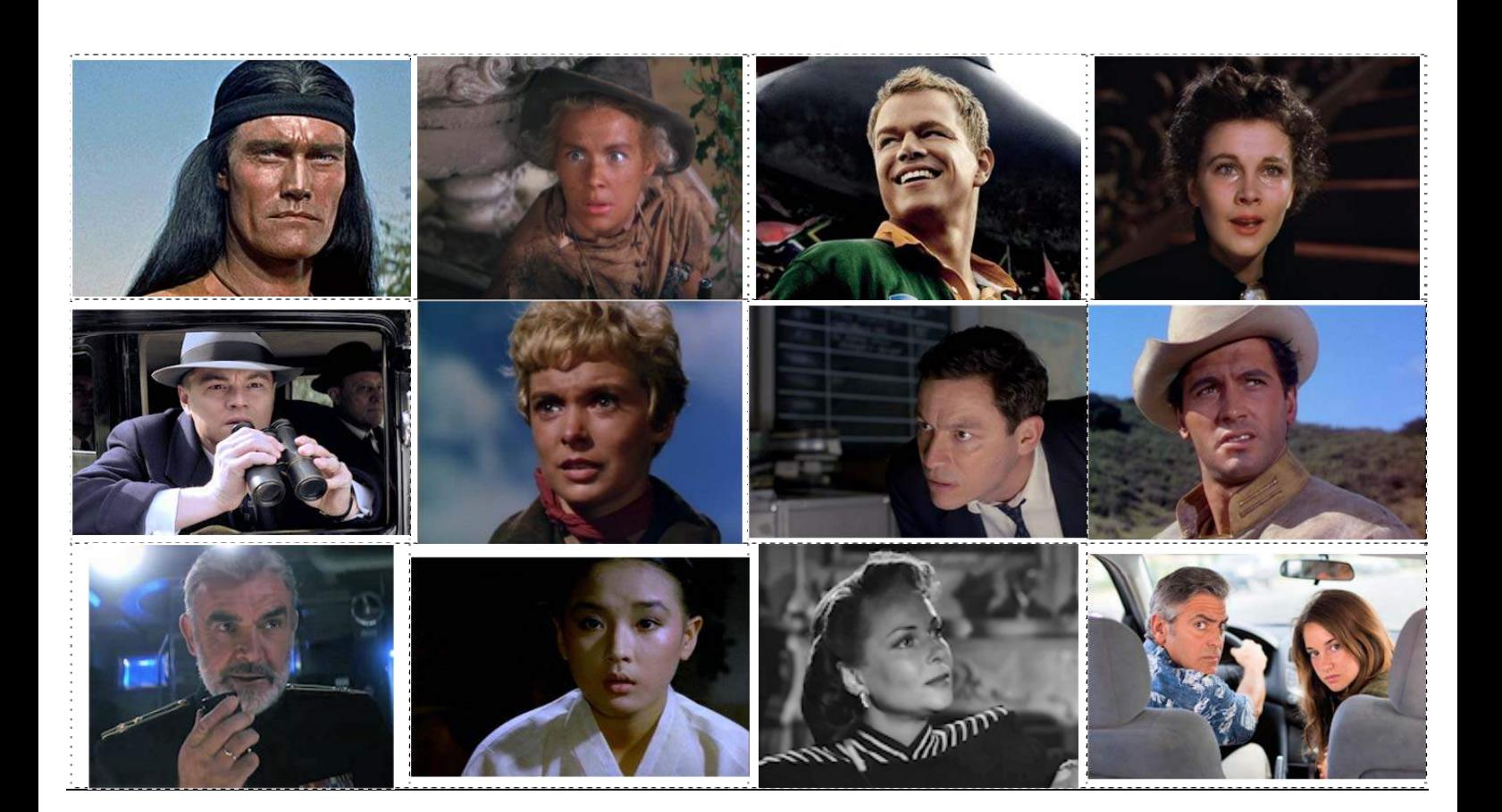

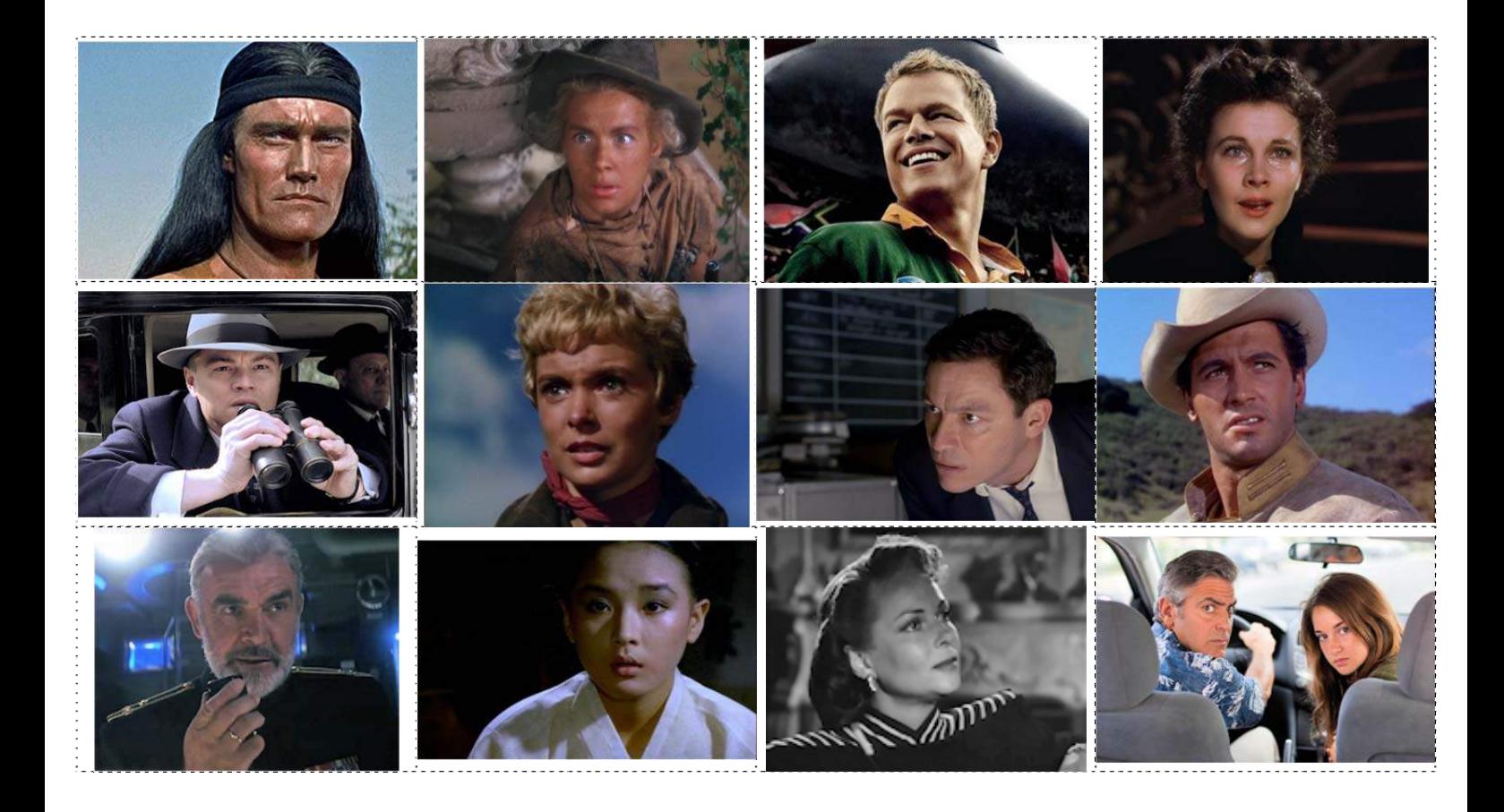

# Les différentes expressions du visage

Complète les visages manquants et trouve pour chacun un qualificatif qui convient

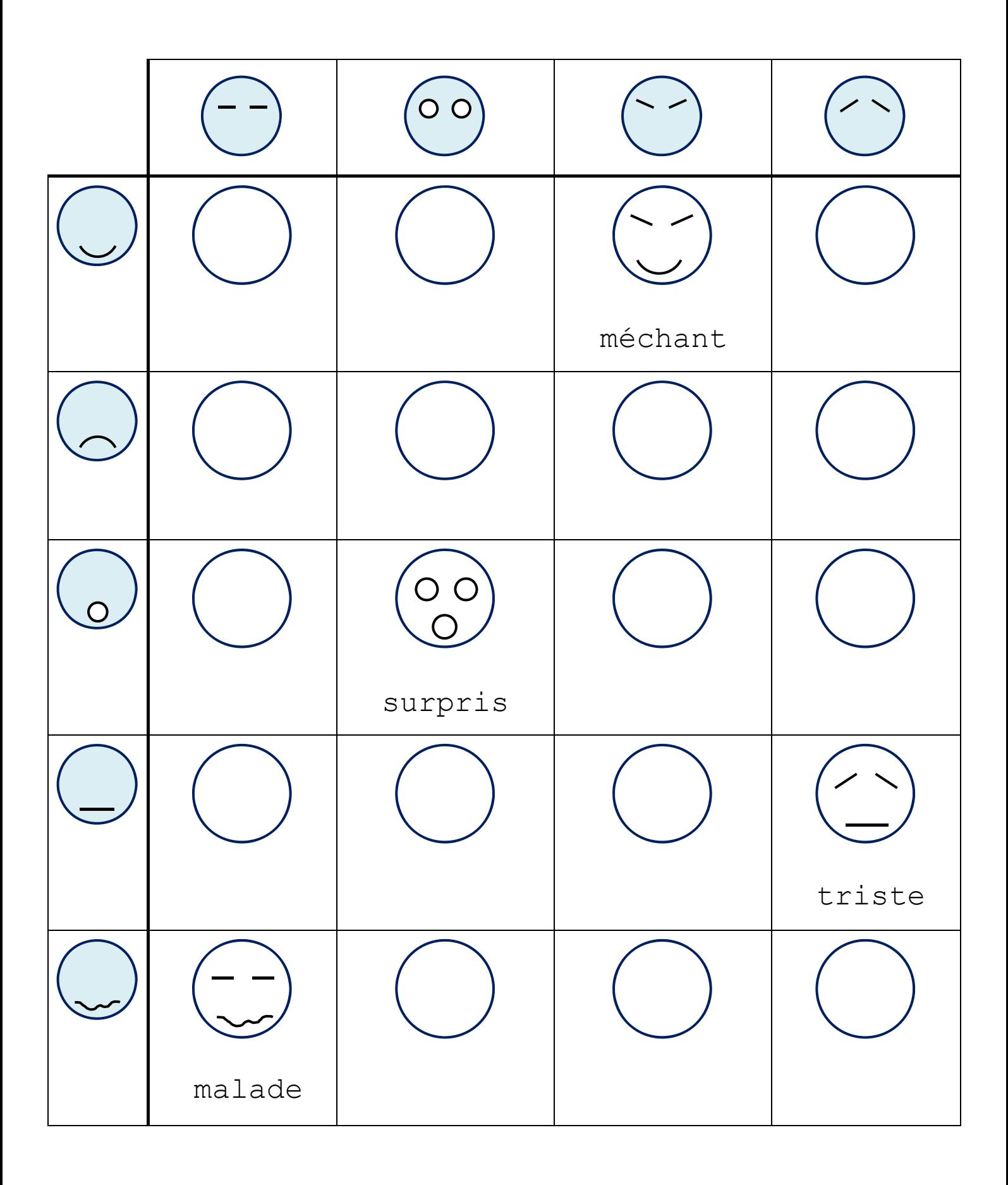

# 5. Les mouvements de caméra

*L'objectif de cette séance et de découvrir deux techniques de base du cinéma : le travelling et le panoramique. Déroulement :*

1. Commençons par la découverte d'une séquence « travelling » issue du film « Cheval de guerre ». On y voit une voiture et un cavalier à cheval se livrant à une course de vitesse.

Après un premier visionnage, les élèves seront amenés à décrire l'action et tenteront d'identifier les différents

personnages et leurs rapports en se basant sur les dialogues, mais aussi sur l'image et le jeu des acteurs.

- Se connaissent‐ils ?
- Quel est l'enjeu de cette compétition ?

Puis on passera à l'étude technique et la découverte des procédés utilisés :

- Combien de plans différents dans cette séquence ?
- Où est placée la caméra pour chaque plan ?
- Comment se fait‐il que les caméras ne se « voient » pas entre elles ?
- Ce qui permettra de découvrir :
	- Le travelling avec caméra embarquée
	- Le travelling en parallèle
	- Le tournage en plusieurs fois de la même séquence.
- 2. A titre d'exemples, voici trois autres extraits utilisant le travelling, qui peuvent être visionnés :
	- « Brazil », de Terry Gilliam : On y suit le parcours ubuesque d'un document à travers les différents services du ministère de l'information. Porter une attention particulière aux plans de début et de fin du travelling.
		- $\triangleright$  Au départ : gros plan sur le document que l'on va suivre.
		- A l'arrivée : contre‐plongée sur le grand chef pour renforcer l'impression de toute puissance du ministre.
	- « The Shining », de Stanley Kubrik : Danny roule en voiture à pédale dans un dédale de couloirs, suivi par la caméra, s'arrête devant une chambre, tente de l'ouvrir puis repart. Noter l'importance de la musique qui renforce l'impression de danger.
	- « The Shining », de Stanley Kubrik : la séquence d'ouverture est un long travelling aérien qui amène le spectateur sur le lieu de l'action, en compagnie du personnage principal dont on suit la voiture.
	- « Vertigo » (Sueurs froides), d'Alfred Hitchcock : le travelling arrière, combiné avec un zoom, illustre le vertige qui saisit John Ferguson lorsqu'il se penche au‐ dessus de la cage d'escalier.
	- « Les sentiers de la gloire », de Stanley Kubrick : Dans cette scène, le colonel Dax (Kirk Douglas), remonte une tranchée dans laquelle les soldats se préparent à l'assaut. On est en 1916 et la guerre s'est enlisée dans les tranchées.

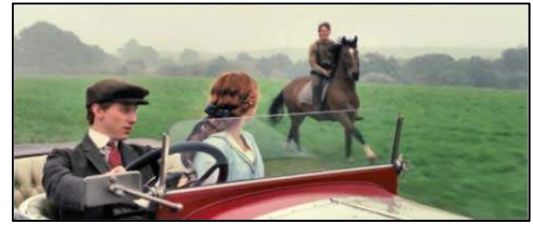

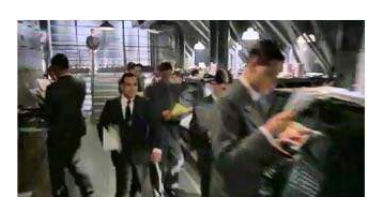

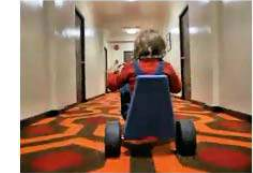

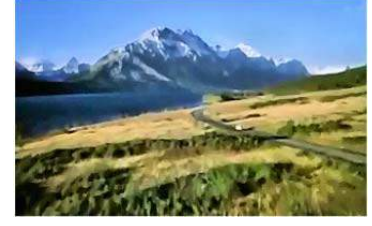

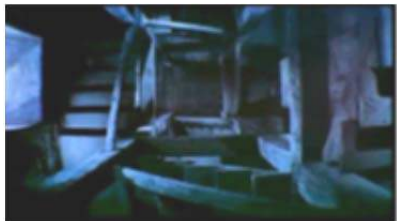

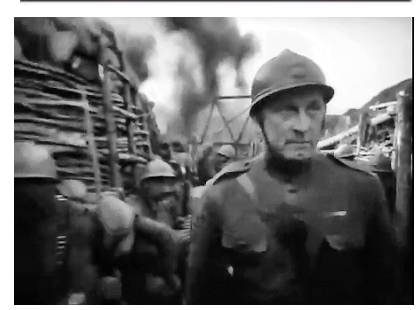

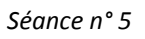

- 3. Les panoramiques sont plus faciles à réaliser car ils ne nécessitent pas de matériel particulier pour faire « rouler » ou bien « voler » la caméra. Un simple pied suffit pour faire « tourner » l'image sur son axe, horizontal ou vertical.
- 4. Voici une énigme à proposer aux élèves : dans « 2001, l'odyssée de l'espace », Stanley Kubrick illustre l'apesanteur régnant à l'intérieur du vaisseau avec (entre autres) la scène suivante, assez déroutante.
	- Comment a‐t‐elle été tournée ?
	- Quel est le mouvement de la caméra ?
	- Du décor ? De l'actrice ?

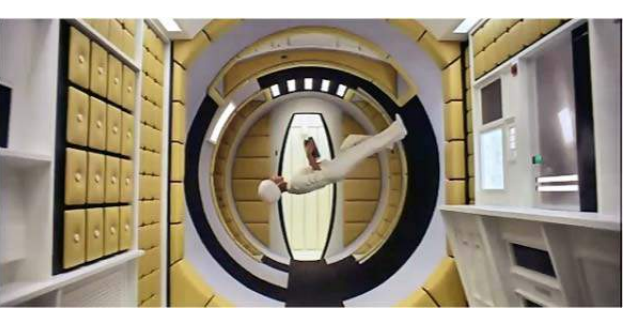

5. Le petit film « mouvements de caméra » extrait des « leçons de cinéma » illustre l'emploi du panoramique et du travelling, avec en plus un troisième accessoire, le « steadycam » qui permet de se déplacer, caméra au poing, sans à‐coups, comme si celle‐ci flottait en l'air.

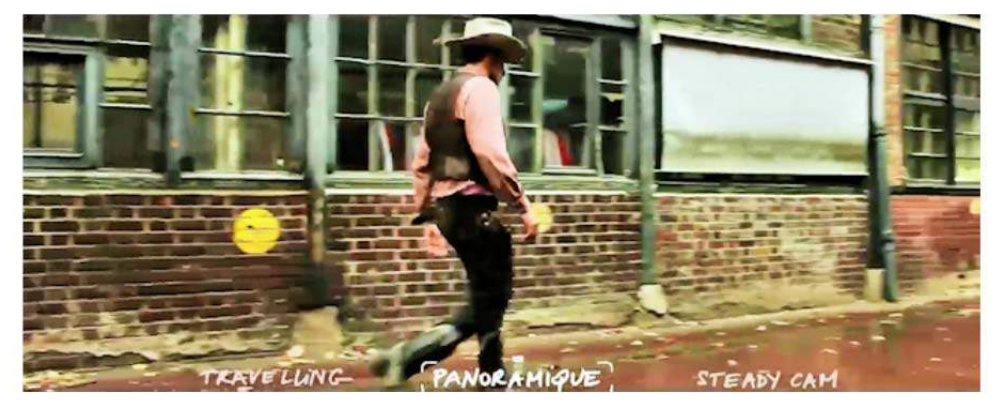

6. Mise en pratique : tournage d'un petit travelling. Un caddie de supermarché, ou bien une chaise à roulettes poussée par un élève, emmènera le cadreur au rythme de la marche des 2 acteurs. Pour plus de stabilité, on peut fixer la caméra sur un pied lui‐même solidement attaché au caddie.

#### Séquence 1 – Int – Cabinet du médecin

Le médecin raccompagne sa patiente à la porte de son cabinet, tout en la rassurant sur l'opération qu'elle va bientôt subir.

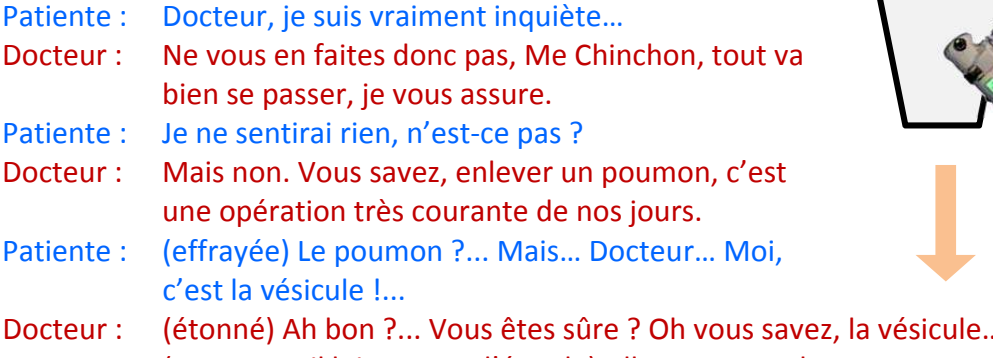

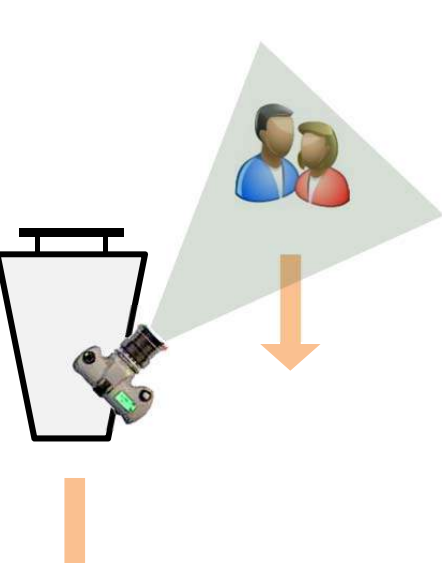

.. un poumon ... (rassurant, il lui tape sur l'épaule) Allez, rentrez‐chez vous et cessez de vous en faire.

Le travelling s'arrête, la patiente sort du champ. Le Docteur s'interroge :

Docteur : (soucieux, il s'arrête et réfléchit) Pourquoi est-elle venue, déjà ?...

## Quelques instantanés du tournage

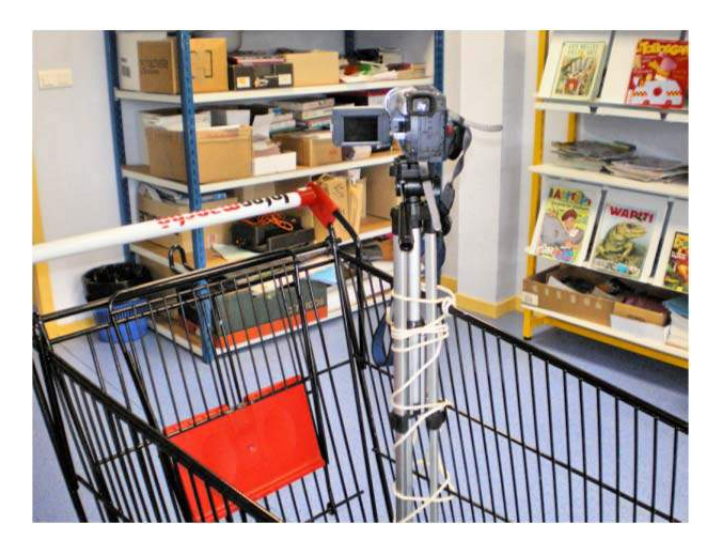

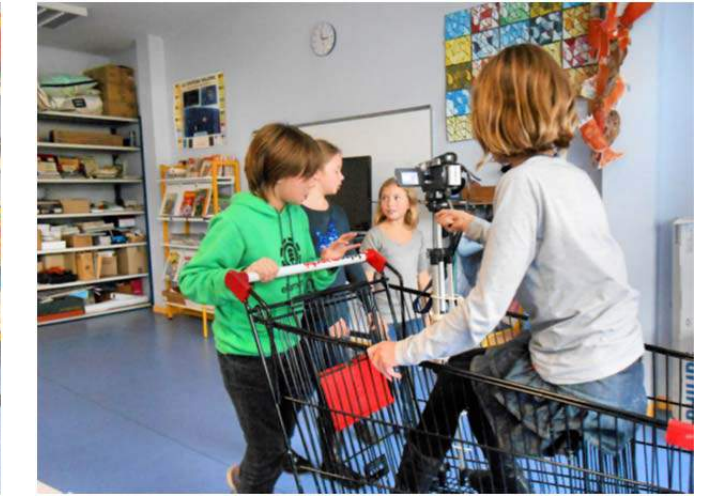

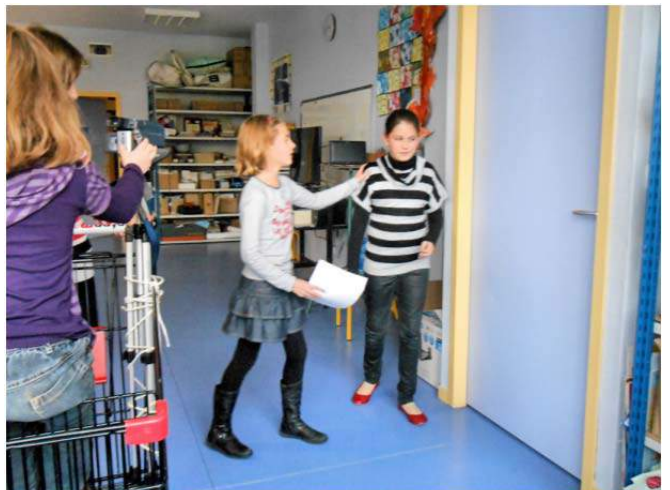

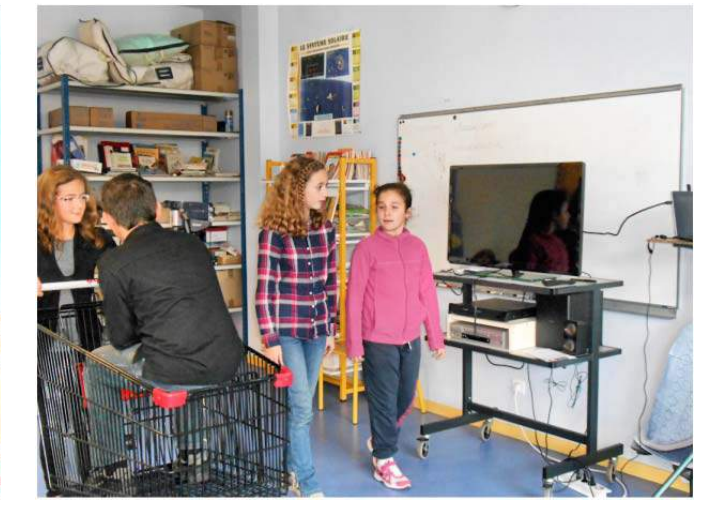

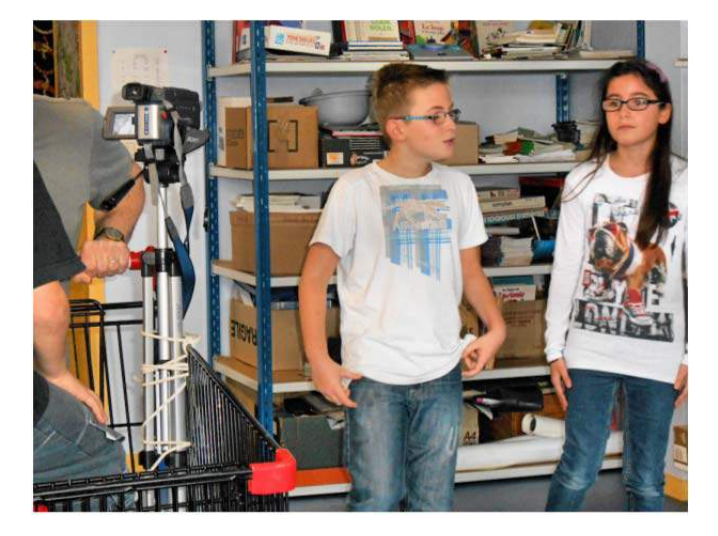

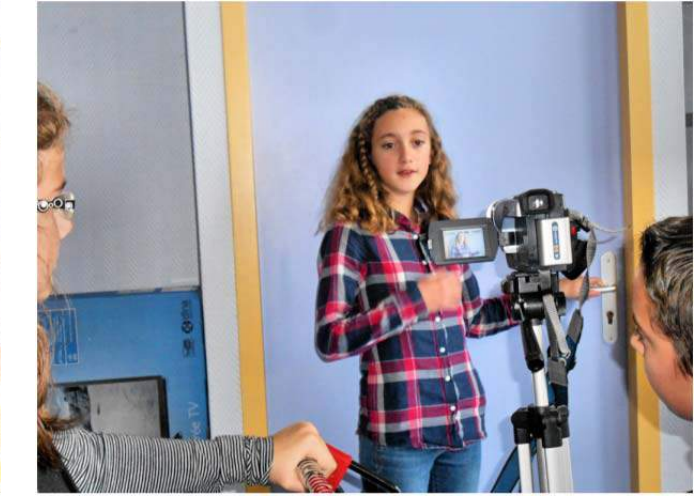

# 6. Champ / Contrechamp

*L'objectif de cette séance et de découvrir une autre technique de base du cinéma : le champ/contrechamp, à travers l'observation de séquences de dialogues. Déroulement :*

- 1. Commençons par visionner deux dialogues « à l'ancienne », tels qu'ils étaient filmés au début de l'expansion du cinéma. A cette époque, la technique cinématographique en était encore à ses balbutiements. Le cinéma succédait au théâtre et n'avait pas encore affirmé sa différence. Le cinéma était vu avant tout comme un moyen de diffusion de son prédécesseur, le théâtre, et non comme un art à part entière. De fait, les réalisateurs cherchaient à reproduire dans leur film ce que verrait un spectateur assis au premier rang. C'est ainsi que les dialogues étaient souvent filmés de façon statique, en un seul plan englobant tous les personnages. Exemples :
	- « Le chanteur de jazz » (1927). Dans cet extrait, le pianiste et sa mère discutent sans que jamais le plan ne change ni la caméra ne bouge. On a l'impression d'être au théâtre.
		- « La femme du boulanger » (1938) de Marcel Pagnol.
- 2. Voici maintenant un dialogue plus récent, filmé avec la technique du champ/contrechamp. Il s'agit d'un extrait de « Un flic » avec Alain Delon dans le rôle principal. Les élèves seront invités à comparer (techniquement) cet extrait avec les deux vus précédemment :
	- $-$  Il y a plusieurs plans.
	- On change de plan en même temps que d'interlocuteur.
	- On ne voit pas toujours la personne qui parle.

Qu'est‐ce que cela apporte à l'histoire, au jeu des acteurs, au ressenti du spectateur ?

- Les personnages sont filmés en gros plan, ce qui permet de bien voir leurs expressions, leurs réactions.
- On peut les voir de face ou de trois/quarts et plus seulement de profil.
- On ne voit que ce qui est utile à l'histoire (celui qui parle)
- On peut voir la réaction de celui qui écoute, et cela permet de mieux comprendre ce qui se passe, ou bien ce qui n'est pas dit dans le dialogue.
- 3. Dans l'exemple précédent, les deux acteurs sont à la même hauteur, assis dans une voiture. Voici maintenant un exemple de champ/contrechamp avec deux personnages discutant debout. Il s'agit d'un extrait de « Lost Highway » de David Lynch (1997). Les deux personnages ayant des tailles sensiblement différentes, cette séquence permet de comprendre le placement de la (des) caméra(s) en prolongement des regards des personnages.

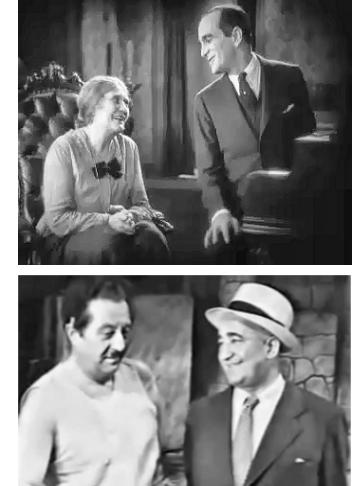

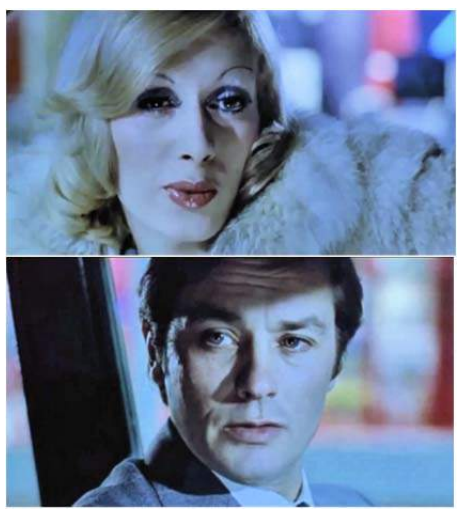

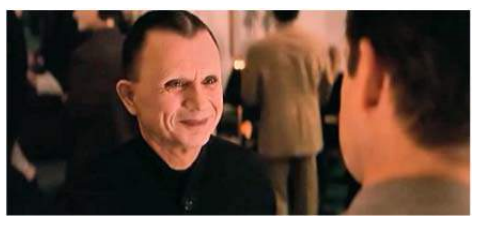

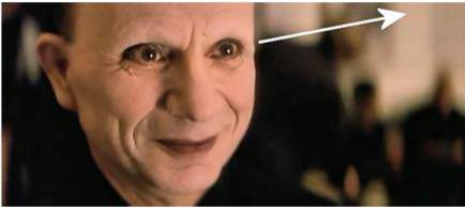

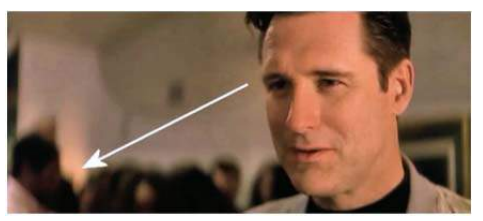

- 4. Passons maintenant à la pratique. Le tournage sera différent selon que vous disposez d'une ou deux caméras.
	- Avec 2 caméras, les deux champs pourront être filmés simultanément et montés dans la foulée.
	- Avec 1 caméra, il faudra tourner la scène 2 fois.

Pour reproduire la situation d'un « vrai » dialogue, il faut faire attention à placer les deux caméras du même côté (règle des 180°), afin que les regards des personnages se croisent lorsqu'on passe de l'un à l'autre. Démonstration :

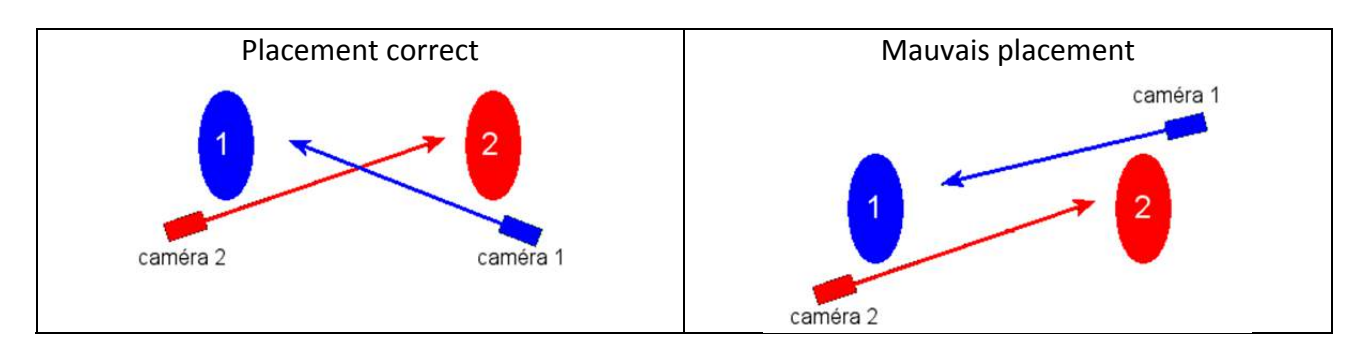

Résultat obtenu à l'écran

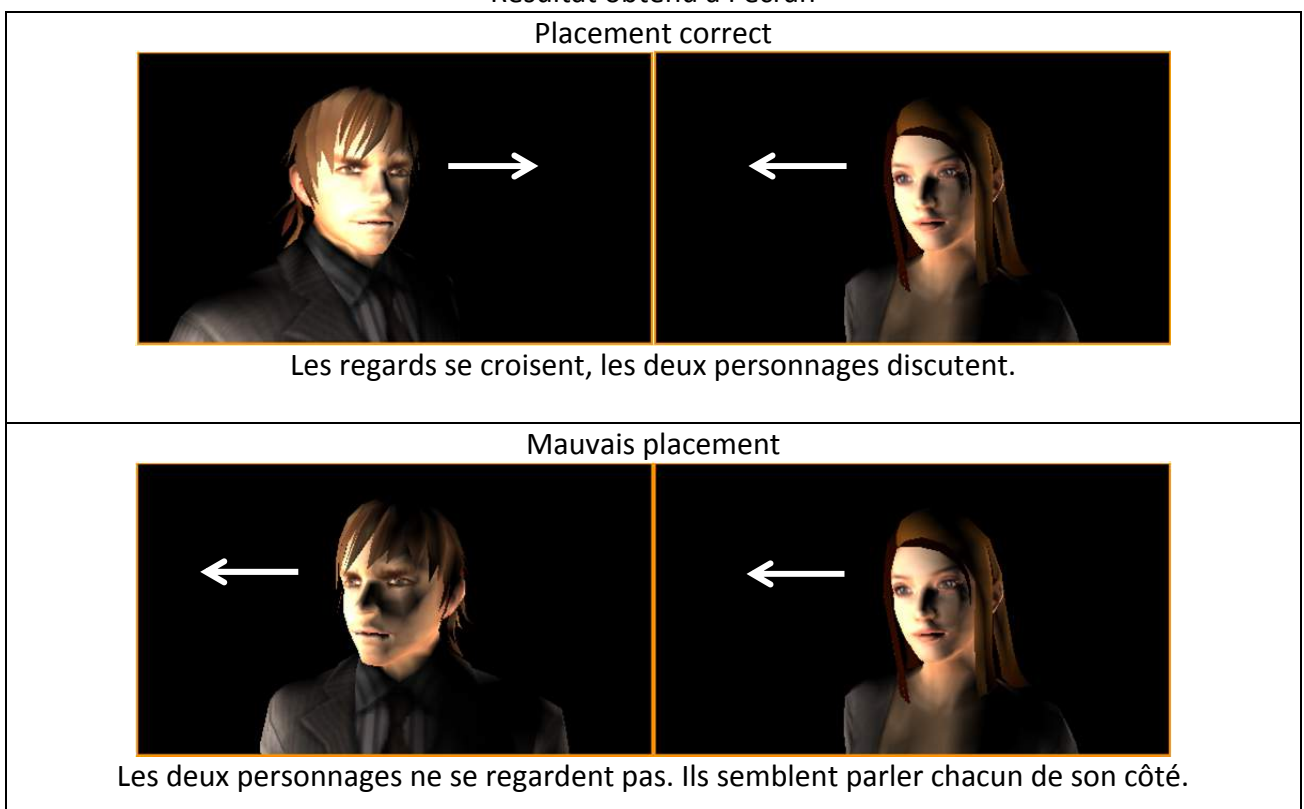

Quelques conseils pour le tournage :

- Reculez les caméras le plus possible et utilisez le zoom pour cadrer les visages. Cela réduira la profondeur de champ et les visages seront bien découpés sur un arrière‐plan flou.
- Cadrez les visages en laissant un peu de marge. Il ne faut pas qu'un acteur sorte de l'écran s'il bouge un peu pendant la scène.
- Immobilisez bien les caméras sur leurs pieds, de façon à éviter tout bougé lors de la mise en route.
- Une fois l'enregistrement lancé, ne plus toucher les caméras pour éviter les sauts d'image.

## Voici la disposition retenue pour le tournage de cette séquence :

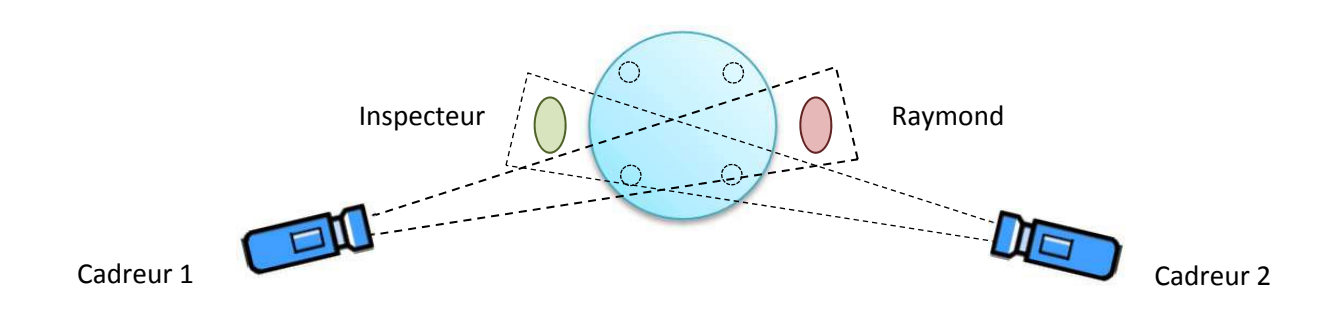

#### 5. Séquence 2 – Int – Bureau de l'Inspecteur Lafouine

L'Inspecteur interroge Raymond Latune, dit « Le perceur » qu'il soupçonne d'avoir cambriolé le domicile de la veuve Lepèze, rue Lecourbe. Si Raymond est doué pour percer les coffres, il n'est pas très malin pour se défendre…

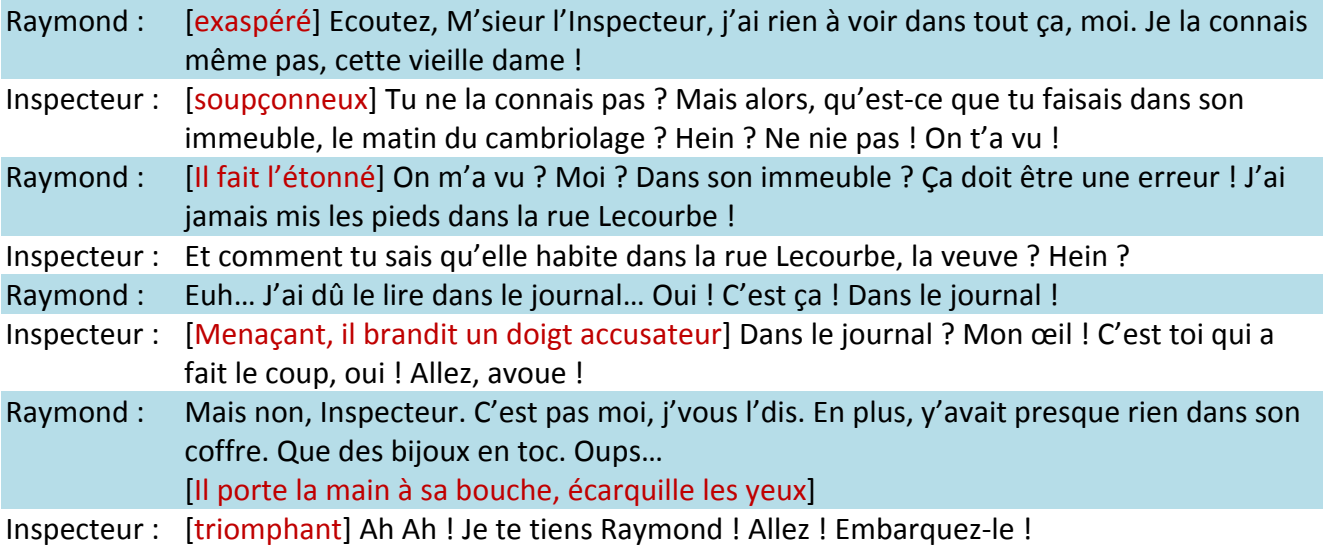

6. Le montage : Il s'agit maintenant de combiner les deux vidéos en une seule. Pour cela, nous utilisons un logiciel de montage vidéo. Dans l'exemple ci‐dessous, le logiciel utilisé est MAGIX Deluxe Vidéo. C'est un logiciel payant, mais d'un prix abordable pour une école (~70€). Il existe des logiciels de montage vidéo gratuits, mais la plupart sont limités à une seule piste vidéo, ce qui rend le montage plus compliqué et ne permet pas une approche pédagogique. Grâce à ce logiciel, le montage est très simple, très visuel et à la portée d'un élève de cycle 3.

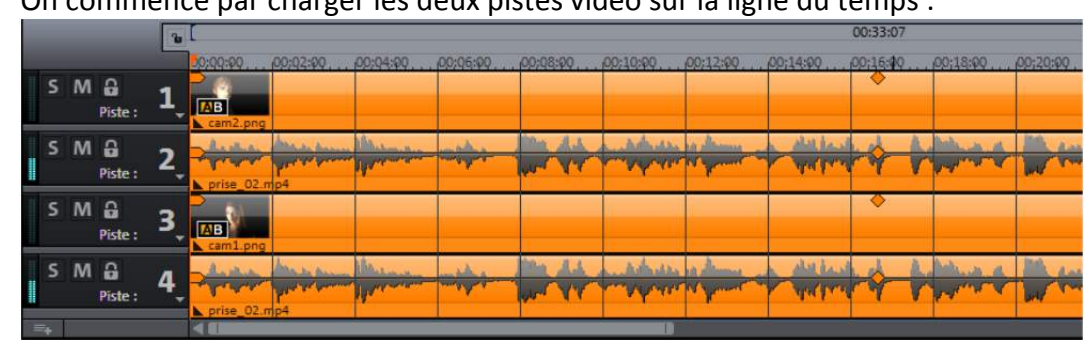

- On commence par charger les deux pistes vidéo sur la ligne du temps :

- On procède ensuite au découpage pour isoler les parties à conserver, en se basant sur la piste audio pour placer le curseur au bon endroit:

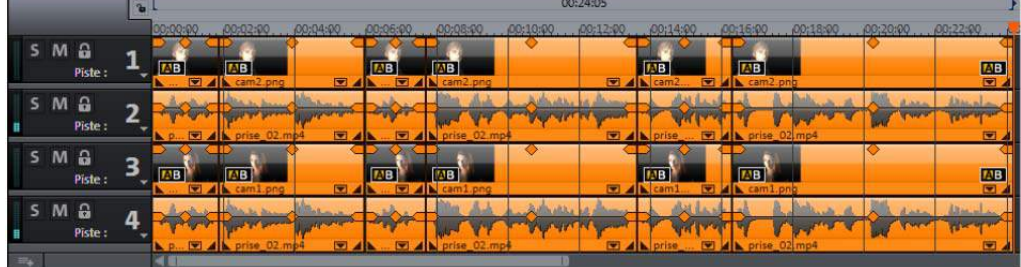

- Puis on supprime les parties inutiles :

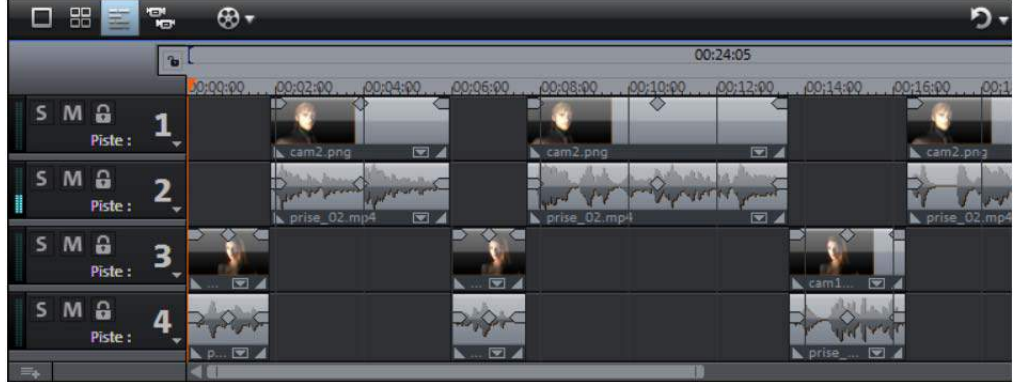

- Il ne reste plus qu'à sauvegarder, puis à exporter le film dans un format vidéo (MPEG4 par exemple).

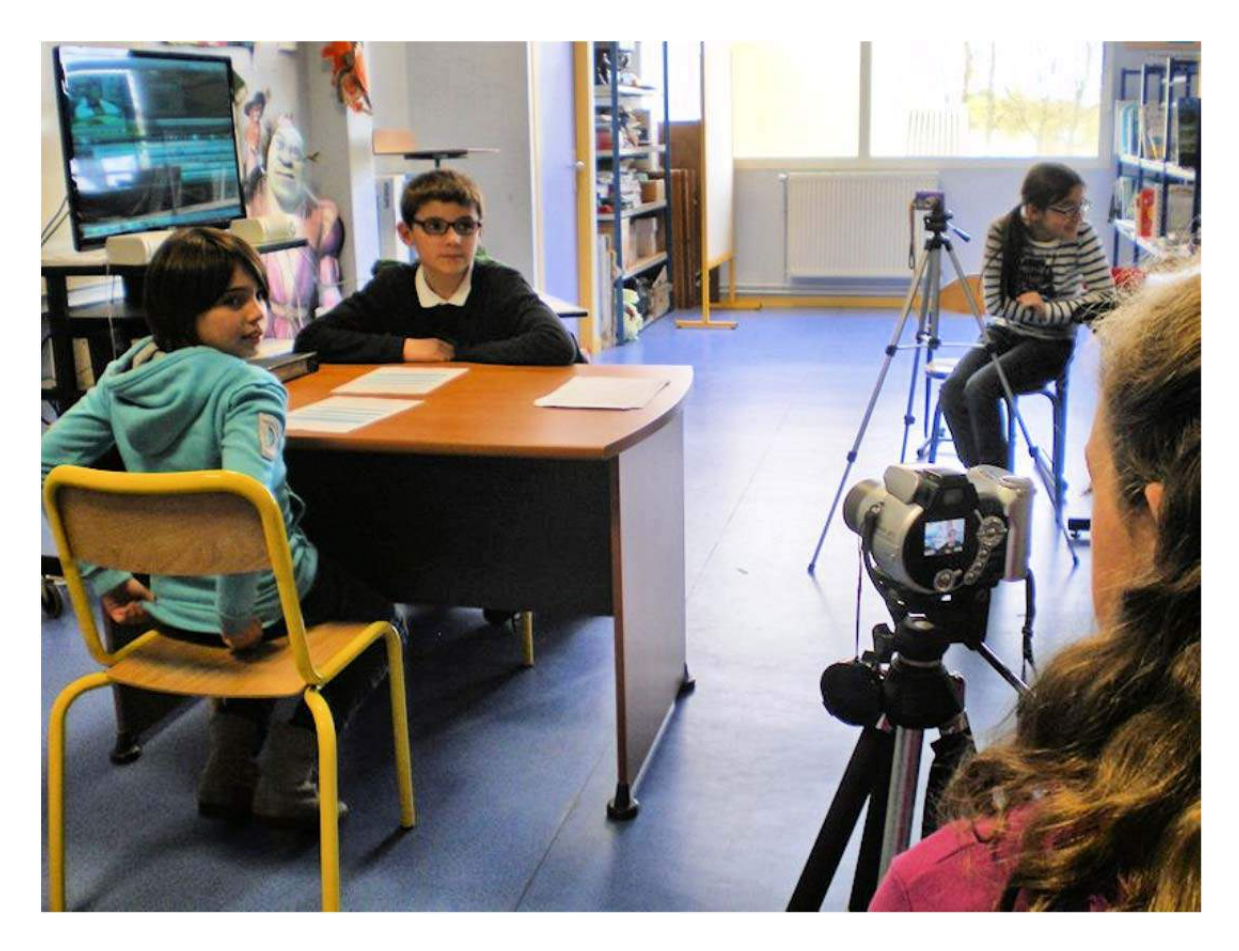

## 7. Les trucages

*Avec l'avènement d'Internet, la multiplication des médias et les progrès technologiques, nous sommes* aujourd'hui saturés d'images en tous genres pour lesquelles il est parfois difficile de faire la part du réel et de la manipulation. Cette séance propose, à partir de l'observation d'extraits de films, une initiation à l'analyse de l'image pour y distinguer ce qui relève du réel de ce qui nécessite un trucage. La réalisation *d'une séquence comportant un trucage de type « fond perdu » permettra d'ajouter à la panoplie d'outils des élèves une technique cinématographique qu'ils pourront réinvestir dans leurs créations. Déroulement :*

1. Commençons par visionner un court‐métrage : « Kriki acrobates japonais ». Ces acrobates exécutant des pyramides de plus en plus improbables, les élèves ne tarderont pas à réaliser que le film est « truqué ». Mais comment ? Une observation attentive permet de découvrir que les acrobates évoluent sur le sol, et que la caméra a donc été placée au‐dessus, filmant verticalement vers le bas. L'effet est encore renforcé par les séquences d'entrée et de fin qui sont, elles, tournée « normalement » à l'horizontale. Ce type de trucage, qui se résume à une utilisation différente du

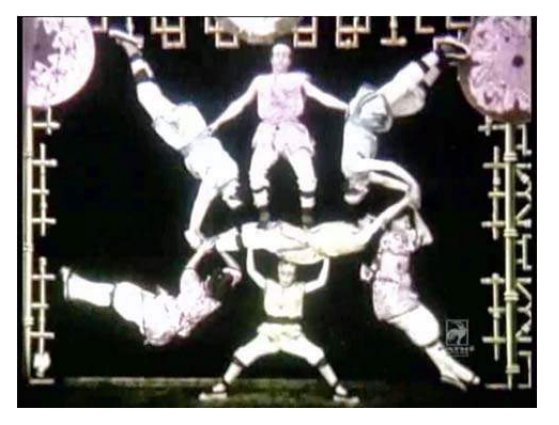

décor et un placement particulier de la caméra, est à rapprocher de la séquence de « 2001, l'odyssée de l'espace » vue dans la séance sur les mouvements de caméra.

2. Le simple placement de la caméra ne permet pas la réalisation de trucages très élaborés. Dès l'apparition du cinématographe des frères Lumière, un homme a eu l'idée de réaliser des « films à trucs » spectaculaires en travaillant directement sur la pellicule, par grattage, assemblage et superposition. C'est Georges Méliès. Il a ainsi créé de nombreux courts‐métrages. « La tête en caoutchouc », « le diable noir », « les cartes vivantes » sont autant de petits spectacles de prestidigitation, dans lesquels objets et personnages apparaissent et disparaissent comme par enchantement. Voici par

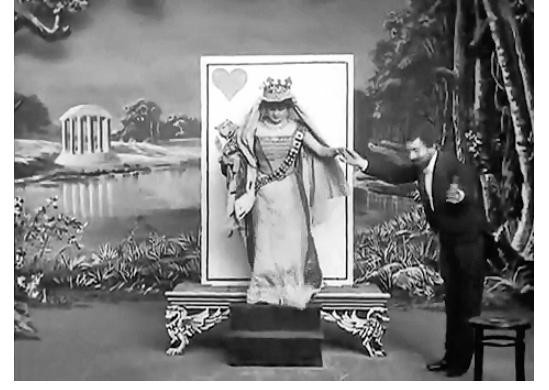

exemple « Les cartes vivantes » tourné en 1905. Remarquez le rectangle blanc de la carte qui rend la pellicule transparente à cet endroit et permet de laisser voir une autre pellicule placée dessous.

- 3. Voici maintenant un trucage plus élaboré, mais pas encore numérique, avec cet extrait du film «L'homme qui rétrécissait» (inclus dans le DVD « Petit à petit le cinéma »). On y découvre un homme aux prises avec un chat plus gros que lui. Ayant été exposé à des radiations, cet homme ne cesse de rétrécir de jour en jour. Il vit maintenant dans une maison de poupées…
	- Cette histoire est‐elle réelle ou imaginaire ?
	- Quels sont les différents personnages en présence ?
	- Quelles sont les scènes pour lesquelles on détecte une impossibilité de tournage (présence du chat et de l'homme dans le même plan, d'objets disproportionnés) ?

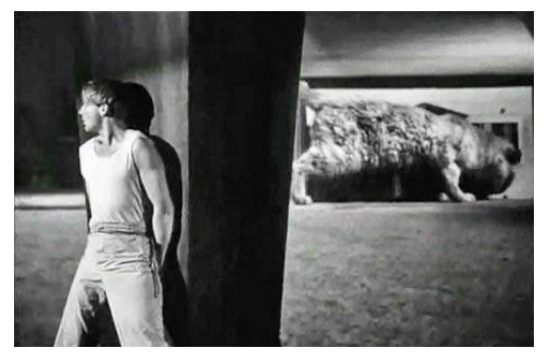

Voici quelques plans du film nécessitant un trucage. Ils serviront à expliquer le principe du « fond perdu » aussi appelé « incrustation » :

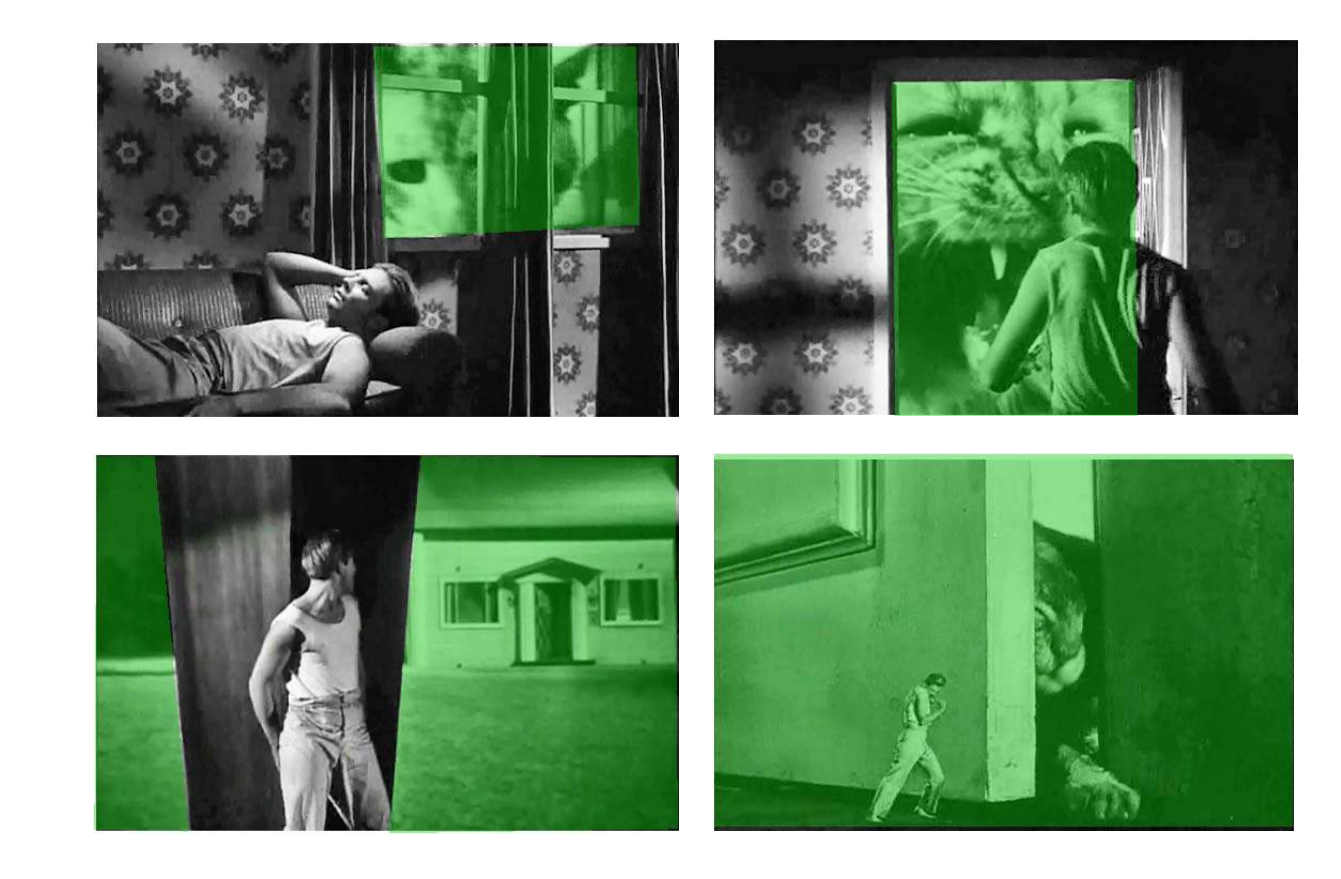

4. Voici maintenant une séquence avec incrustation, à tourner en classe.

Synopsis : Cédric s'ennuie ferme dans sa chambre. La fée Minus vole à son secours et l'emmène en voyage dans les étoiles.

Séquence 3 – INT – Chambre de Cédric

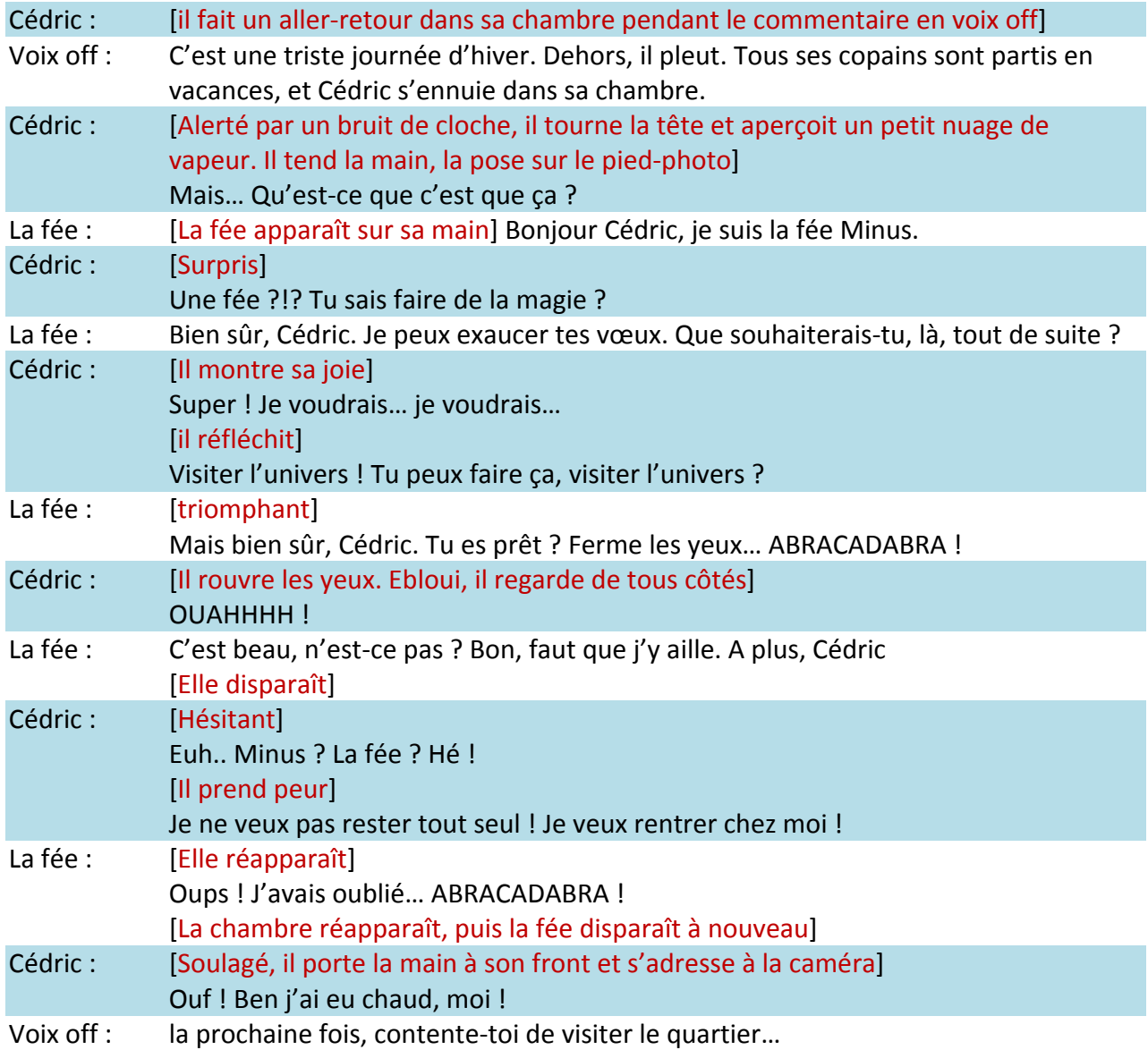

En plus de l'incrustation, cette petite scène sera l'occasion d'aborder deux nouvelles techniques :

la *voix off* et le *tournage en plusieurs prises*.

- Pour la voix off, l'acteur se placera hors champ, mais assez près de la caméra pour que sa voix soit bien enregistrée.
- Pour les différentes prises, l'acteur n'étant pas à l'écran donnera la réplique en restant hors champ, tandis que l'acteur filmé devra « imaginer » son interlocuteur absent du plateau, et porter son regard vers le haut (pour la fée) ou vers sa main (pour Cédric).

Liste des accessoires :

- 2 draps de couleur unie et opaque (vert ou bleu, blanc sinon).
- 2 torchons de la même couleur unie, ou un autre drap, pour cacher les accessoires.
- $-$  1 pied photo supplémentaire.
- 1 baguette magique et une cape pour la fée.
- Les vêtements des acteurs ne devront pas comporter de blanc.

## Plan de l'installation pour le tournage :

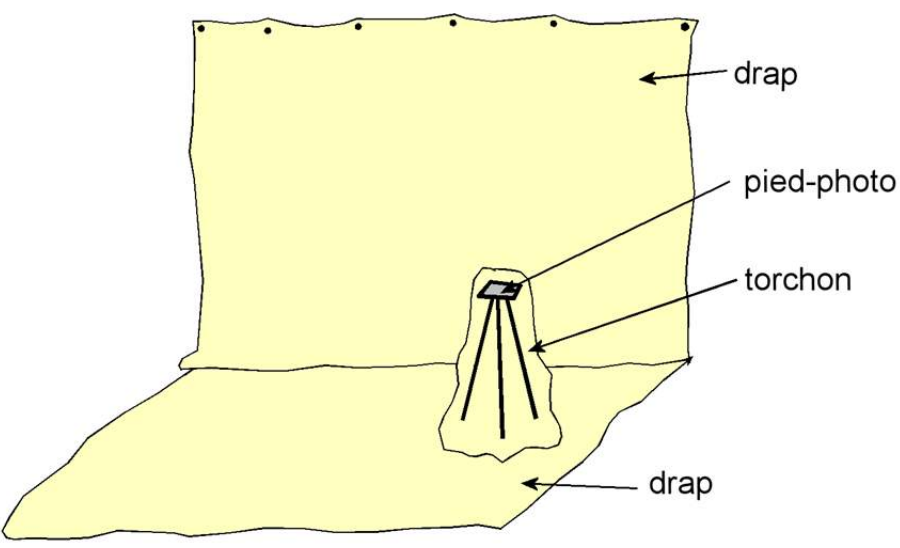

Pour le tournage de la partie « fée », le pied‐photo sera retiré.

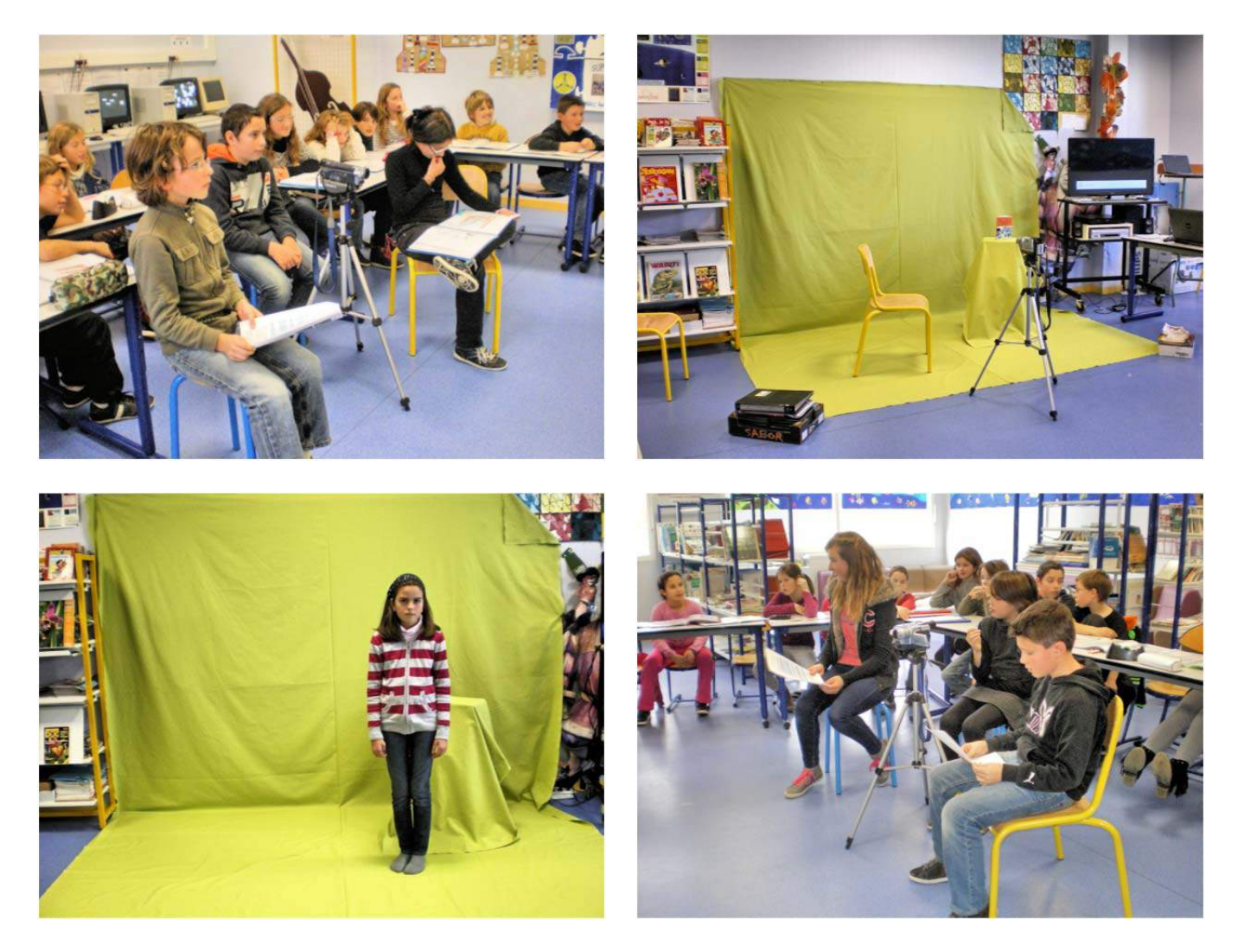

- 5. Le montage :
	- Contrairement au montage champ/contrechamp du dialogue de la séance précédente, les pistes seront cette fois au nombre de 3 et devront être superposées dans l'ordre suivant :
		- La fée (quand elle sera présente)
		- $\triangleright$  Cédric
		- $\triangleright$  Le fond (chambre ou bien étoiles)
	- Les pistes « fée » et « Cédric » devront subir un traitement spécial, destiné à rentre la couleur blanche transparente
	- La piste « fée » devra être redimensionnée et déplacée pour donner l'illusion que la fée est posée sur la main de Cédric.
	- Un bruitage de cloche devra être ajouté à la bande son.

Toutes ces manipulations se font intuitivement avec le logiciel MAGIX déjà utilisé pour la séance sur le champ/contrechamp.

10-00-00-00  $2013 - 11 - 12$ 00-00-11-00 rtation Transitions Titres Effets « Clé de chrominance Couleur  $\bullet$ Correction couleur

> Chromin Filtre artistique

Distorsion Netteté Vitesse **Effets mouvem** 

GFo

La transparence est créée en éliminant la couleur du fond (drap) grâce à l'effet « chrominance »

ndateur

.<br>Couleur à masqi

Plage de for

homme.png

Couleur

Mix

## Puis les tailles et positions sont adaptées en utilisant l'effet « position / taille »

 $(+)$  +

 $\overline{\phantom{a}}$ 

 $\leftarrow$   $M$ 

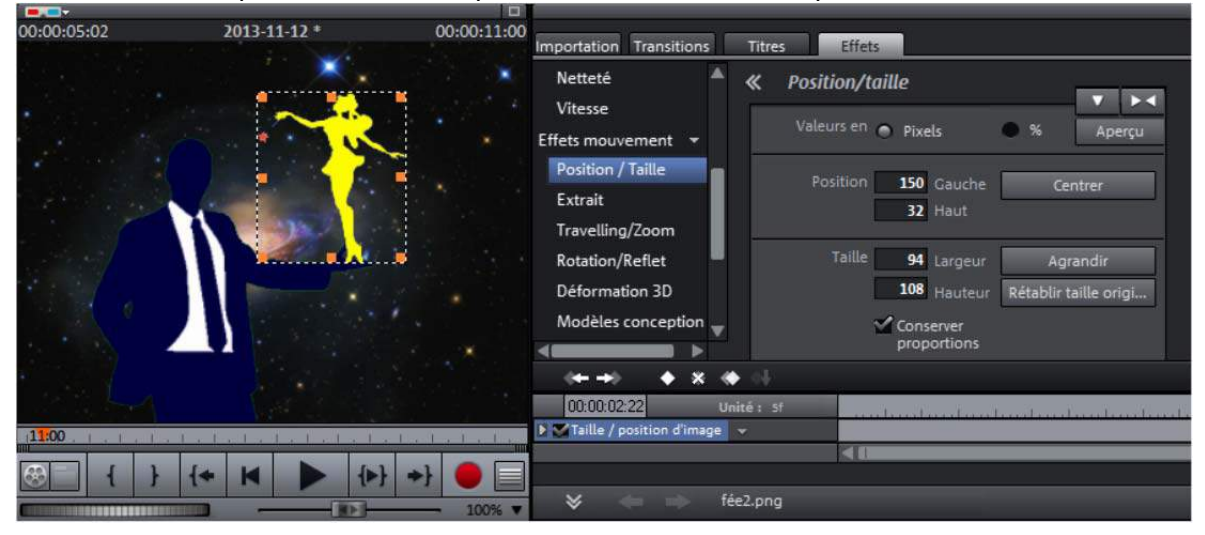

Le passage du décor « chambre » au décor « étoiles » peut être fait en utilisant un fondu enchaîné (croisé) :

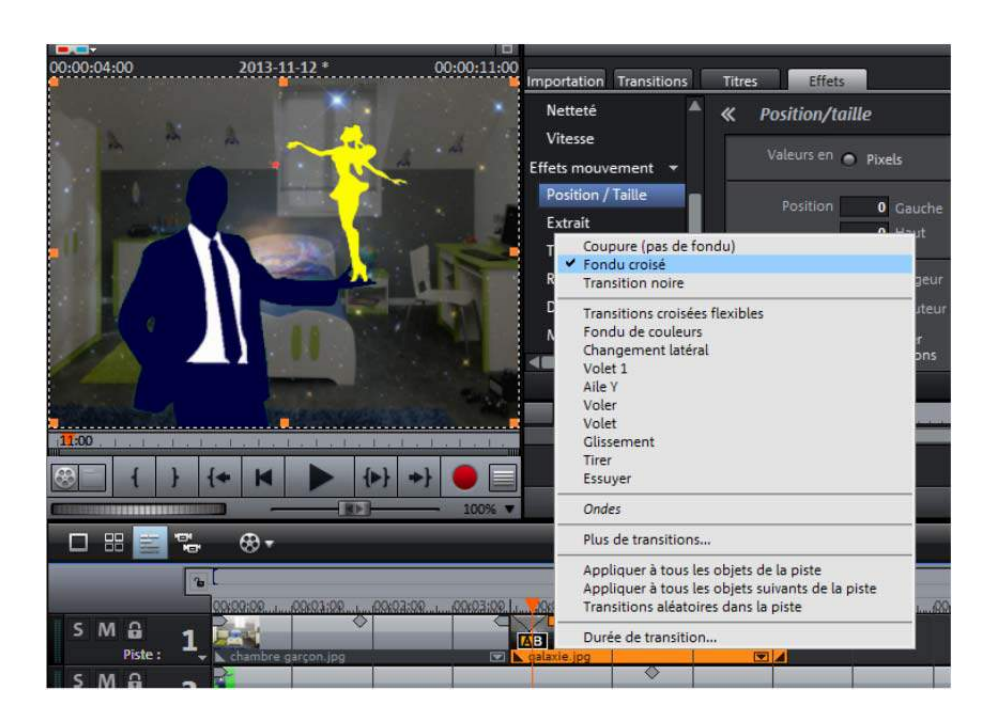

Enfin, pour l'apparition (ou la disparition) de la fée, on peut utiliser l'effet « grain de sable »

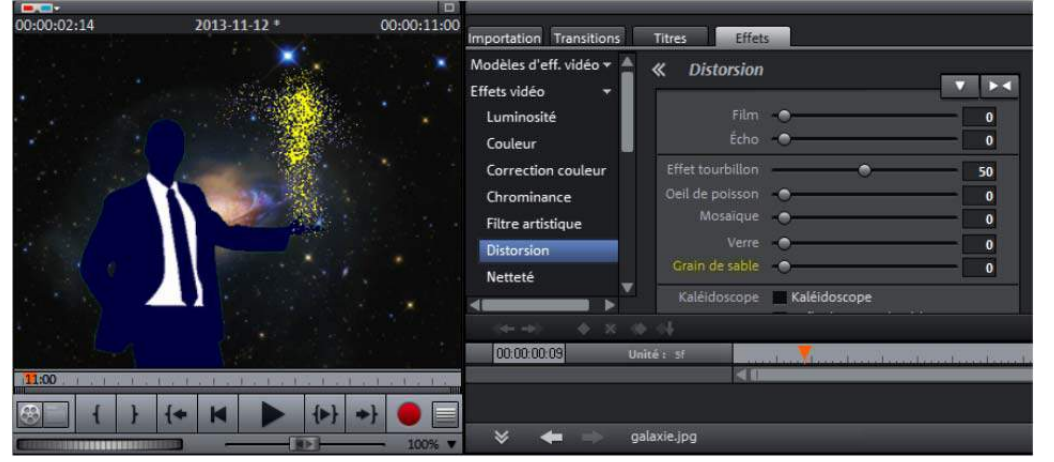

Il ne reste plus qu'à exporter le montage au format MPEG4.

# 8. Histoire de l'invention du cinéma

*L'objectif de cette séance et de découvrir les pionniers du cinéma, à travers quelques courts‐métrages documentaires, l'observation et la réalisation de quelques appareils. Une frise historique à construire par les élèves permettra de situer les dates clefs et de les relier aux autres évènements historiques étudiés en histoire. Déroulement :*

- 1. Commençons par l'observation d'un thaumatrope. Cet appareil très simple permet d'expliquer un des outils physiologiques de la perception du mouvement : la persistance rétinienne. L'image restant « imprimée » sur la rétine pendant 1/25<sup>ème</sup> de seconde, si les deux côtés du thaumatrope se succèdent suffisamment rapidement ils se confondent et donnent l'illusion d'une bougie animée.
- 2. La deuxième composante de la perception du mouvement est appelée « effet phi ». Lorsque notre cerveau reçoit deux images successives très rapprochées appartenant à un même mouvement, il comble l'absence de transition par l'image la plus vraisemblable. Autrement dit, il « calcule » une image intermédiaire permettant de relier les deux phases du mouvement. On peut le vérifier à l'aide d'images de type « gif animé » comme galop.gif ou effet phi.gif (documents annexes).
- 3. Ces principes, découverts de manière empirique par les pionniers du cinéma, ont servi de base à tous les appareils précurseurs du cinématographe. Voici quelques repères historiques qui pourront servir à la construction d'une frise ou bien être intégrés à la frise de la classe.
	- **17ème siècle** : **Athanase Kircher** est considéré comme l'inventeur de la lanterne magique permettant de projeter des images fixes.
	- **1831** : **Joseph Plateau** invente le **Phénakistiscope**.
	- **1834** : **William Horner** invente le **zootrope**, ainsi appelé car les premières scènes proposées étaient issues du monde animal.
	- **1876** : **Emile Reynaud** invente le **praxinoscope** à miroirs.
	- **1895** : **Louis Lumière** invente le **cinématographe**.
	- **1900** : **Georges Mendel** ajoute le son avec son **cinémato‐gramo‐theâtre** qui utilise simultanément un cinématographe et un phonographe.
	- **1904** : **Eugène Lauste** perfectionne le **cinéma sonore** en enregistrant le son directement sur la pellicule photographique.
		- **1905** : **Georges Méliès** invente les **trucages** : il gratte et superpose plusieurs pellicules.

Le fichier annexe « frise historique du cinéma.pdf » propose un modèle de frise ainsi que les cartes « invention‐inventeur » pour l'alimenter.

- 4. Quelques courts-métrages documentaires peuvent illustrer certaines de ces inventions :
	- Dans « *l'histoire du cinéma* » on peut voir fonctionner un phénakistiscope, un zootrope, un praxinoscope et le cinématographe des frères Lumière.
	- « *Les frères Lumière* » retrace l'invention et la commercialisation du cinématographe.
	- « Geoges Mendel » décrit le fonctionnement du cinémato-gramo-theâtre avec quelques extraits du catalogue Mendel.
- 5. Le court‐métrage « *Les frères Lumière* » peut servir de base à une recherche. Les élèves devront en extraire les indices permettant de répondre à un petit questionnaire comme celui‐ci :
	- Quels sont les prénoms des deux frères Lumière ?
	- Comment se prénommait leur père ?

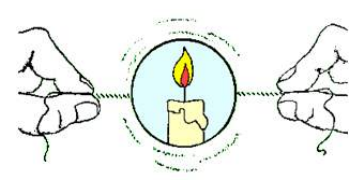

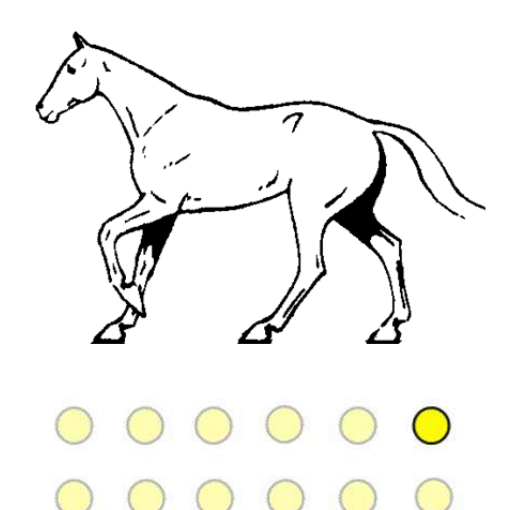

- Quel était son métier ?
- Dans quelle ville se situait l'usine des frères Lumière ?
- Combien de femmes y travaillaient ?
- De quel autre appareil Louis Lumière s'est-il inspiré pour résoudre le problème d'entrainement de la pellicule ?
- Quelle était la longueur d'un film « Lumière » ?
- A combien d'images par seconde étaient‐ils projetés ?
- 6. Réalisation pratique.

Voici les fiches techniques pour réaliser :

- un thaumatrope « à la bougie »
- un zootrope avec les bandes adéquates pour réaliser ses propres scènes.

Le fichier annexe « bandes\_zootrope.pdf » propose des bandes vierges à imprimer recto verso au format A3, pour deux diamètres de de boites :

- $-13$  cm (fond à 12,5 cm)
- $-11$  cm (fond à 10,5 cm)

Ils peuvent être adaptés à d'autres formats par réduction/agrandissement à la photocopie.

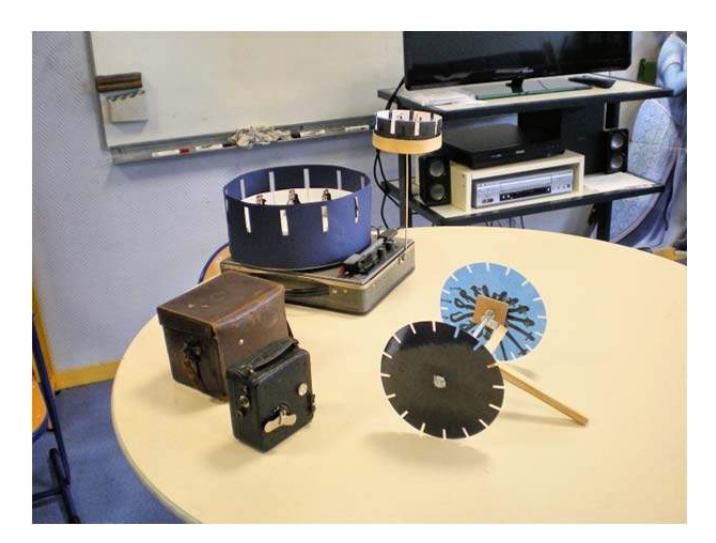

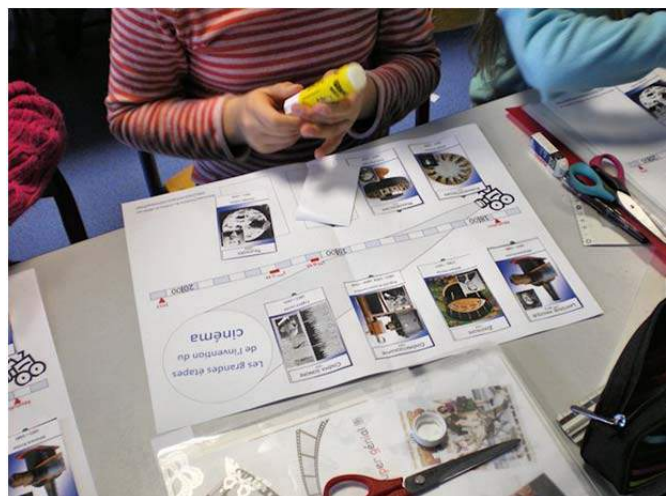

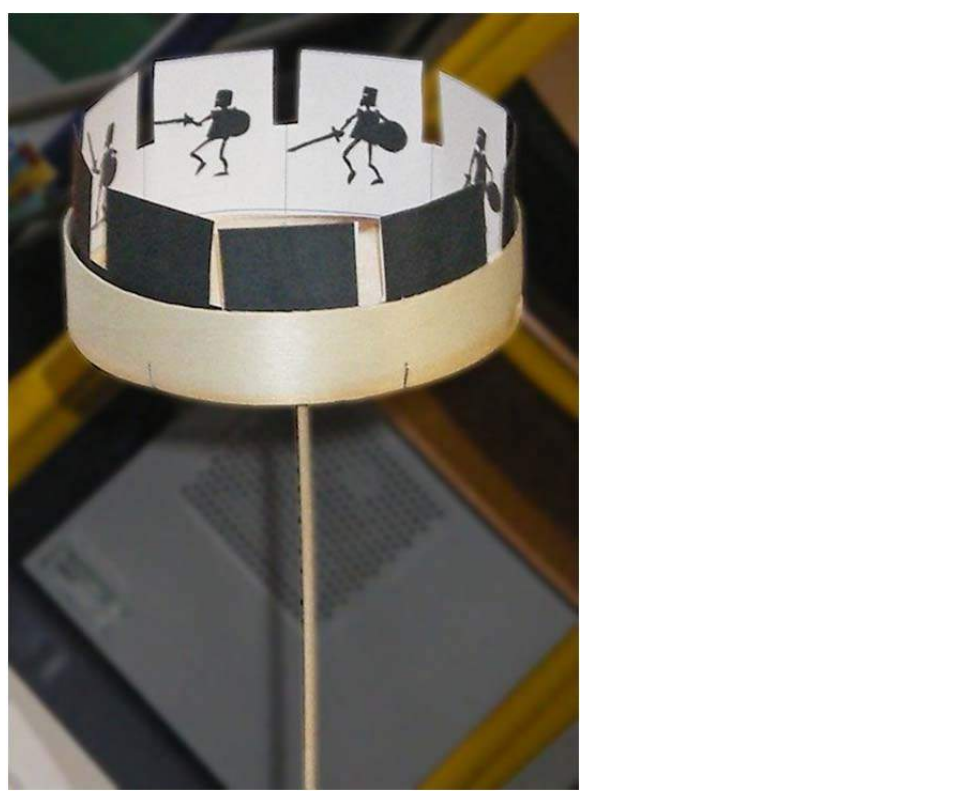

# Le thaumatrope

Patron pour la réalisation d'un thaumatrope « à la bougie ». Attention à bien inverser les deux disques avant de les coller. On peut ensuite plastifier le tout, percer les trous, éventuellement les consolider avec des œillets, puis y passer des lacets de chaussures. Evitez les élastiques. Le thaumatrope tournera mieux et plus longtemps si vous l'alourdissez en intercalant par exemple un rond en contre‐plaqué entre les deux faces.

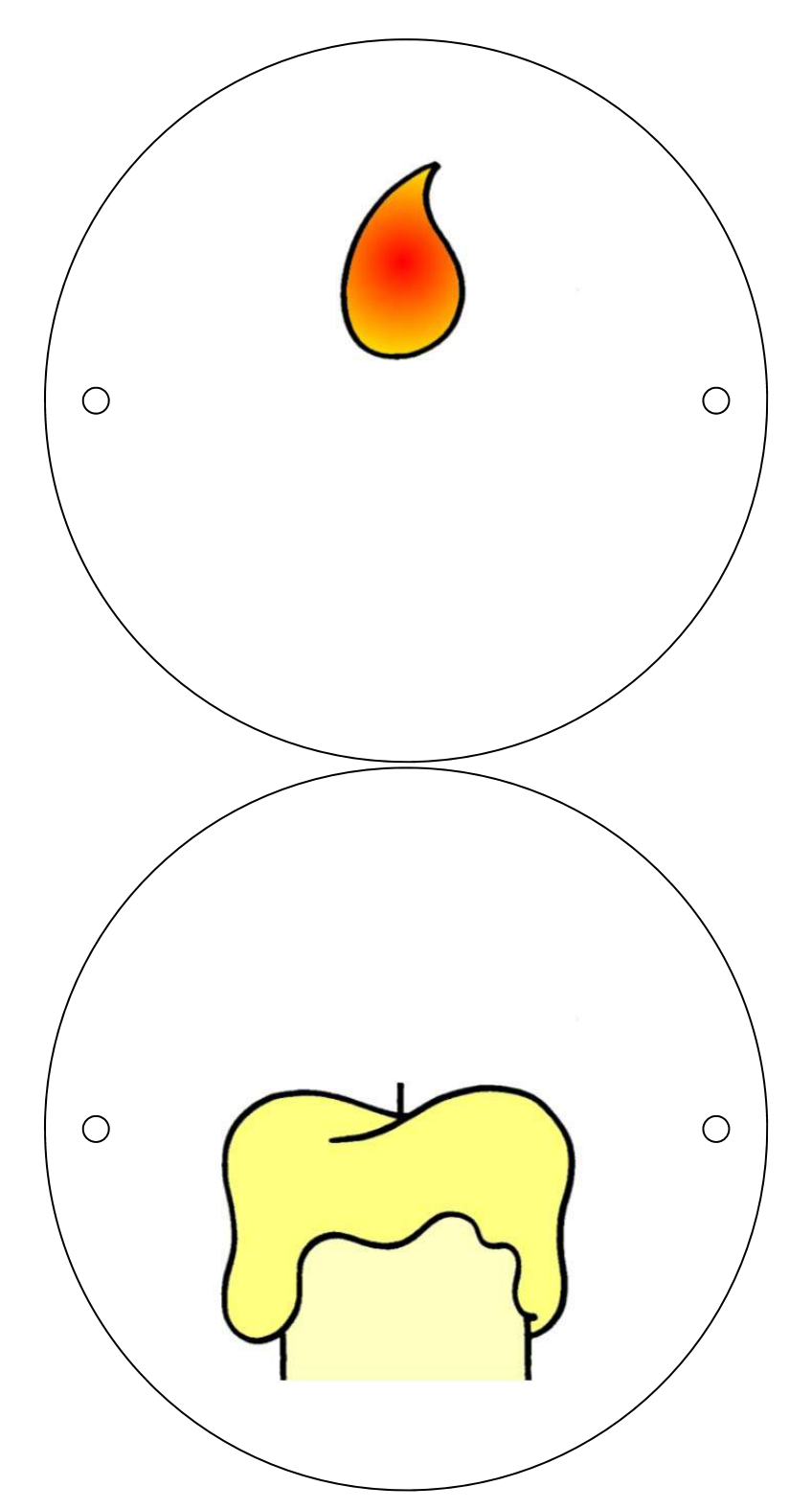
#### CONSTRUIS UN ZOOTROPE

MATERIEL

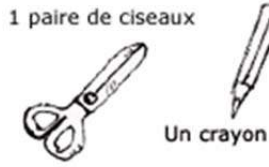

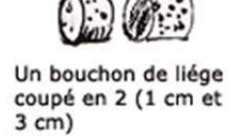

Un cure dent

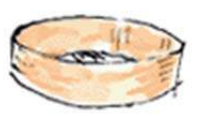

Une boite à fromage

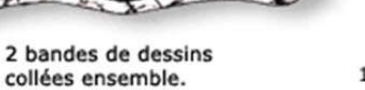

INSTRUCTIONS

1 Rouleau de scotch

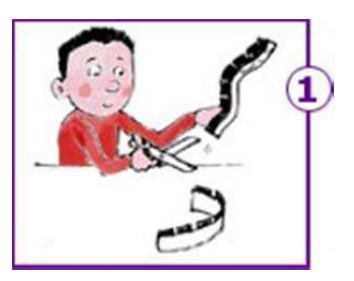

Découpe les bandes que tu auras imprimées le long des traits noirs.

Évide les zones hachurées.

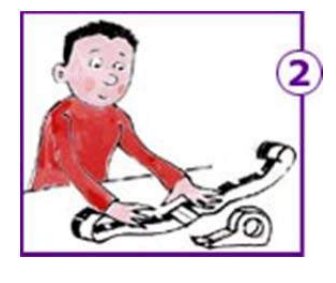

Scotche les bandes en plaçant le point noir sur le point noir.

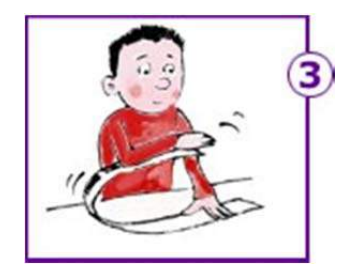

Prends la bande du coté des dessins à compléter.

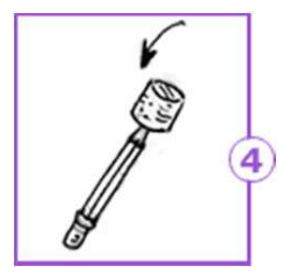

Fixe un morceau de bouchon (le plus grand) au bout du crayon.

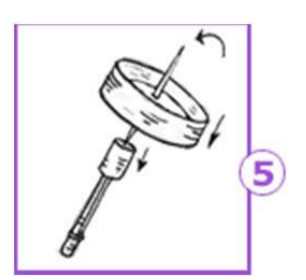

Transperce le centre de la boite avec le cure-dent et plante le dans le bouchon.

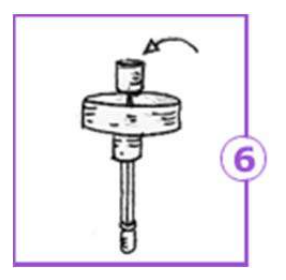

Plante l'autre morceau debouchon sur le cure-dent, sans trop serrer.

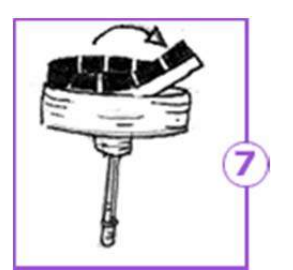

Mets la bande de dessins dans le couvercle. Place à l'intérieur le côté que tu veux regarder bouger.

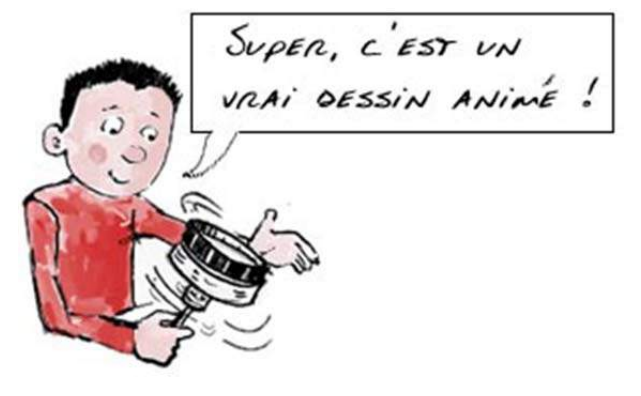

#### Comment trouver le centre d'un cercle

Pour obtenir une parfaite rotation du zootrope, il faut déterminer où planter exactement le pic. Habituellement, on trace au compas un cercle dont on connait déjà le centre. Ici, il s'agit de déterminer la position du centre d'un cercle que l'on n'a pas tracé soi‐même : la boîte à fromage.

Voici une technique compatible avec le programme de géométrie du cycle 3 :

Matériel nécessaire :

- Crayon, gomme, règle, équerre.

Procédure :

- 1. Tracer une corde AB en alignant le zéro de la règle sur le point A et en la faisant pivoter de façon à obtenir un nombre entier de cm.
- 2. Trouver le milieu M du segment AB
- 3. A l'aide de l'équerre, tracer la perpendiculaire à AB passant par M
- 4. Recommencer en traçant une autre corde CD sur le cercle
- 5. Le centre du cercle se trouve à l'intersection des deux perpendiculaires.

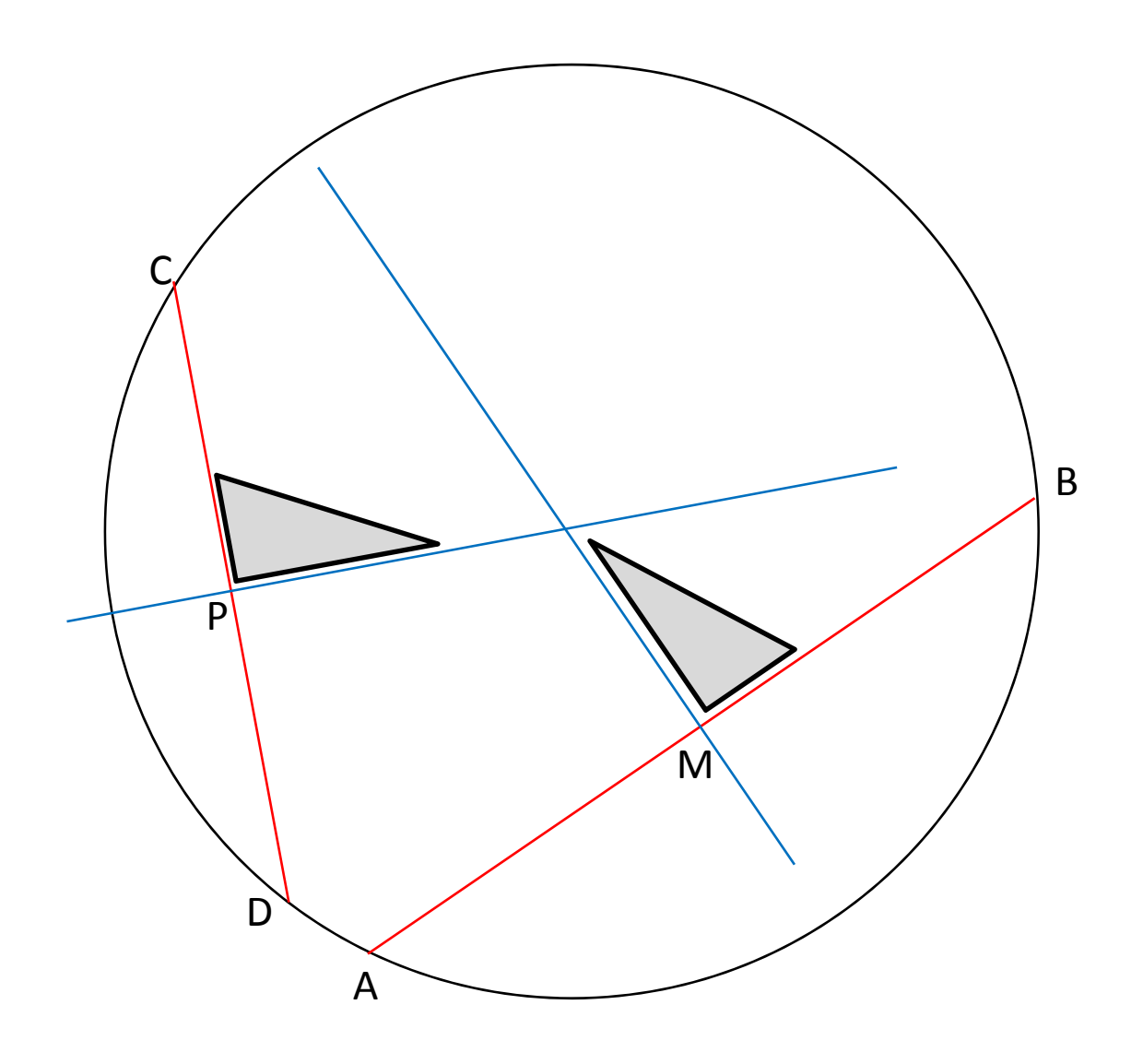

#### Les Frères Lumière

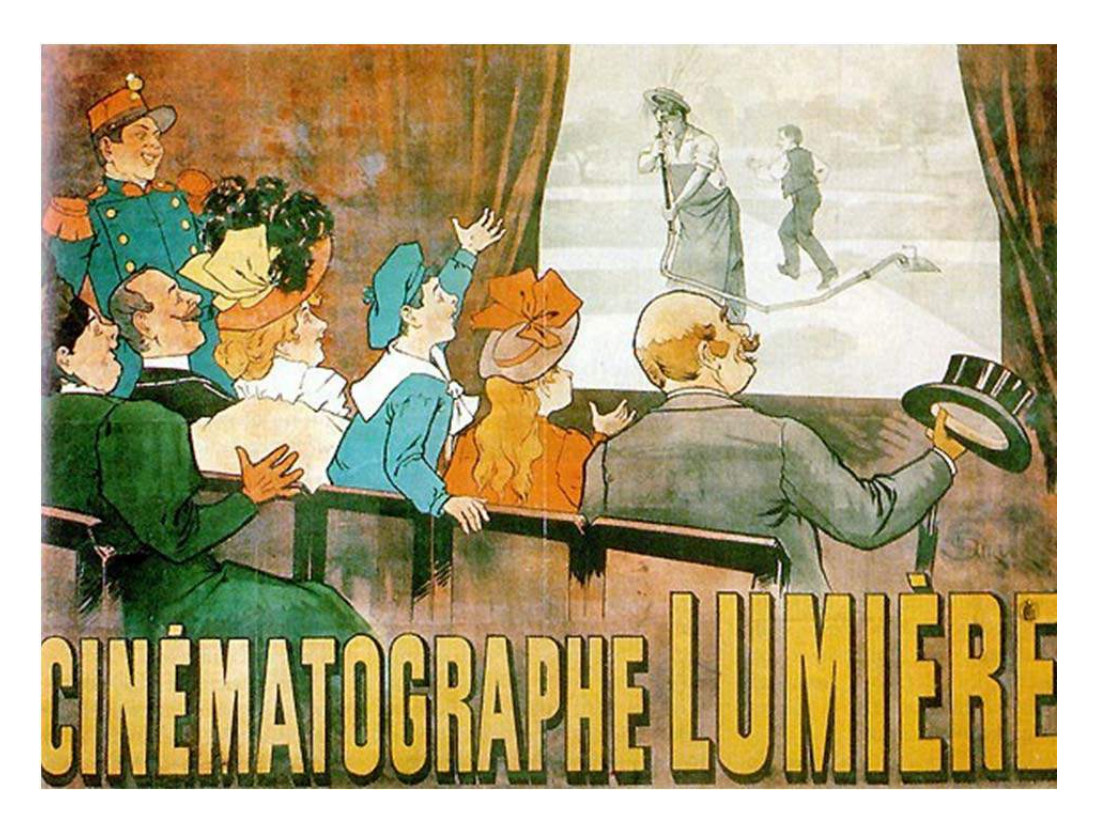

- 1. Quels sont les prénoms des deux frères Lumière ?
- 2. Comment se prénommait leur père ?
- 3. Quel était son métier ?
- 4. Dans quelle ville se situait l'usine des frères Lumière ?
- 5. Combien de femmes y travaillaient ?
- 6. De quel autre appareil Louis Lumière s'est‐il inspiré pour résoudre le problème d'entrainement de la pellicule ?
- 7. Quelle était la longueur d'un film « Lumière » ?
- 8. A combien d'images par seconde étaient‐ils projetés ?

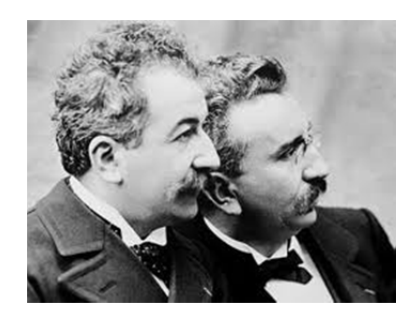

#### 10. Réaliser un photomontage

De nos jours, les enfants sont saturés d'images en tous genres pour lesquelles il est parfois difficile de *faire la part du réel et de la manipulation. Dans ce contexte, la lecture et la réalisation de photomontages s'inscrit dans le cadre plus large de l'éducation à l'image. A la fois réalisation artistique* et prouesse technique, cette activité vient en complément de la séance sur les « trucages au cinéma » Il s'agit de comprendre et d'analyser ce que l'on voit, puis de maîtriser l'outil informatique pour créer soi*même un photomontage. Déroulement :*

1. Commençons par l'observation de quelques photomontages et essayons de déterminer l'effet recherché.

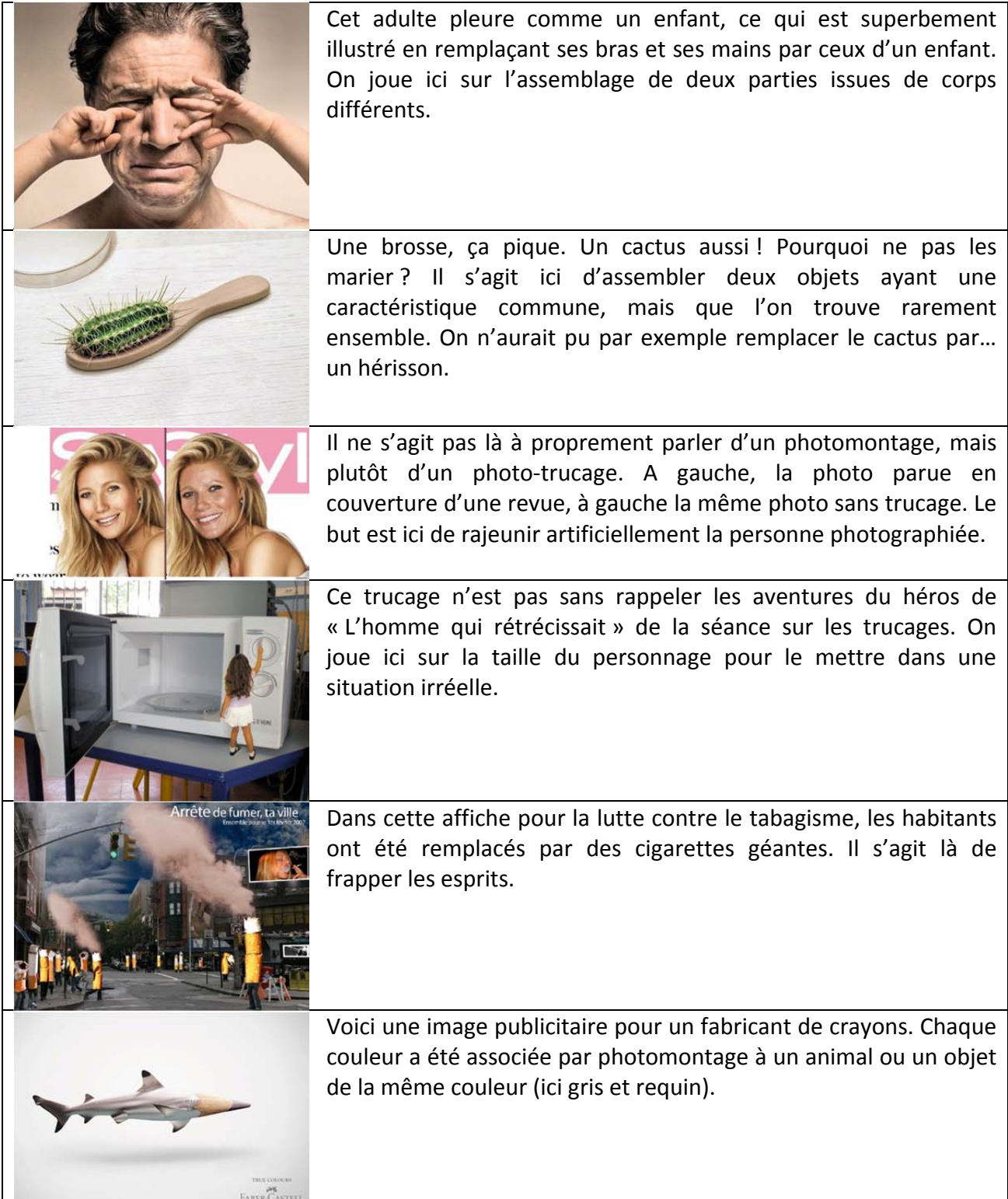

- 2. Voici maintenant quelques photomontages réalisés dans une classe de CE2. Ils sont basés sur la modification de la taille du personnage. Cela se fait en 4 étapes :
	- a) Recherche et description de la scène à représenter. Exemples :
		- Je suis debout dans ma trousse
		- Je suis à l'intérieur de mon taille‐crayon
		- Je grimpe au tableau en prenant appui sur les aimants
		- …
	- b) Prise de vue pour la photo d'arrière-plan. Ce faisant, *il faut penser à la composition finale en prévoyant la place où sera incrusté le personnage*.
	- c) Prise de vue du personnage :
		- Il se tient devant un écran de couleur (tissu, drap…)
		- Il doit adopter la pose correspondant à la situation imaginée pour le montage final.
	- d) Assemblage des photos dans un logiciel d'imagerie et sauvegarde ou impression du résultat.

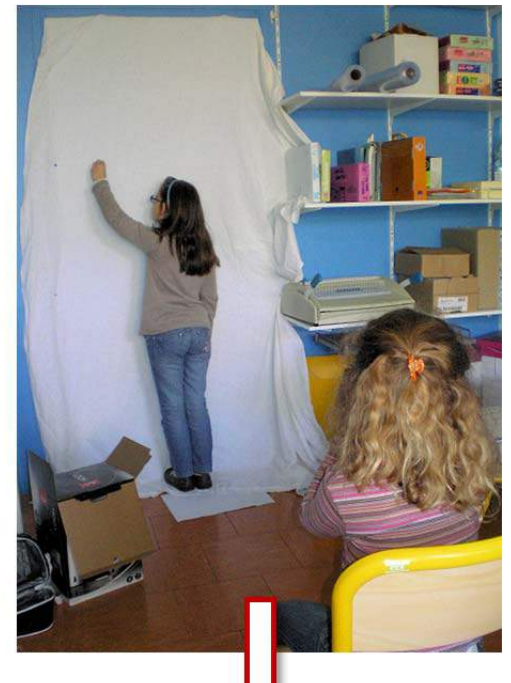

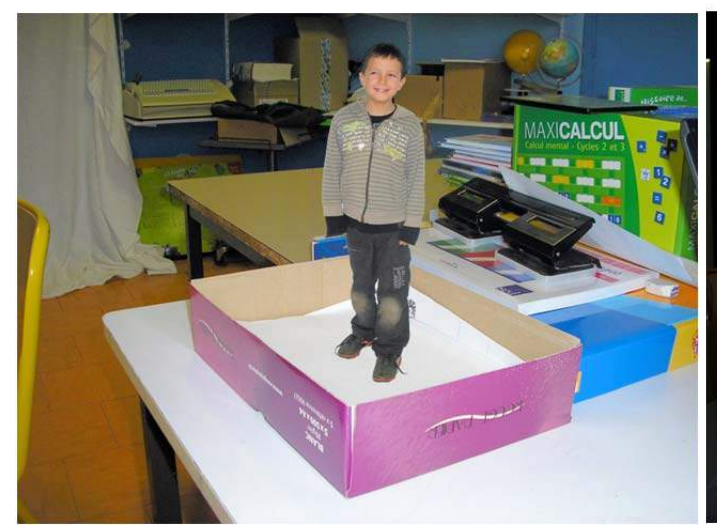

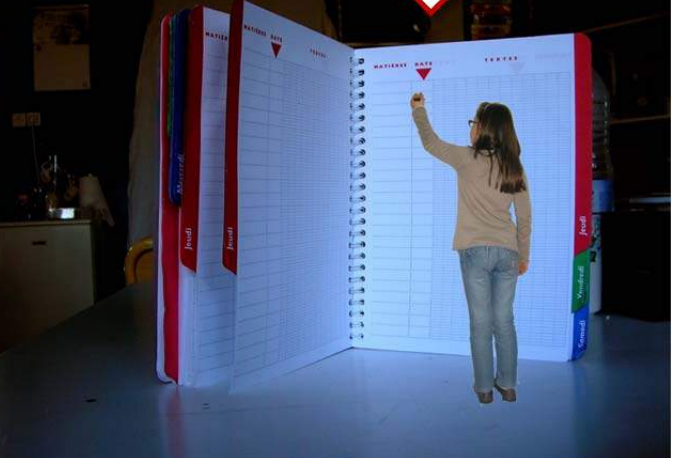

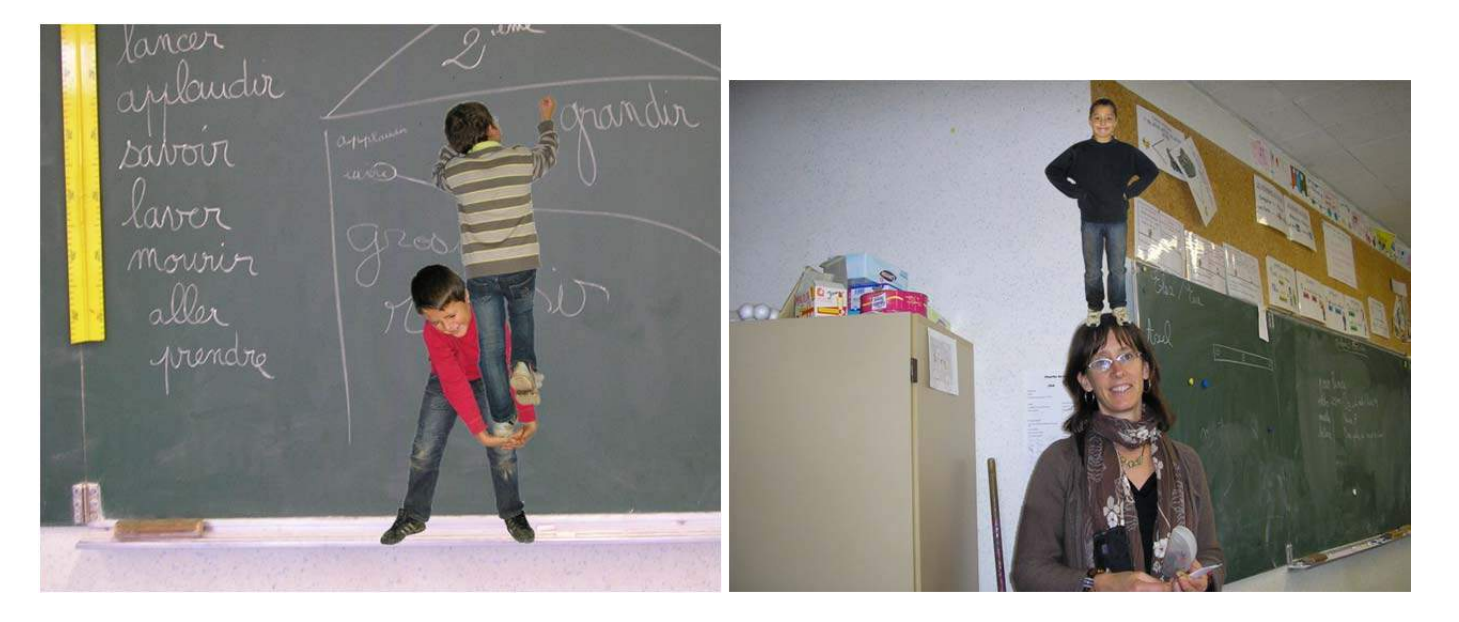

*Faire du cinéma à l'école primaire Séance n° 10*

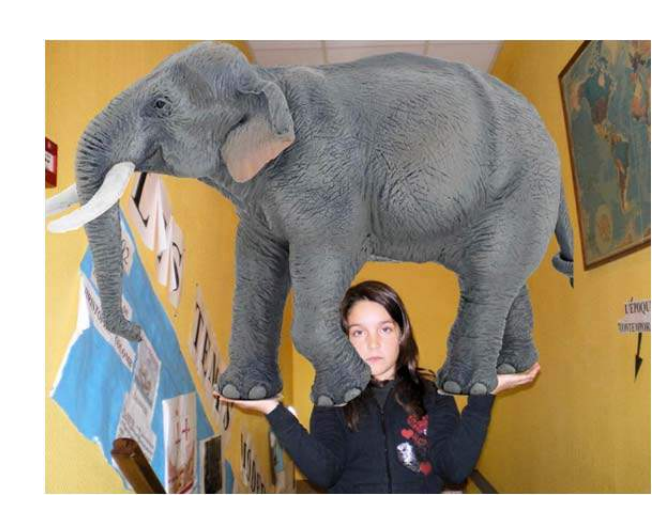

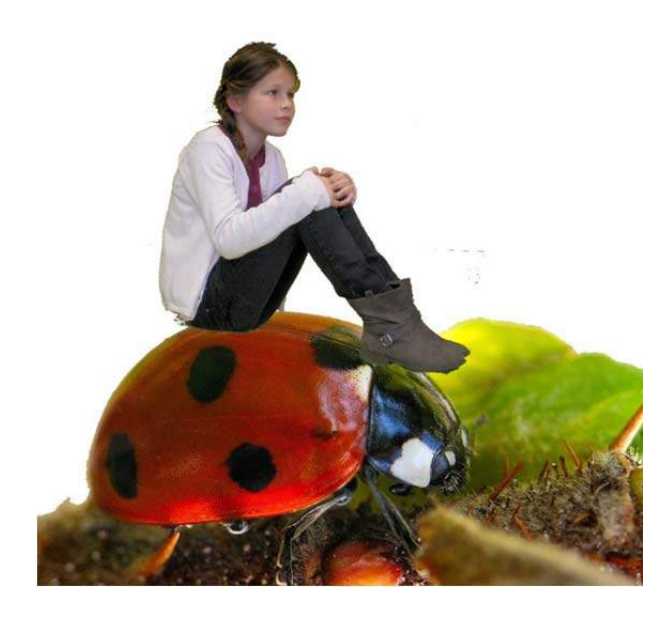

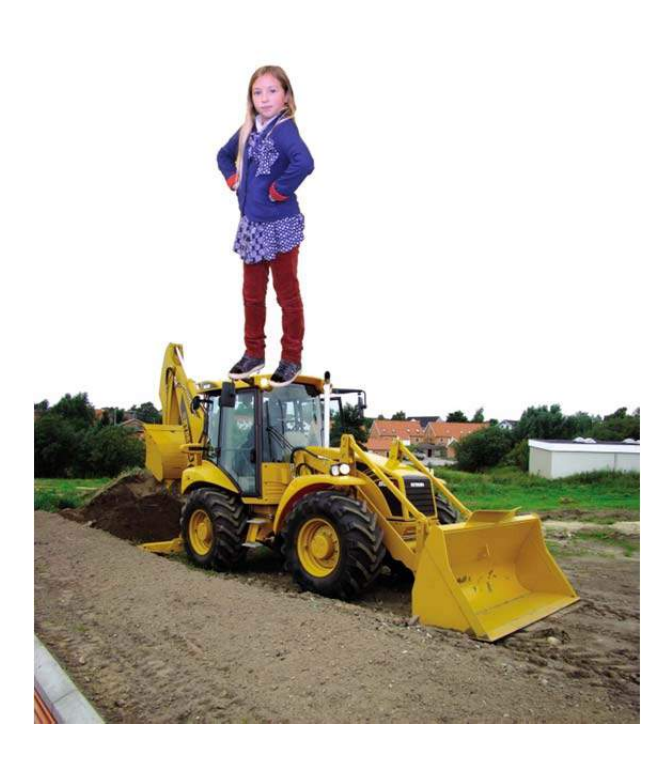

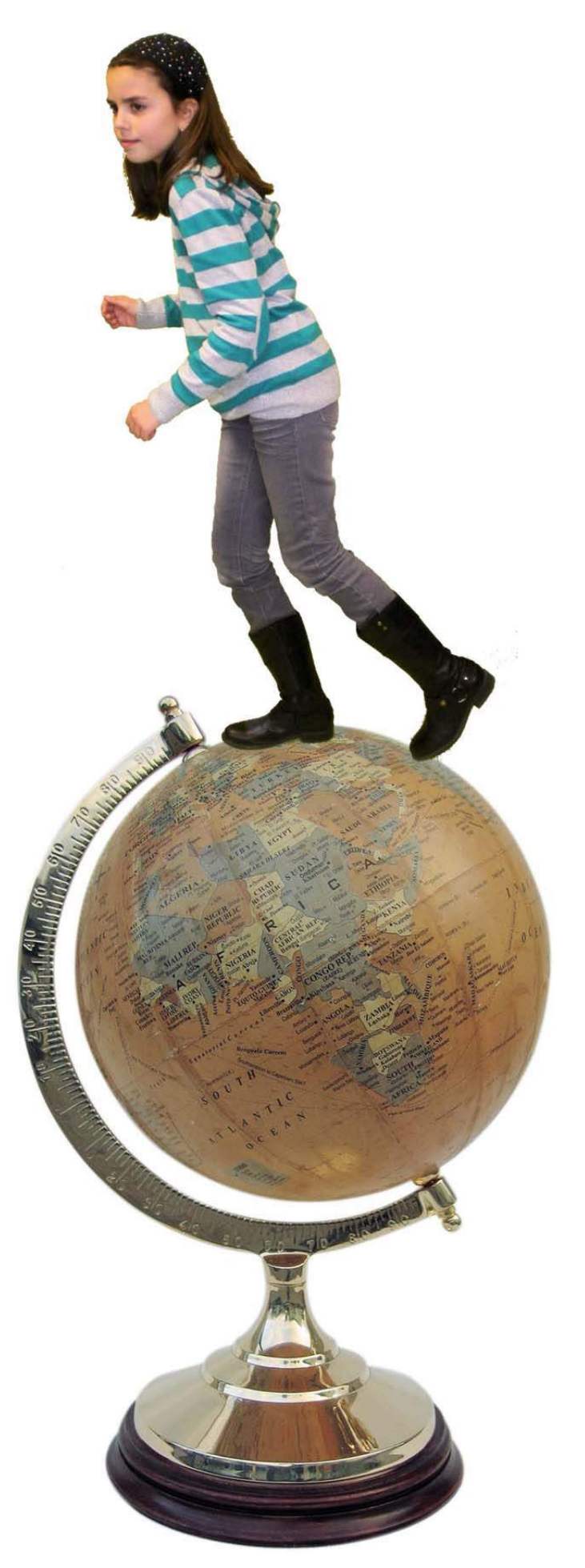

Voici pour compléter un tutoriel sur l'assemblage d'images, utilisant le logiciel Photofiltre 7. Ce dernier peut être téléchargé gratuitement pour une utilisation éducative. Visitez cette page : http://www.photofiltre‐studio.com/pf7.htm

- 1. Lancez Photofiltre, puis ouvrez l'image représentant le personnage photographié sur fond unicolore (ici un drap blanc).
- 2. Sélectionnez l'outil « baguette magique » et réglez la tolérance à 30 pour commencer. Cliquez sur les différentes parties à éliminer en gardant la touche Ctrl enfoncée pour cumuler les sélections.
	- Si la sélection empiète sur le personnage, recommencez en diminuant la tolérance.
	- Si un halo de couleur entoure le personnage, augmentez la tolérance ou bien cliquez sur une partie du halo pour tenter de l'ajouter à la sélection.
- 3. Inversez la sélection (Menu « Sélection » => « Inverser »
- 4. Pour supprimer tout halo sur le contour du personnage, réduisez la sélection de 1 ou 2 pixels en utilisant le menu « Sélection » => « Contracter » réglez à 1 ou 2 puis Validez.
- 5. Copiez l'image extrudée dans le presse‐papier en tapant Ctrl+C
- 6. Ouvrez maintenant l'image représentant le fond (ici un pot à crayons) Puis tapez Ctrl+V pour coller le personnage dans l'image. Un nouveau calque est créé pour superposer le personnage. Vous pouvez :
	- Déplacer le calque à la souris en « cliquant‐ tirant » à l'intérieur du cadre délimitant l'image incrustée.
	- L'agrandir ou le rétrécir en faisant un cli droit sur la vignette du cadre puis en choisissant « redimensionner le calque ». Des poignées apparaissent aux angles et permettent d'ajuster la taille de l'image. Appuyez sur [Entrée] quand le calque est à la bonne place et à la bonne taille.
- 7. Dans l'exemple étudié, nous voulons donner l'impression que l'écolier est debout dans le pot à crayons. Il faut donc que la partie avant du pot à crayon soit « devant » le calque du personnage :
	- Cachez le calque du personnage : clic droit sur la vignette du calque => décochez « visible »
	- Sélectionnez le fond en cliquant sur sa vignette, puis l'outil sélection polygone =>

Sélectionnez par clics successifs la partie

qui devra recouvrir les jambes de l'écolier, en soignant particulièrement la limite. Fermez le polygone en cliquant sur le point de départ.

- Copiez la sélection dans le presse‐papier en tapant Ctrl+C
- Rendez sa visibilité au calque du personnage
- Tapez Ctrl+V pour coller par‐dessus la partie du pot sélectionnée auparavant.

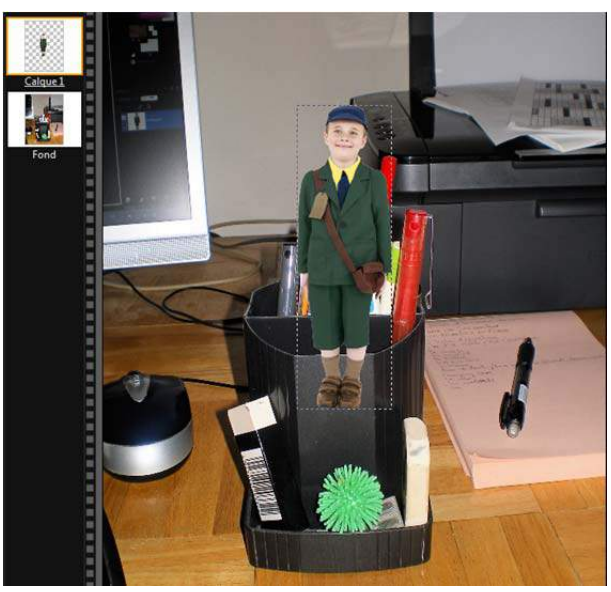

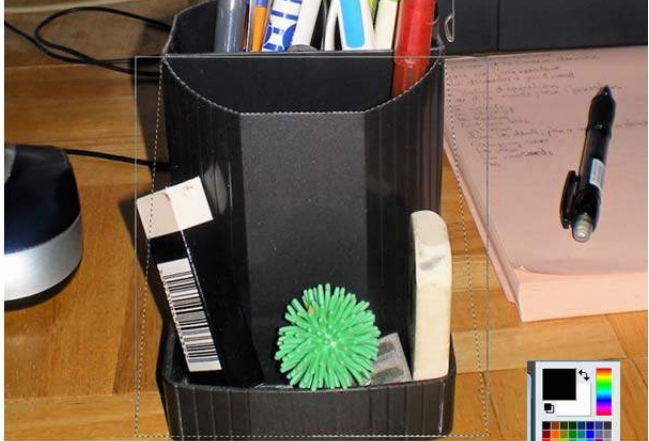

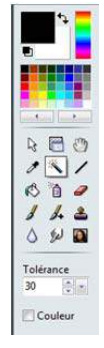

 $\Box$ circ  $\wedge$   $\triangleright$  $PQB$ Polygone [J] Le montage est terminé, il ne vous reste plus qu'à sauvegarder l'image : Fichier => Enregistrer sous

- Choisissez le format Pfi (Photofiltre) si vous désirez retoucher le montage. - Choisissez JPEG avec un niveau de compression de 85 pour obtenir image à afficher ou imprimer.

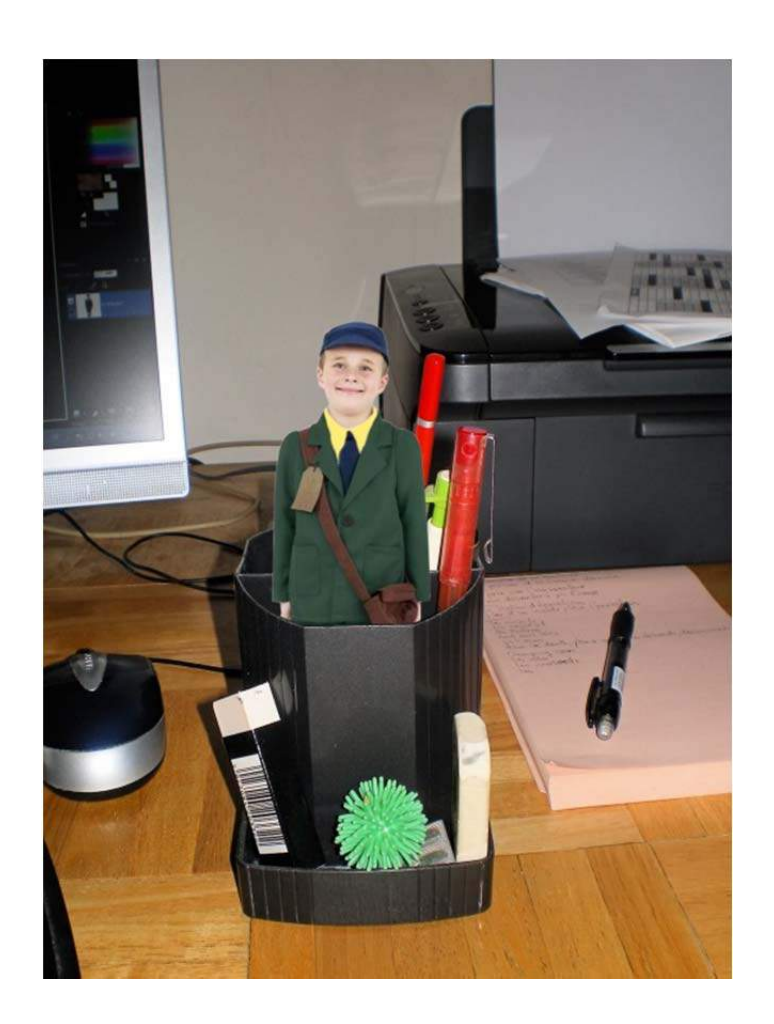

11. Tournage d'un court‐métrage

## Arlequin amoureux

Carlo Goldoni (1707‐1793)

#### Arlequin amoureux

Carlo Goldoni (1707‐1793)

Le valet Arlequin est attablé dans une auberge. Une servante l'appelle à l'extérieur et lui remet un billet pour son maître.

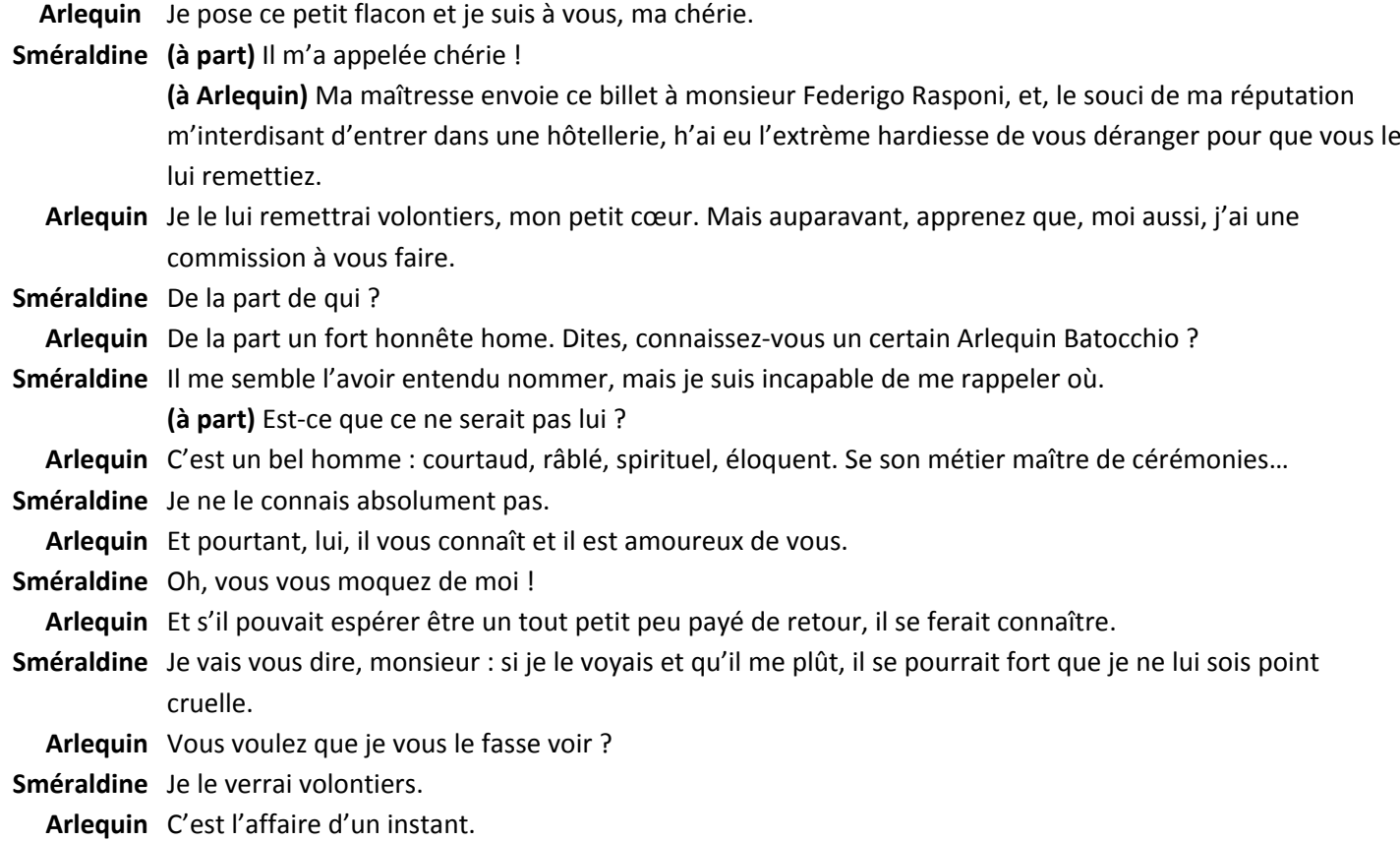

Arlequin entre dans l'hôtellerie

**Sméraldine** Donc, ce n'est pas lui.

Arlequin sort de l'hôtellerie, fait des révérences à Sméraldine, passe près d'elle, soupire et puis rentre dans l'hôtellerie.

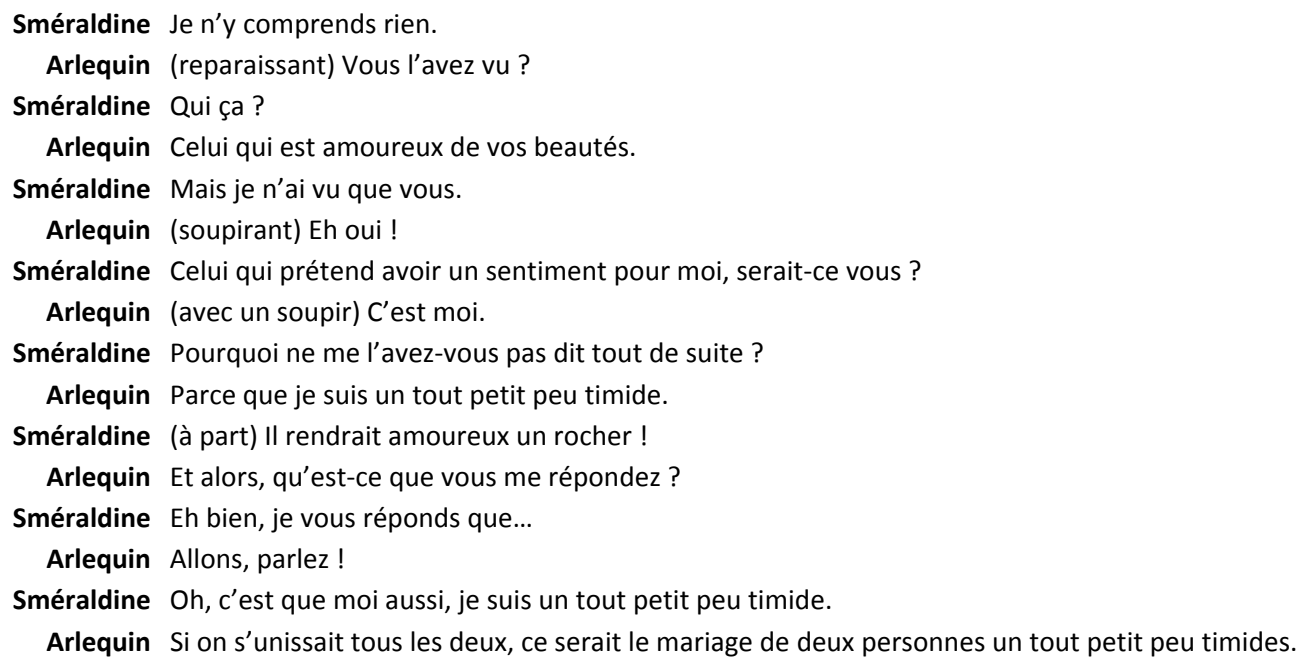

#### Arlequin amoureux Scénario

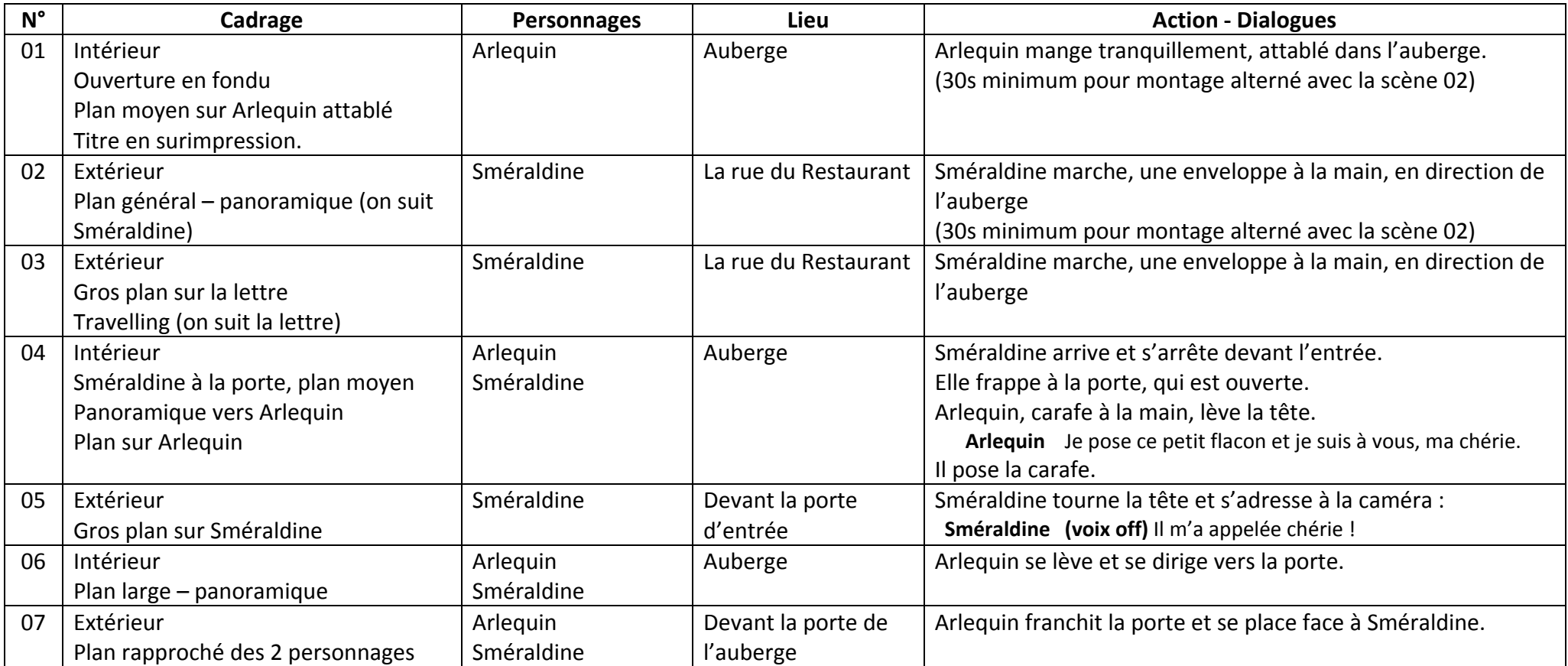

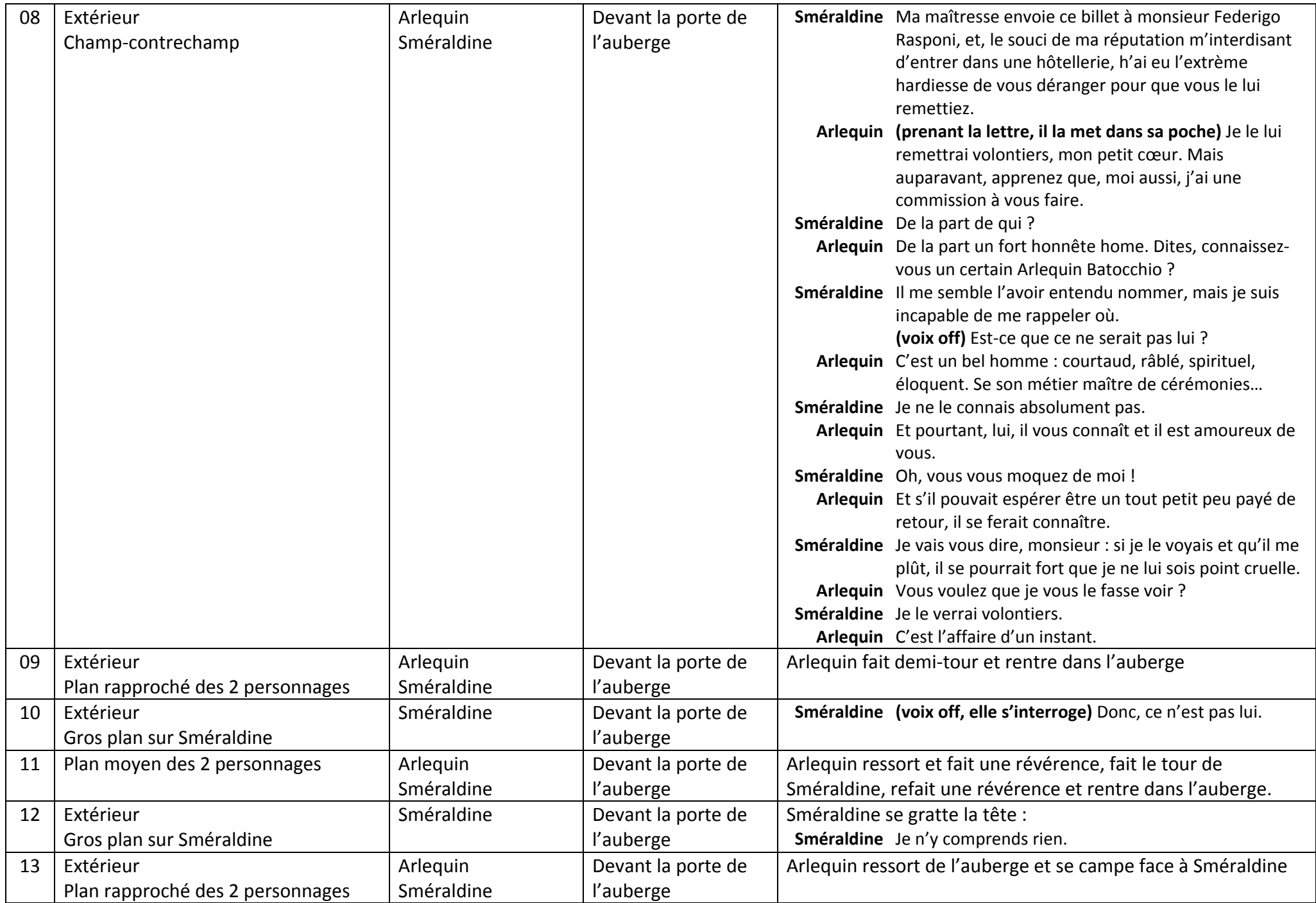

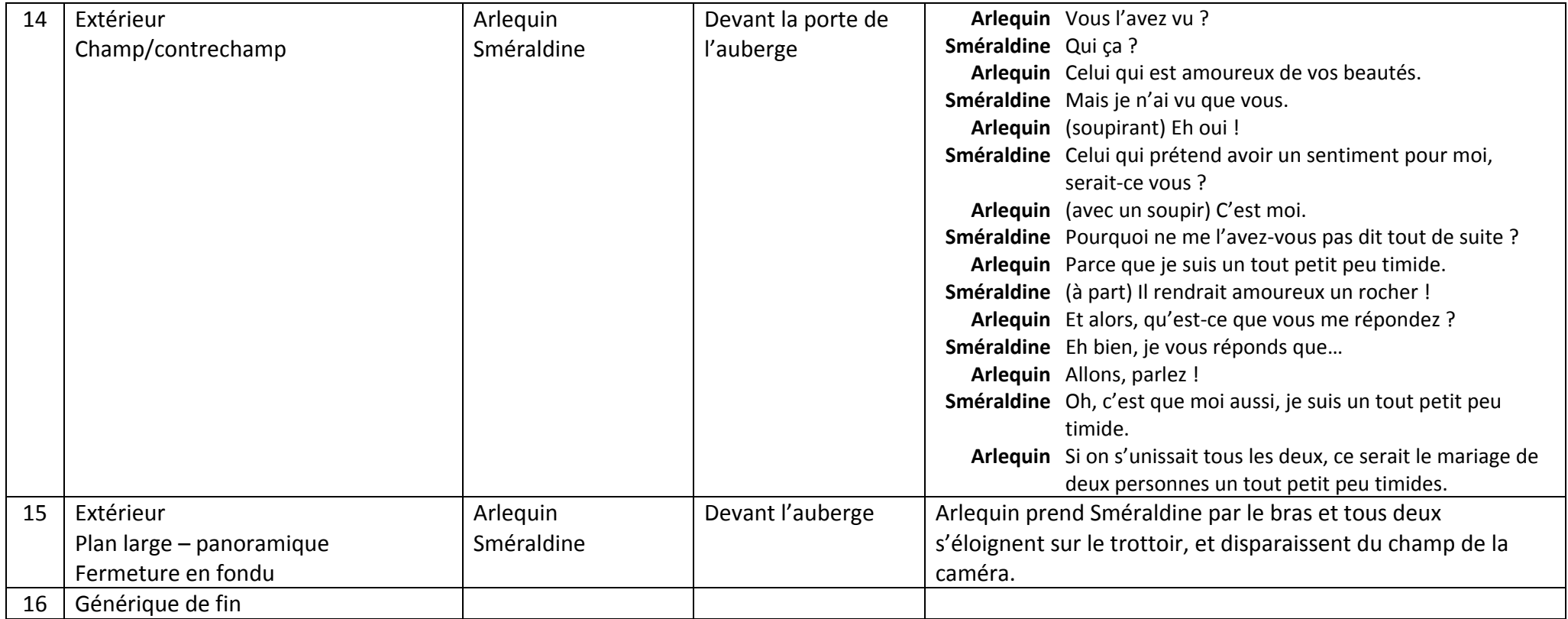

La bande dessinée se prête particulièrement bien à l'écriture d'un scénario. L'analyse d'une planche permet de réinvestir les notions étudiées précédemment:

- On retrouve dans les cases de la BD les différents plans et angles de vue étudiés à la séance n° 2. Ils peuvent servir de base pour l'écriture du scénario. Exemples :

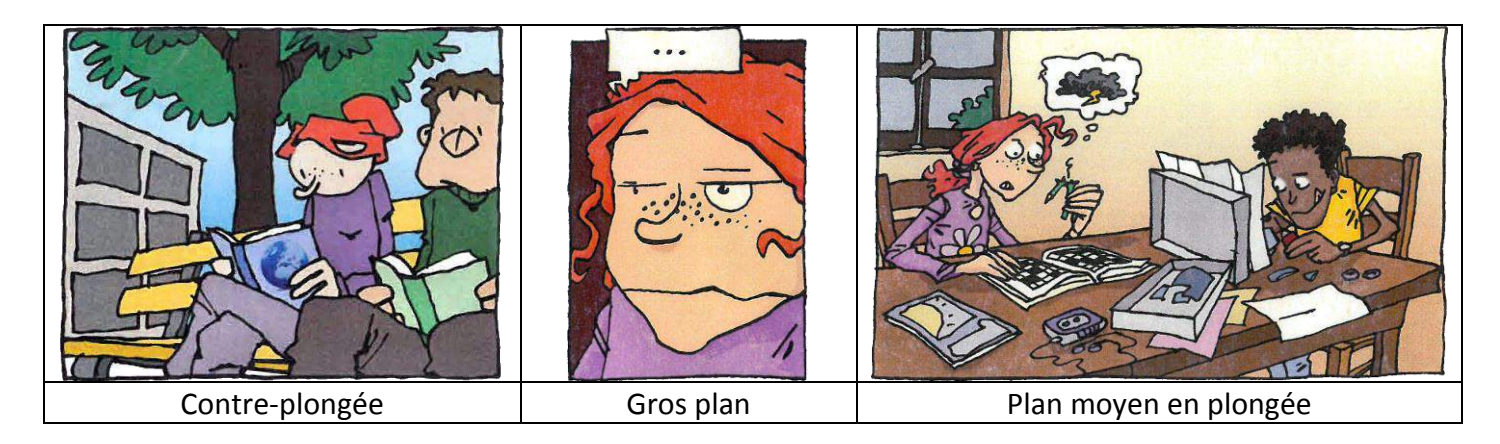

- Les dialogues qui s'étendent sur plusieurs cases peuvent être regroupés en une seule scène. Dans l'exemple ci-contre les cases 6 à 13 seront rassemblées et seront filmées avec 2 caméras, selon la technique du champ-contrechamp.
- Certaines scènes s'avèrent irréalisables. Dans ce cas, plusieurs techniques sont à la disposition des élèves pour résoudre ce problème :
	- Les scènes en question pourront être empruntées à des films existants. Ci-contre, l'arrivée du train en gare est assez facile à trouver sur des sites de vidéos en ligne comme youtube ou dailymotion.
	- On pourra dans certains cas faire appel aux trucages et réinvestir la technique du fond perdu étudiée au chapitre 7. Ci-dessous à droite, les personnages évoluant dans le monde imaginaire de la fabrique de chocolat de Mr Wonka seront filmés devant un fond vert, puis incrustés sur des images récupérées sur Internet.
	- En dernier recours, les scènes seront modifiées ou tout simplement supprimées lors de l'écriture du scénario

Pages suivantes, un exemple d'analyse d'une planche et d'écriture du scénario correspondant.

L'adaptation de plusieurs bandes dessinées mettant en scène les mêmes personnages pourra constituer une mini-série et conduire les élèves à s'interroger sur les marqueurs identitaires d'une série télévisée :

- Le générique commun à tous les épisodes
- Le thème musical
- Les transitions visuelles et sonores
- Le graphisme

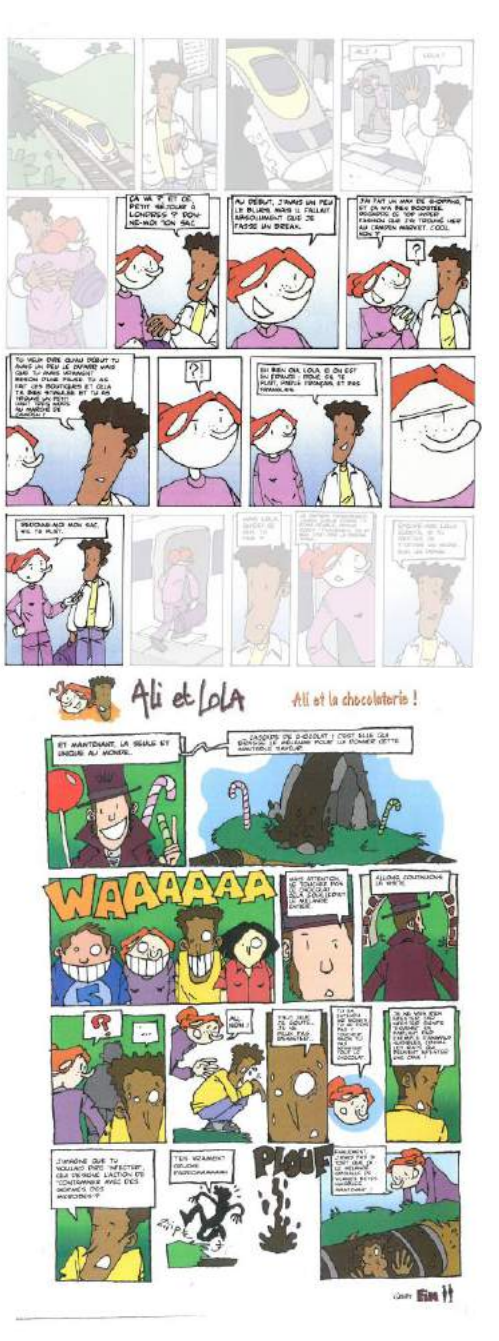

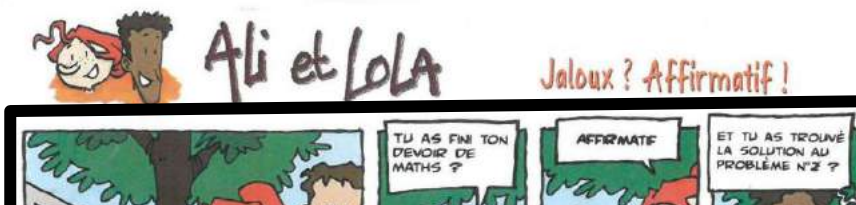

CAM1 : contreplongée sur le banc de façon à voir les trois acteurs.

CAM2 : gros plan sur la tête d'Ali pour insérer son visage et voir ses réactions.

Compter 10 s avant de commencer pour l'insertion du titre.

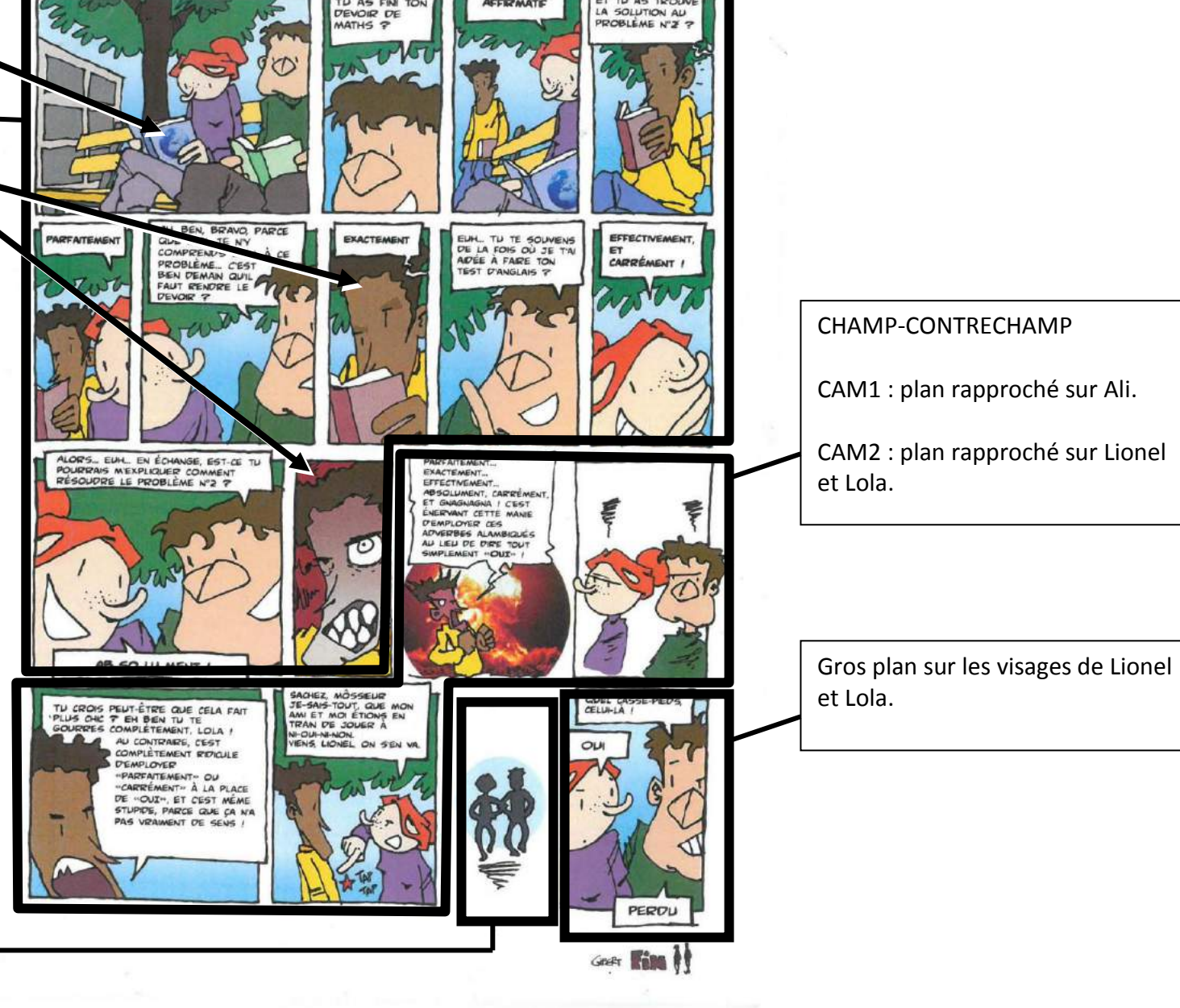

Plan général sur Lionel et Lola qui s'en vont dos à la caméra.

#### Jaloux ? Affirmatif !

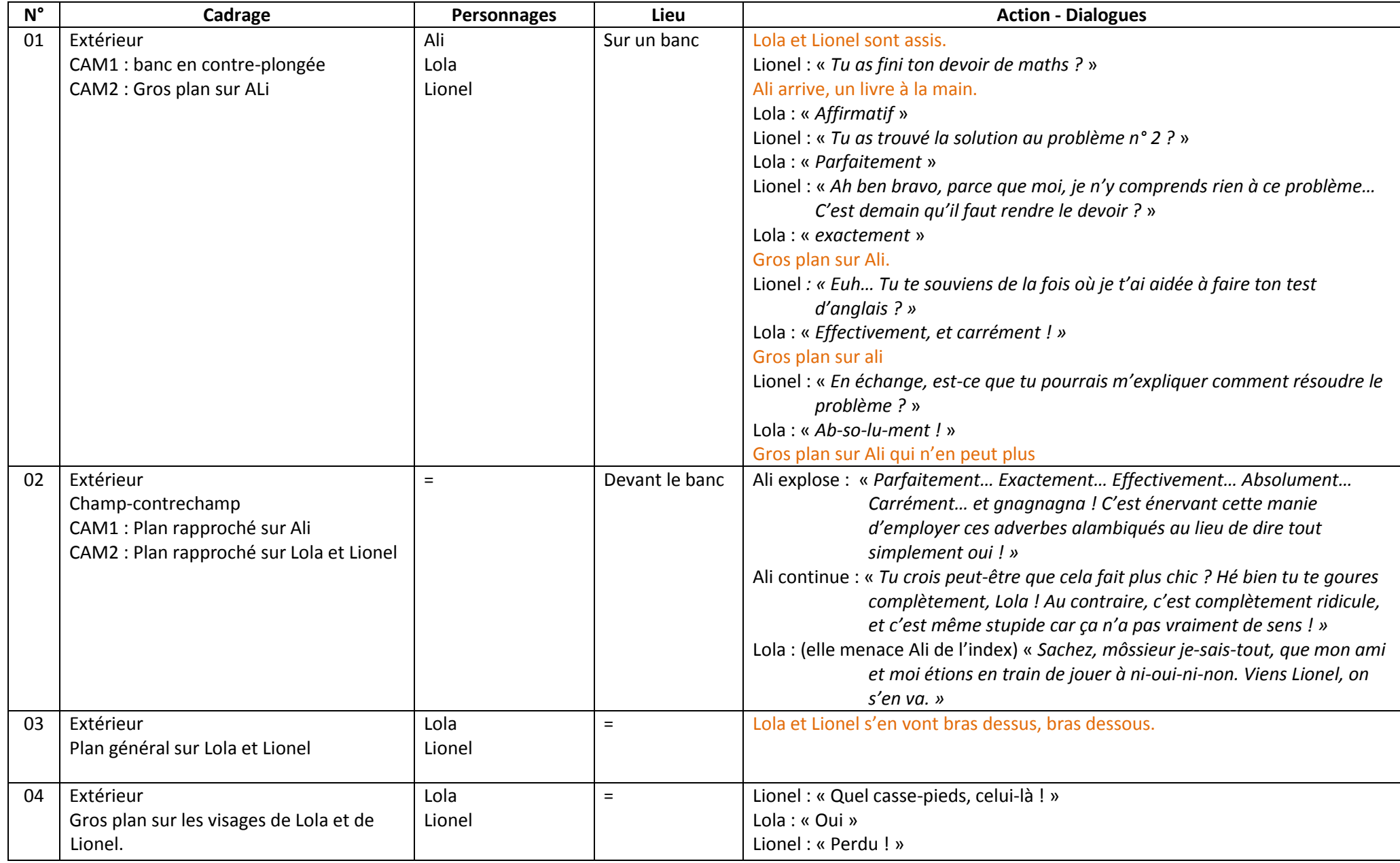

Histoire de l'invention du cinéma

## Affiches de films

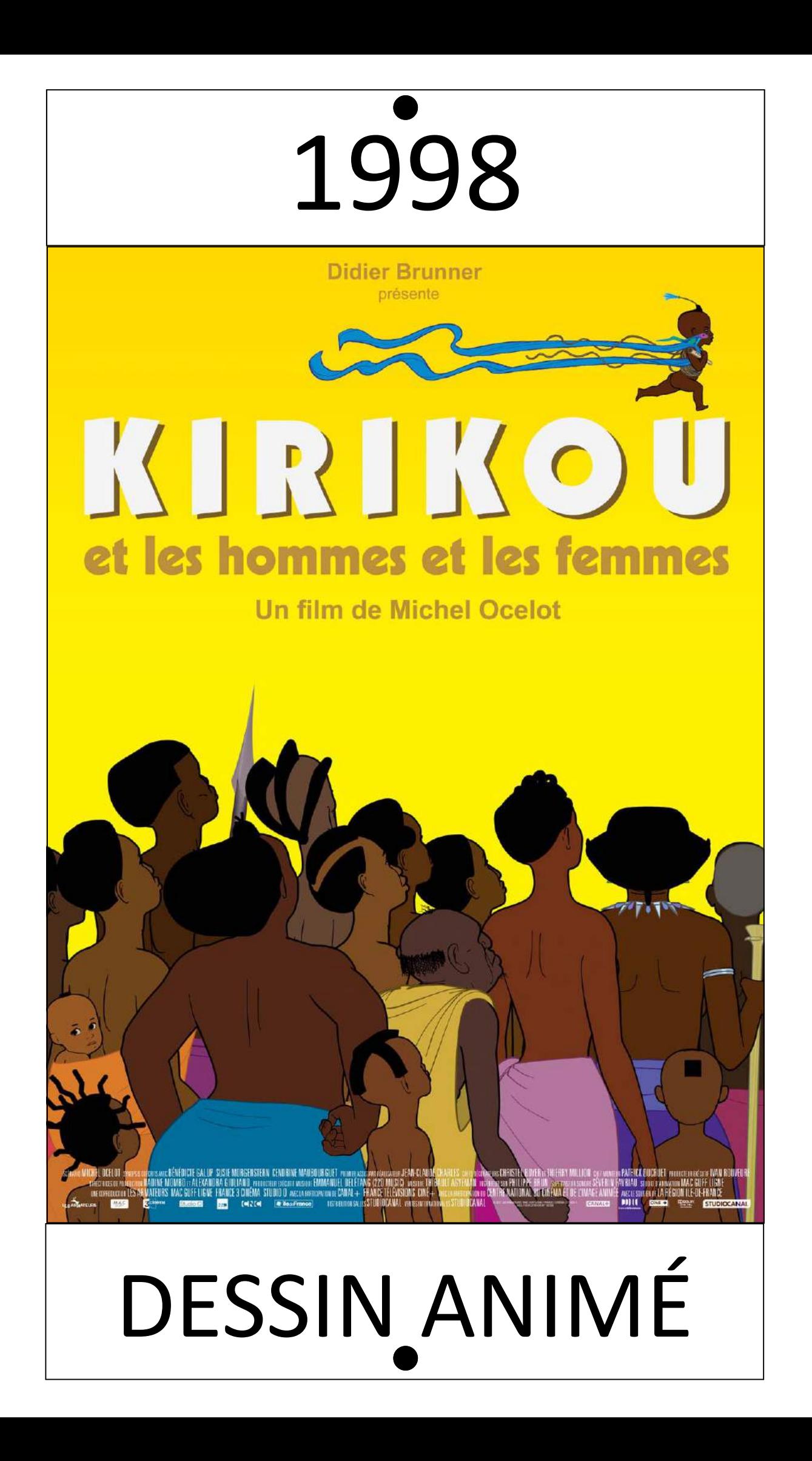

### ADOPTEZ LA NOUVELLE CRÉATION DE TIM BURTON

UN FILM DE TIM BURTON DISNEP

**ITTICUS SHAFFER MARKETAN ALL DETER SORD PRACTIC DON HARM** ET WINONA RYDER **MEREDANNY ELFMAN INDERS MARK SOLOMON** *Gove RICK HEINRICHS* **ICE WITH BURTON ALLISON ABBATE "WITHN BURTON" (CAL) Disney** ! IN N IBIRT

#### LE **131** CINEMA CТ 0 В EN DISNET **SALLES ÉQUIPÉES** 日伝 **DANS LES DIGITAL**

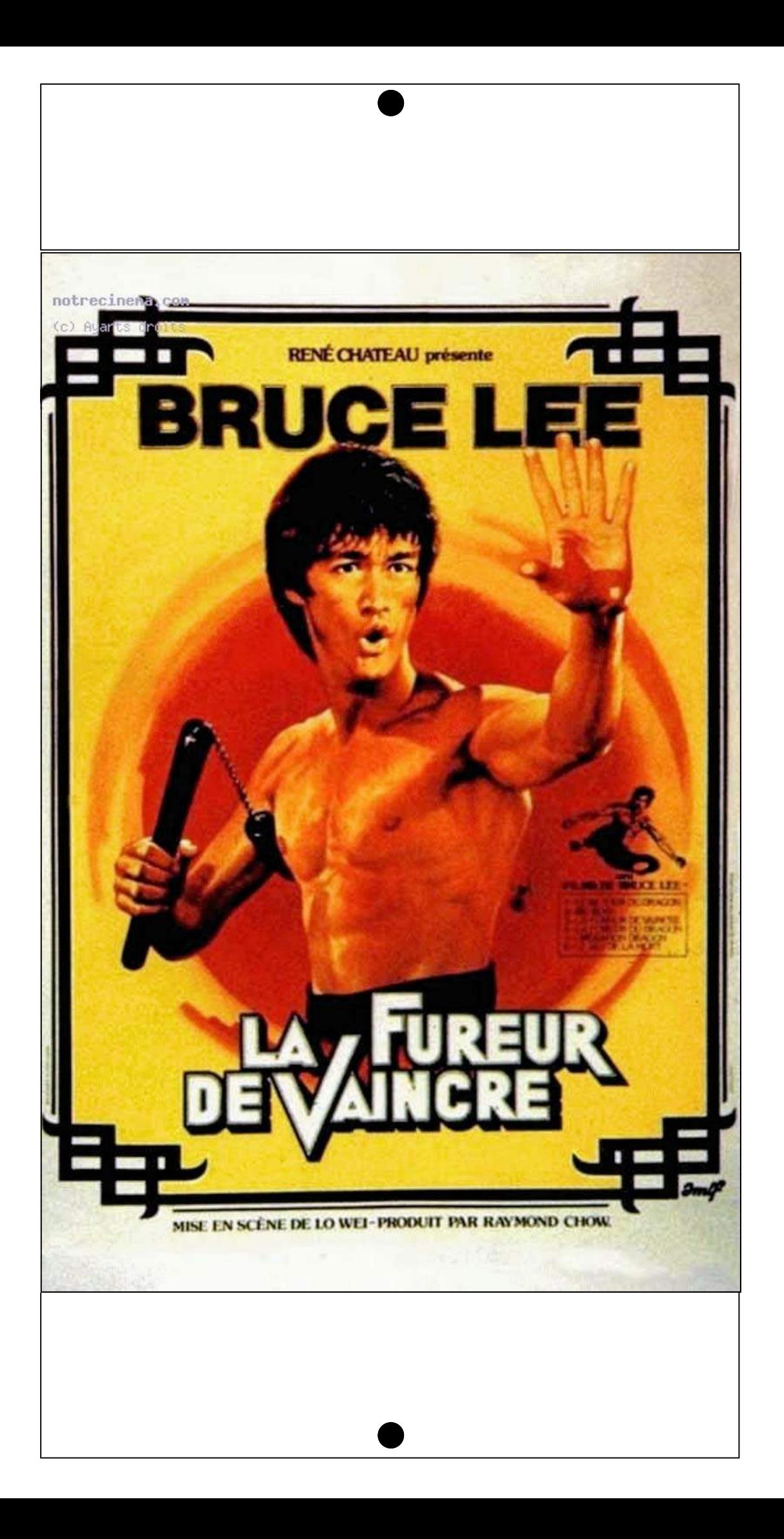

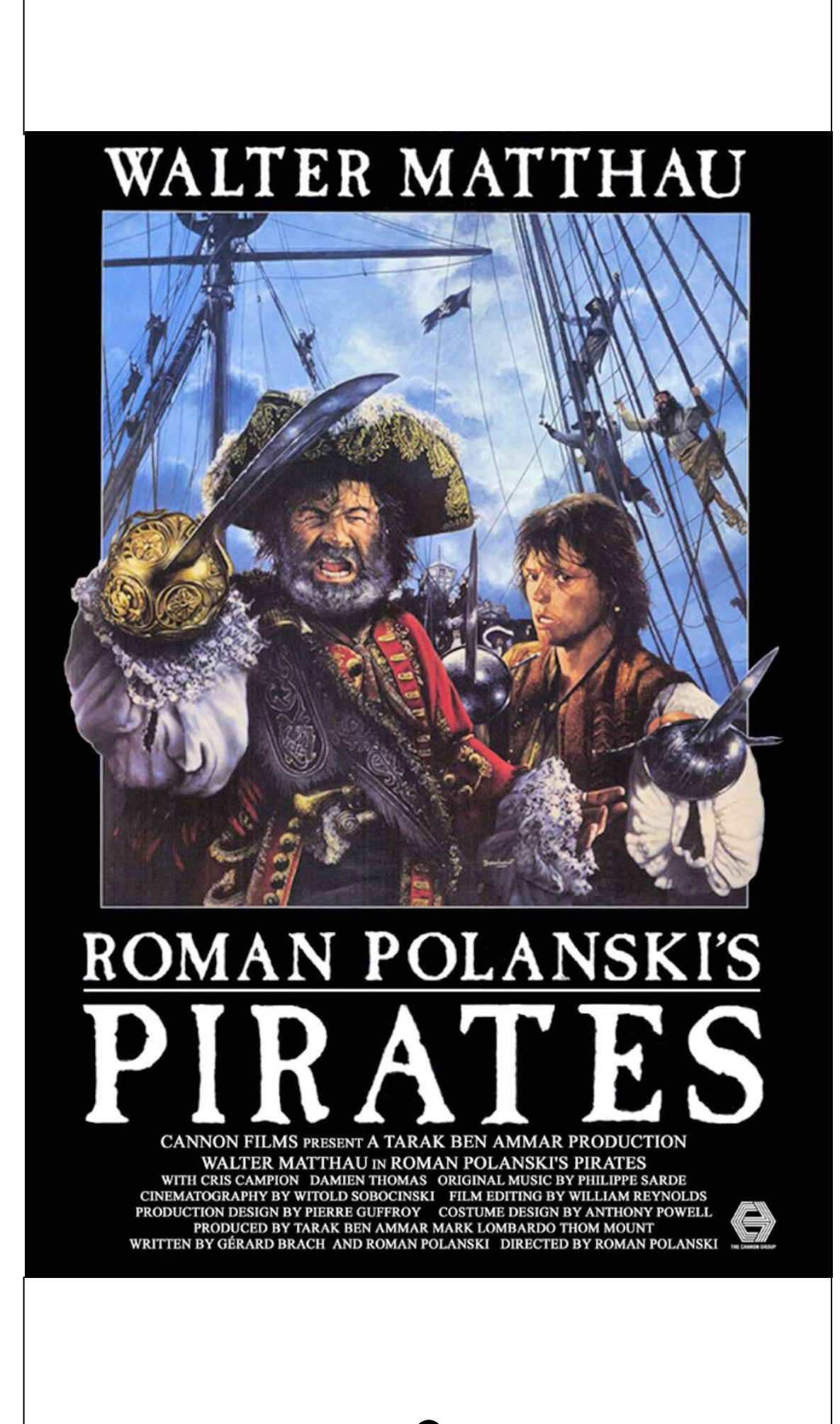

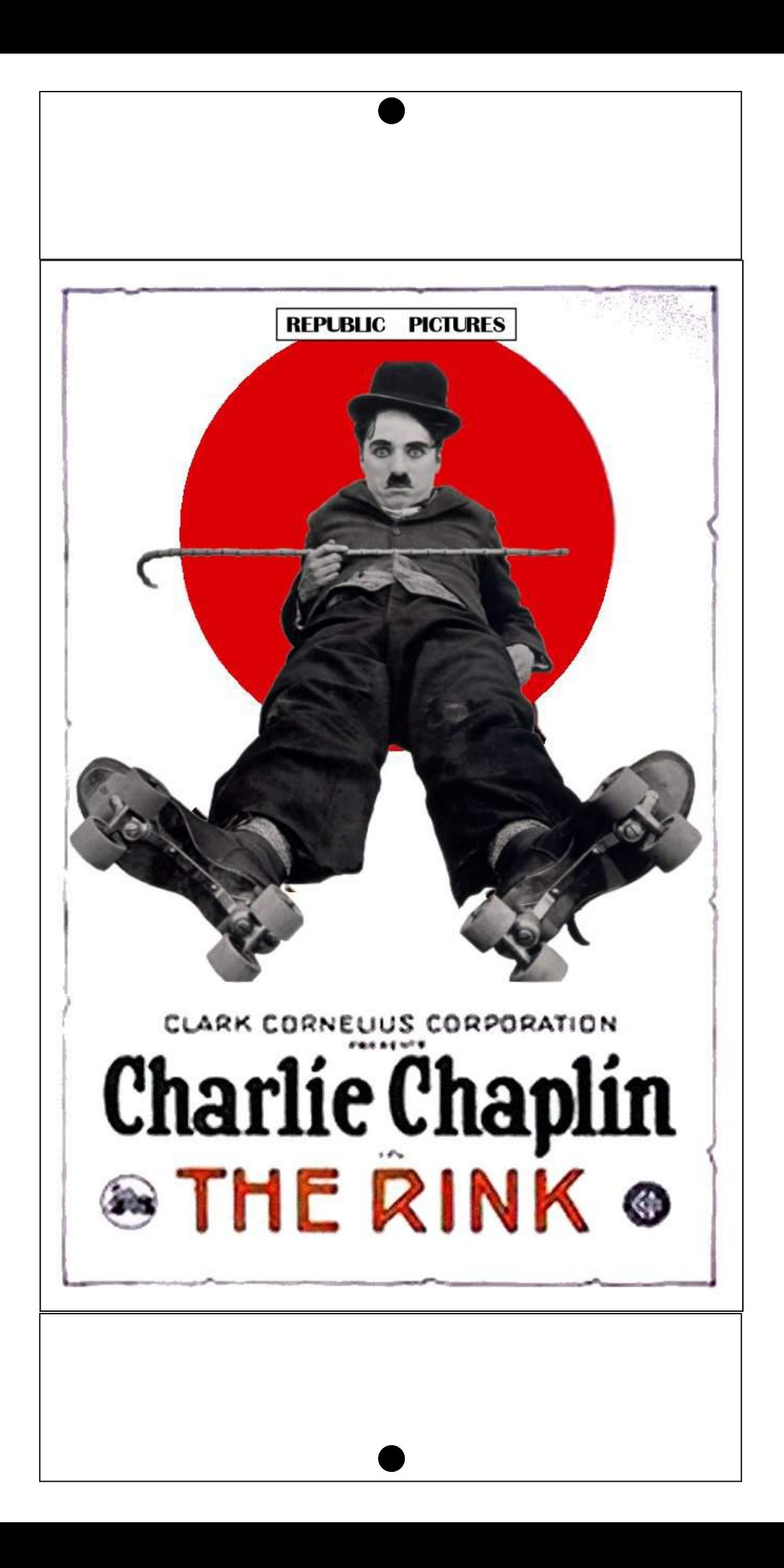

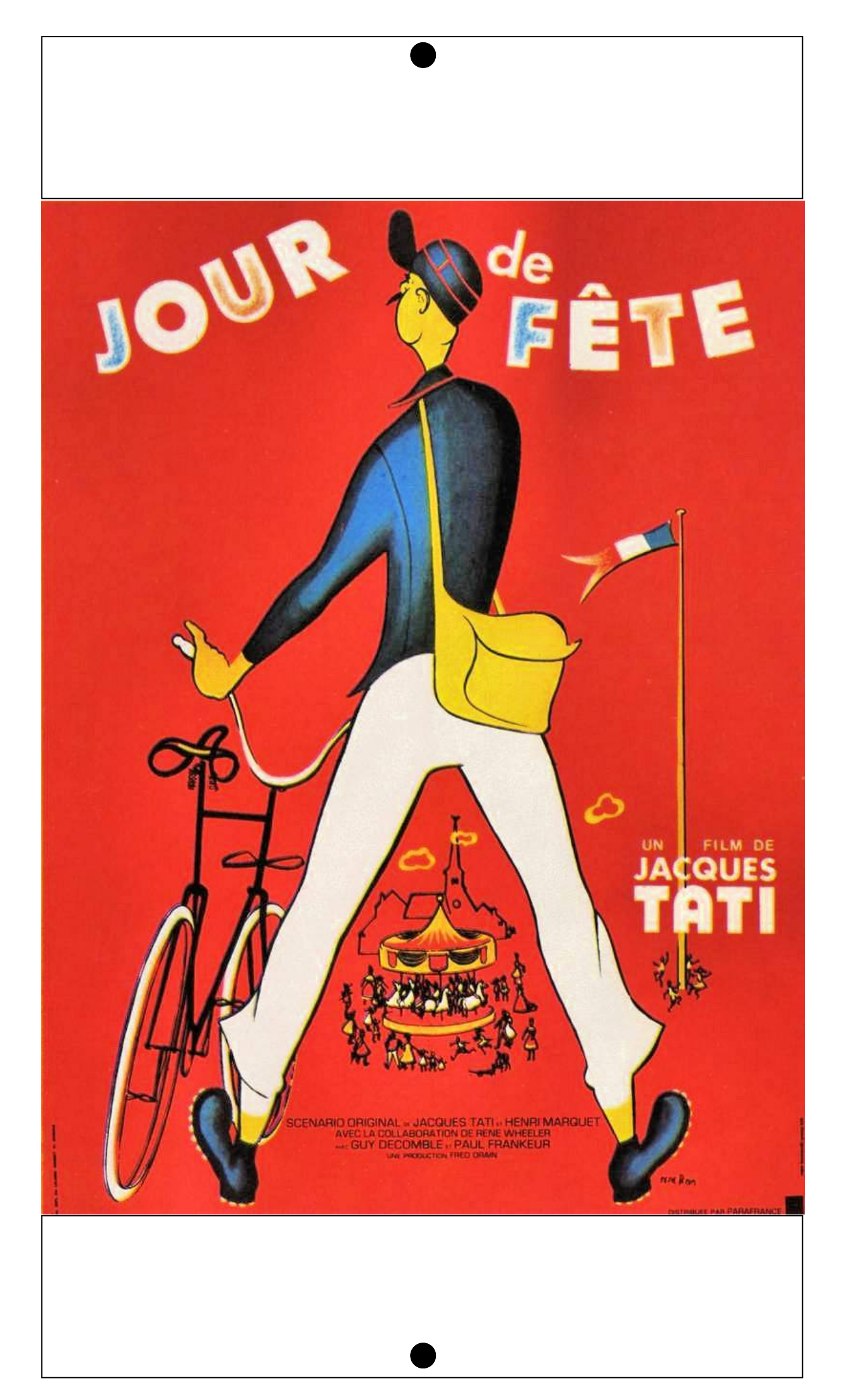

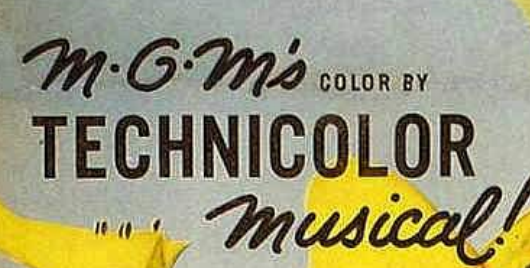

Coopiste 1952 Loew's free prested

**THE** 

 $\left[\begin{array}{c|c} -1 & 1 \\ -1 & 1 \end{array}\right]$ 

# GENEKELLY **DONALD O'CONNOR** OEBBIE REYNOLDS

52\*140

JEAN HAGEN - MILLARD MITCHELL AND CYD CHARISSE BETTY COMDEN = ADOLPH GREEN - STARTHUR FREED - - MACIO HERB BROWN - - GENE KELLY - STANLEY DONEN - - - MRTHUR FREED

Property of National Service Corp. L'account for display andy in a

BAC FILMS ET LES EDITIONS MONTPARNASSE **PRÉSENTENT** 

 $\lambda$ 

PLONGEZ DANS UN MONDE INCONNU

### **LA PLANÈTE BLEUE** (DEEP BLUE)

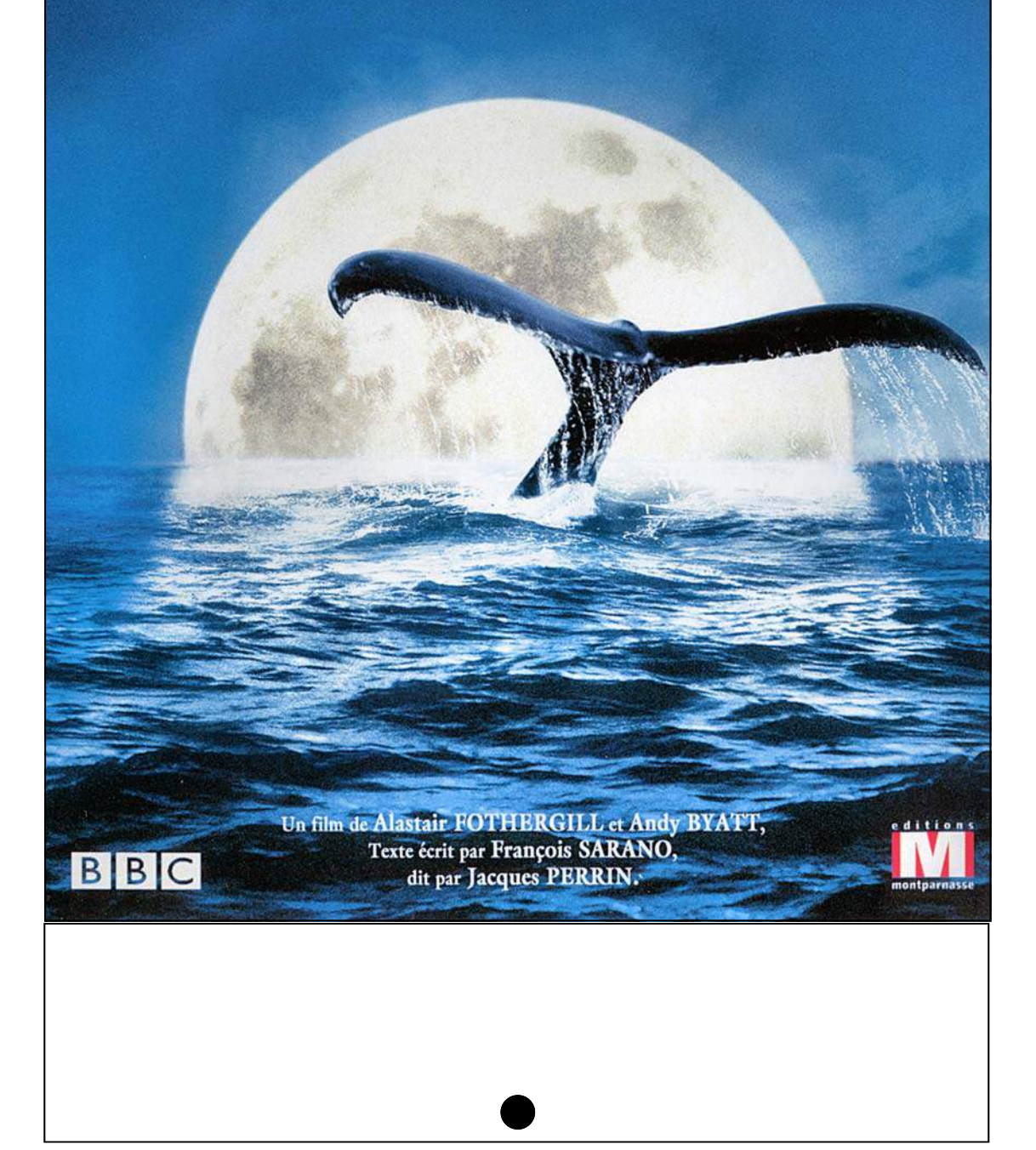
ALAIN SARDE a FREDERIC BOURBOULON

## 

UN FILM DE

LE BIHAN BERNARD LE CO PHILIPPE TORRETON SAMUEL **NJDF** 

S <sub>et</sub> BERTRAND TAVE **ROGER VERCEL** HFI EFrance Inter

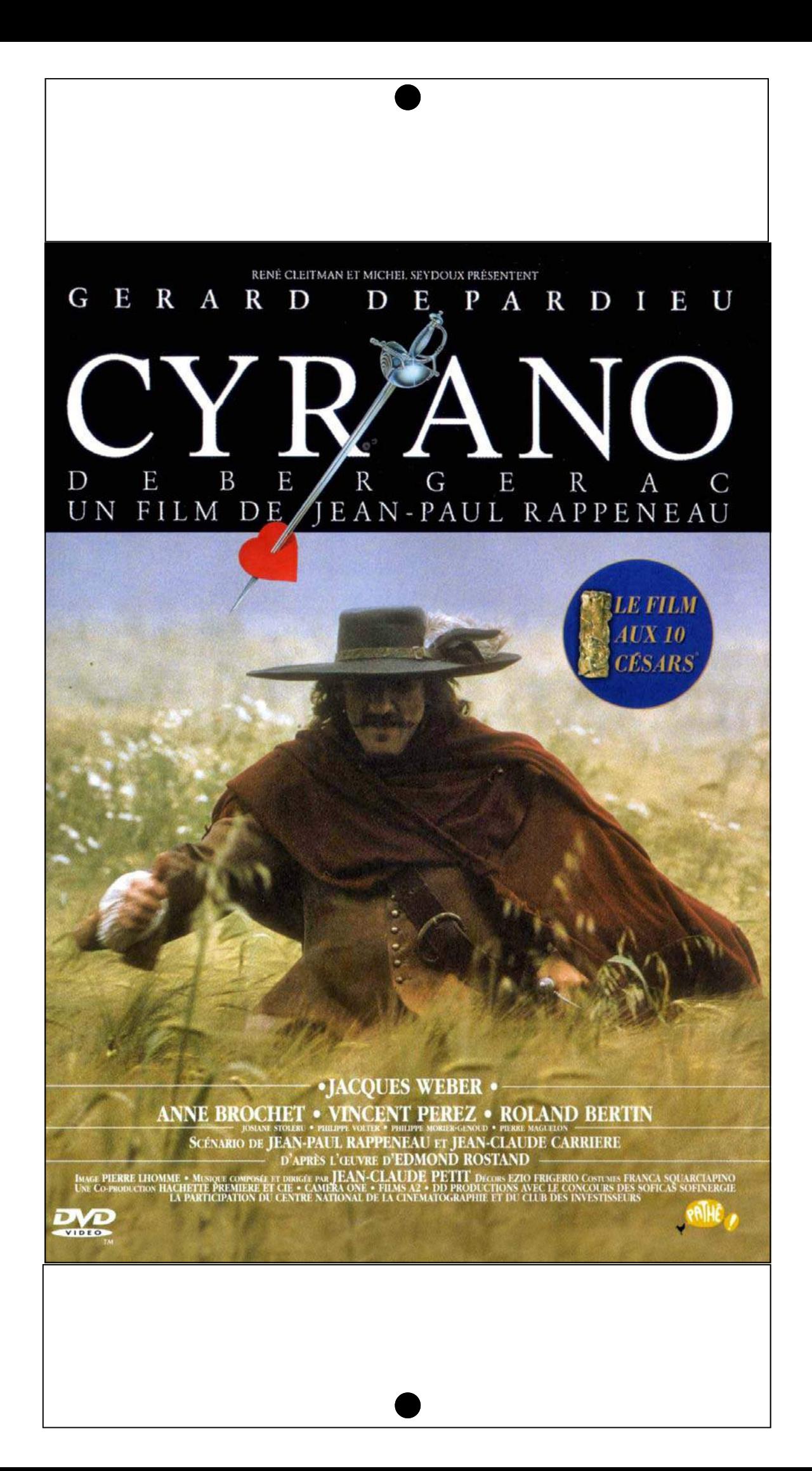

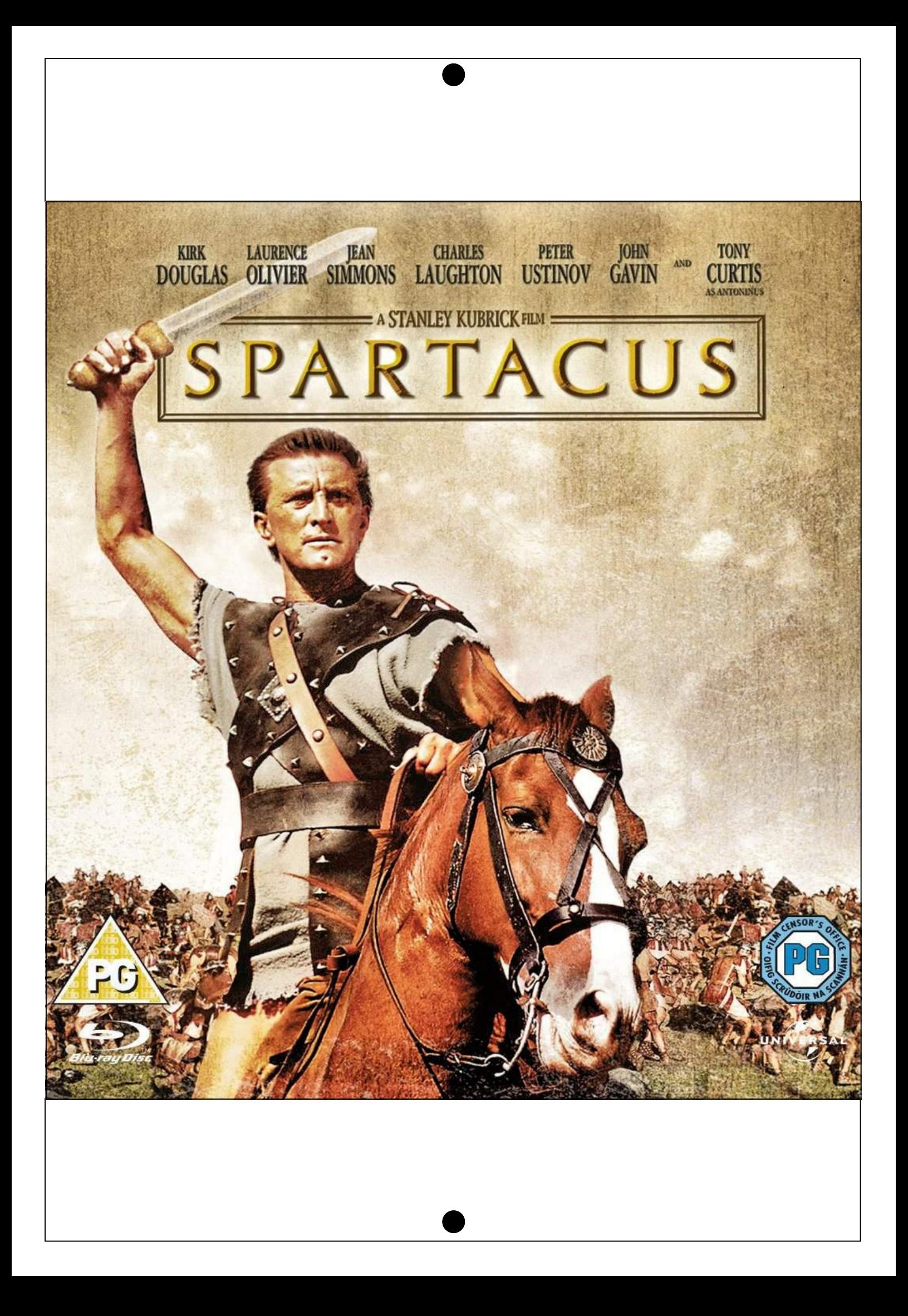

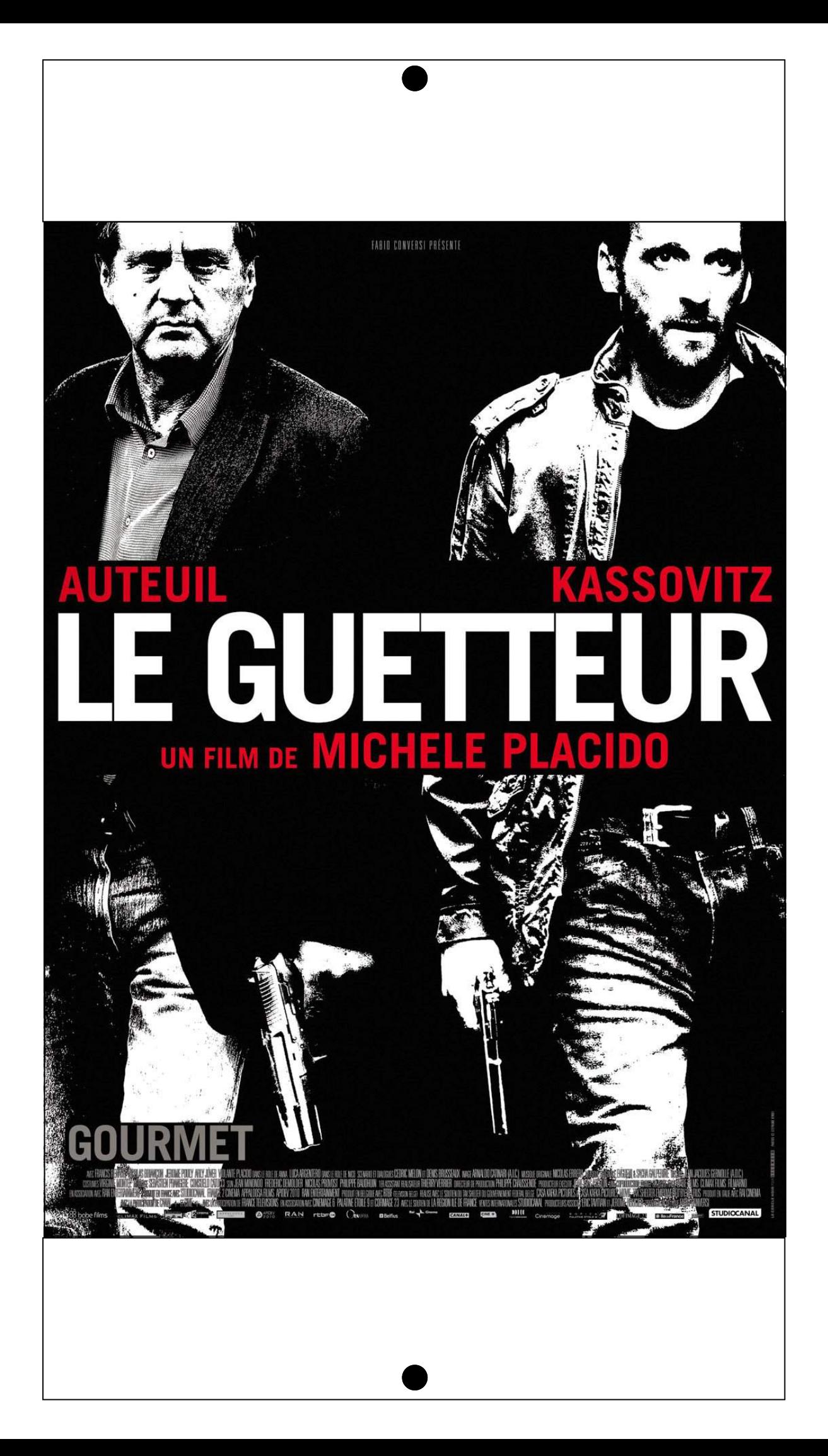

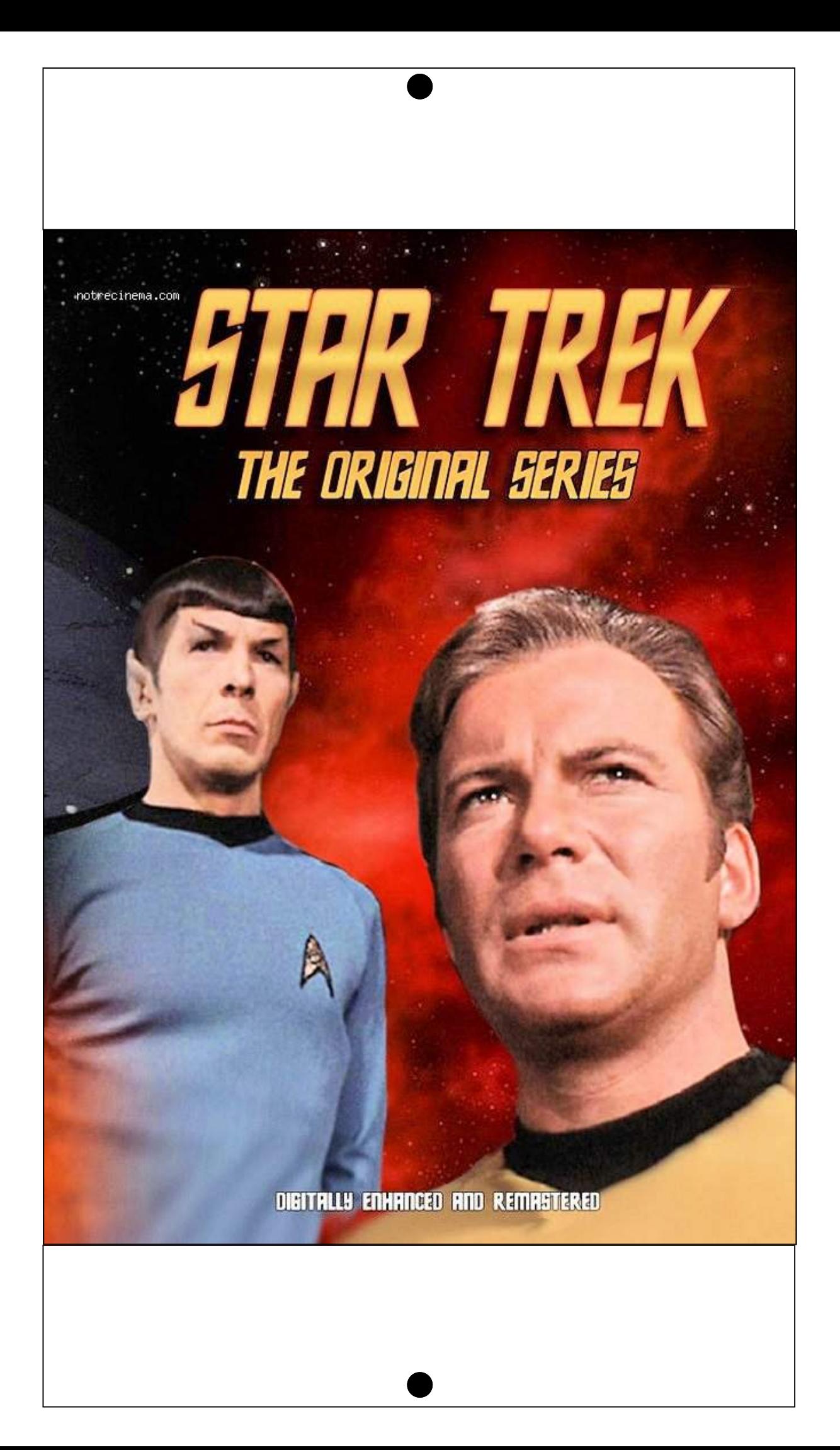

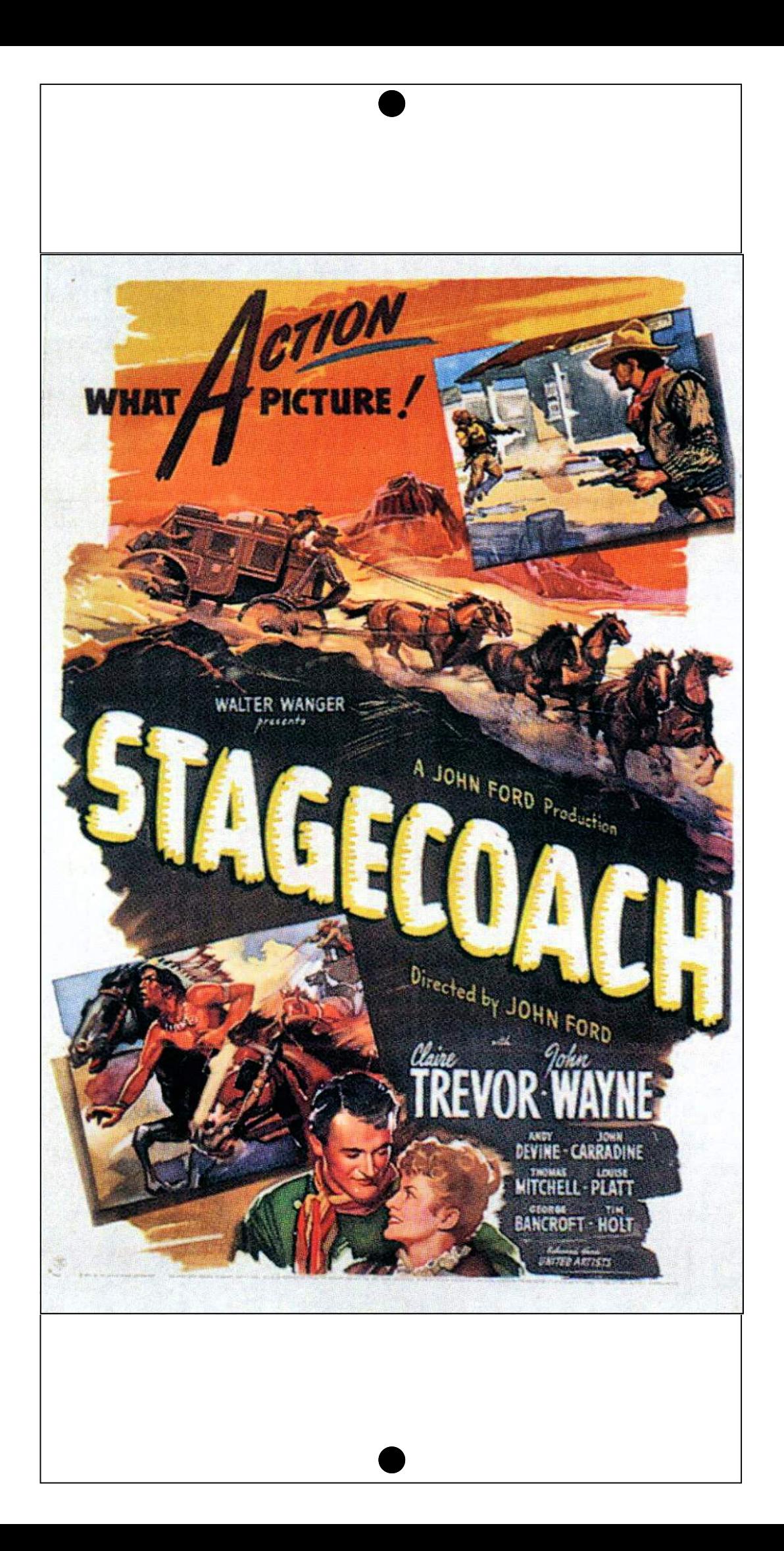

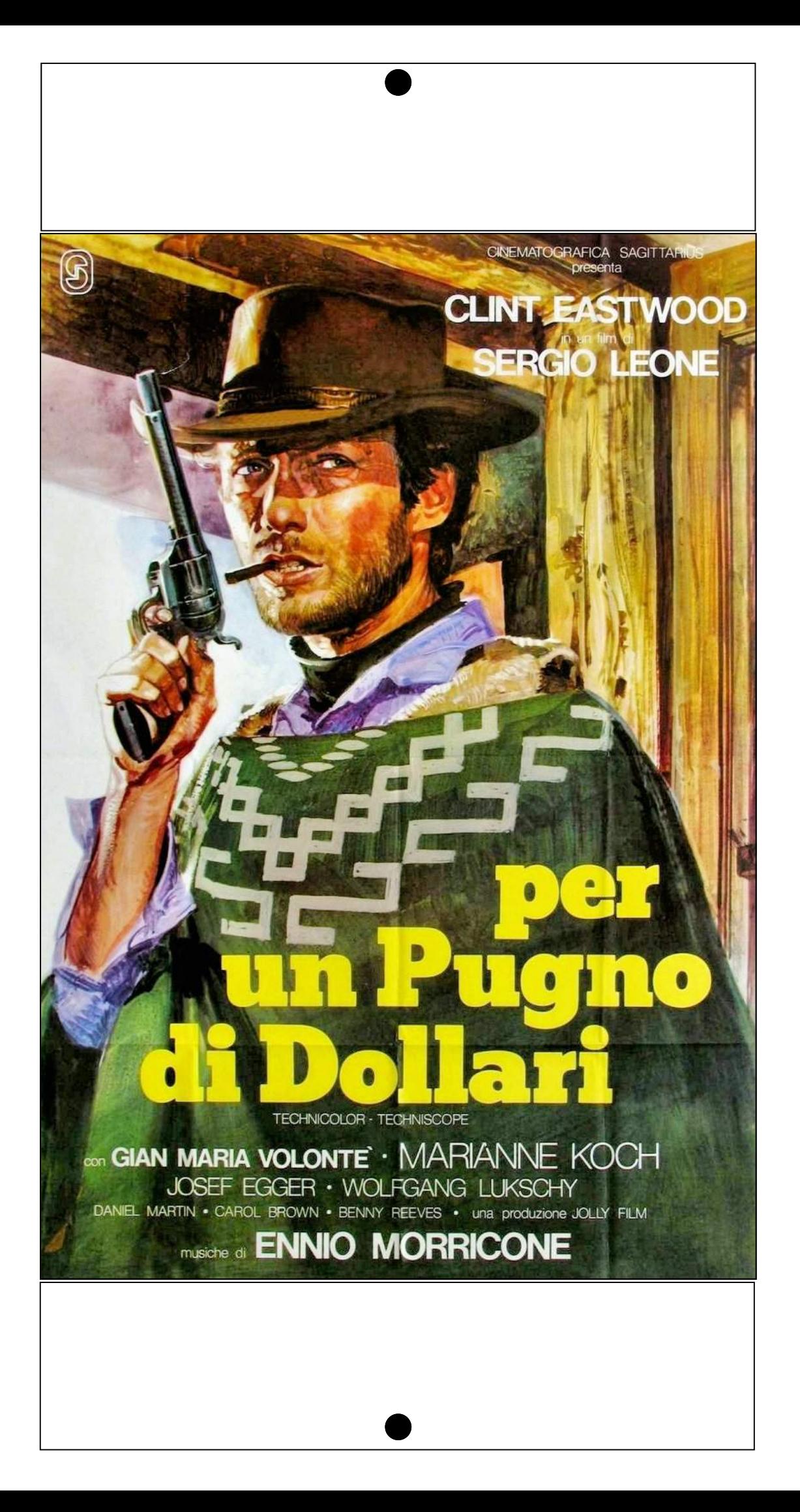

SÉPARÉS PAR LA GUERRE. ÉPROUVÉS PAR LES BATAILLES. LIÉS PAR UNE GRANDE AMITIÉ.

## **CHEVAL DE GUERRE**

*UN PILM DE STEVEN SPIELBERG* 

 $\begin{array}{l} \textbf{DREAMWORS PICTUREE} \textbf{DREINCE ENILEKALMOLNT RESANLENT RESENENTDNE NODUCTON AMBLIN ENTERIANMENT MENENEDYMAASHALL COMPANY UN FLUDE STEVEN SPIEBERG \\ \textbf{CHEVAL DE GUERRE}^* (WAR HORSE) EMIL WATSON DAVID THEWILS PETER MULIAN NIELS ARSTRUP FRENW INNE 4989; JOMJOMNER TROCEY SEMARD \\ \textbf{DAN SOMNER TROCEY SEMARD \\ \textbf{DAN MULAMS} \textbf{C} \textbf{S} \textbf{L} \textbf{WAD} \textbf{D} \textbf{H} \textbf{S}$ <sup>28.0</sup> STEVEN SPIELBERG, KATHLEEN KENNEDY A<del>mirk</del> MICHAEL MORPURGO <sup>kraa</sup>r LEE HALL ET RICHARD CURTIS <sup>184</sup> STEVEN SPIELBERG **ENTERING AND AND STATE OF STATE OF STATE OF STATE OF STATE OF STATE OF STATE OF STATE OF STATE OF STATE OF STA**<br>A STATE OF STATE OF STATE OF STATE OF STATE OF STATE OF STATE OF STATE OF STATE OF STATE OF STATE OF STATE OF Touchstone

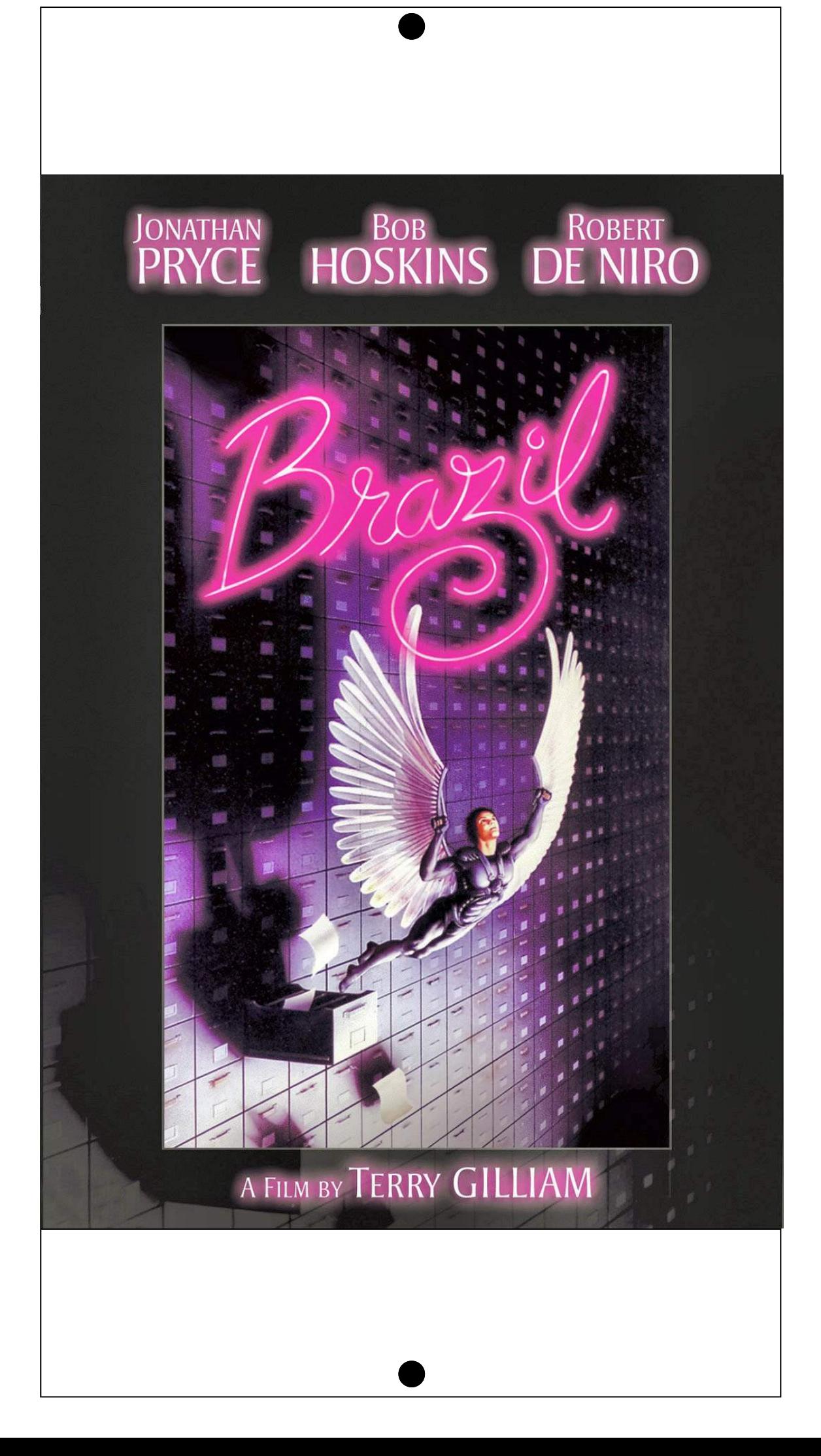

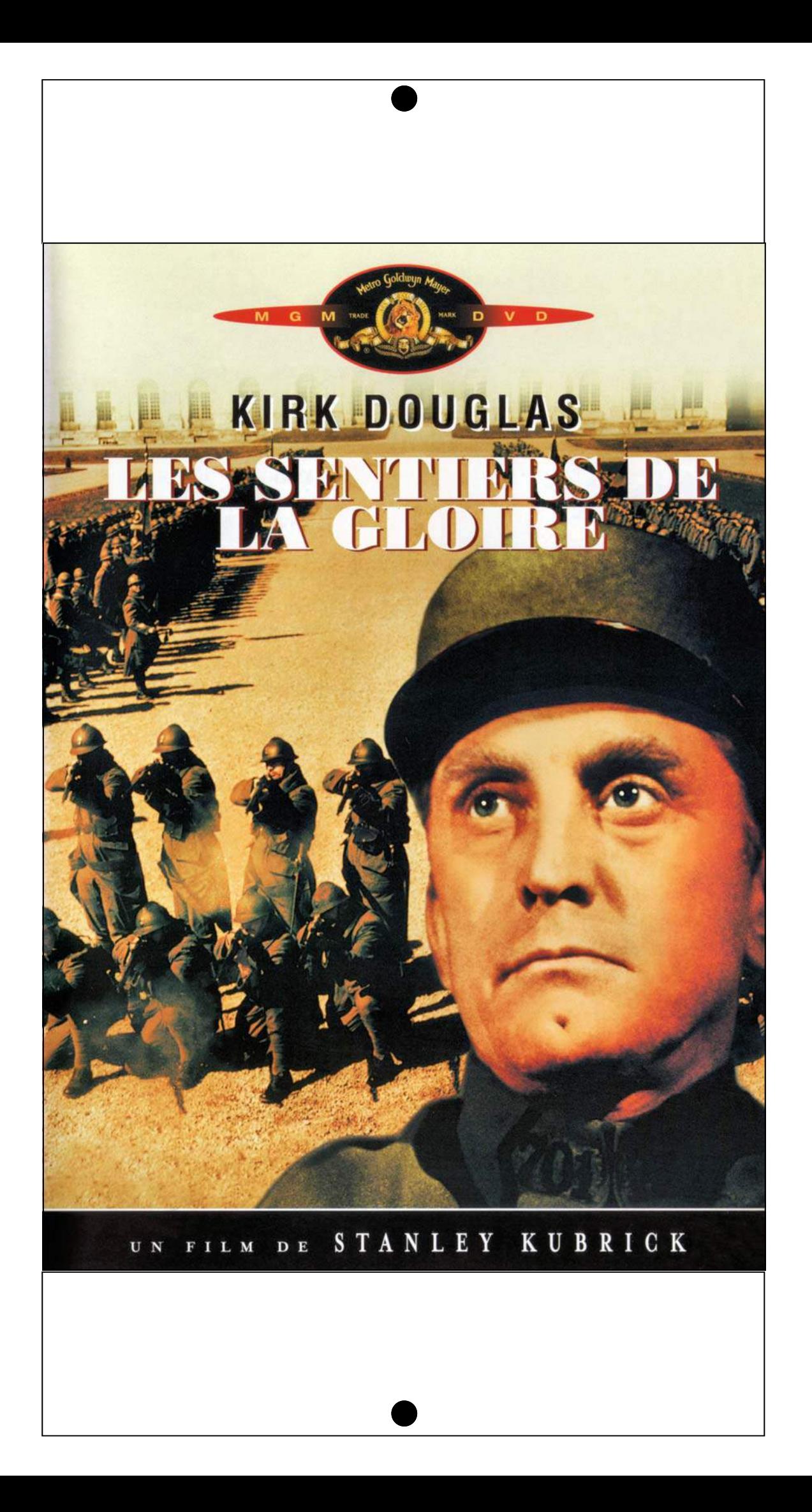

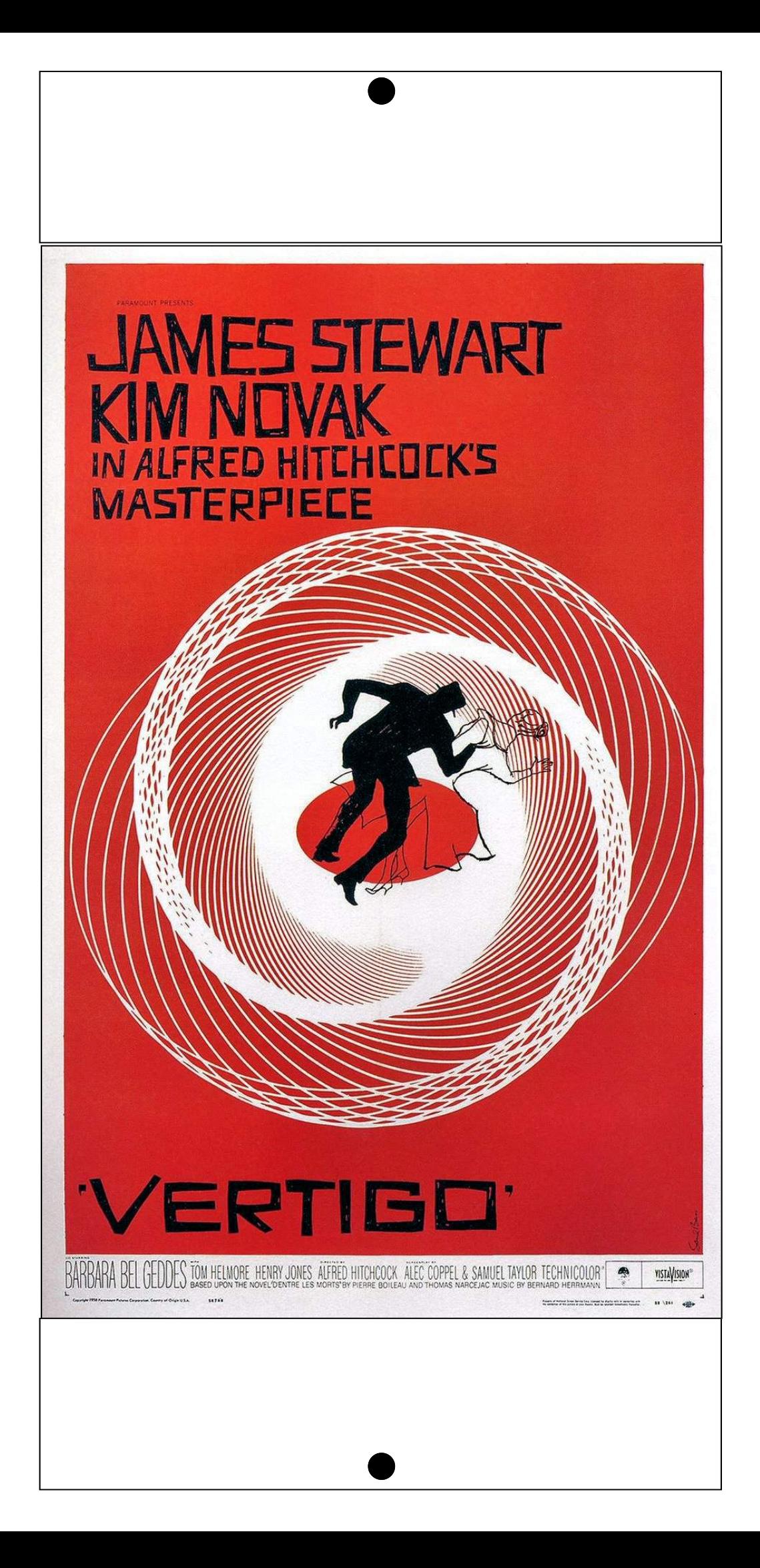

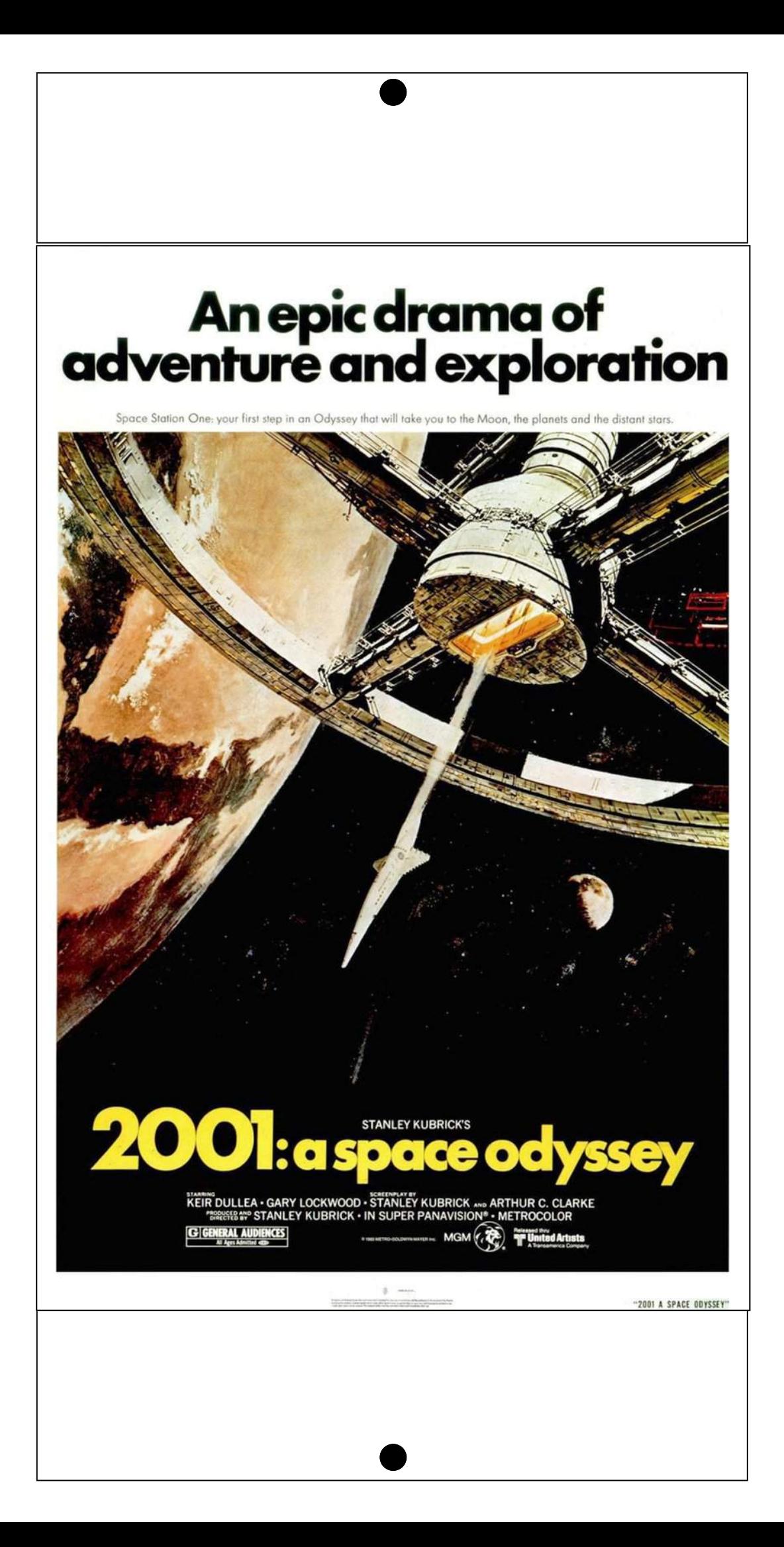

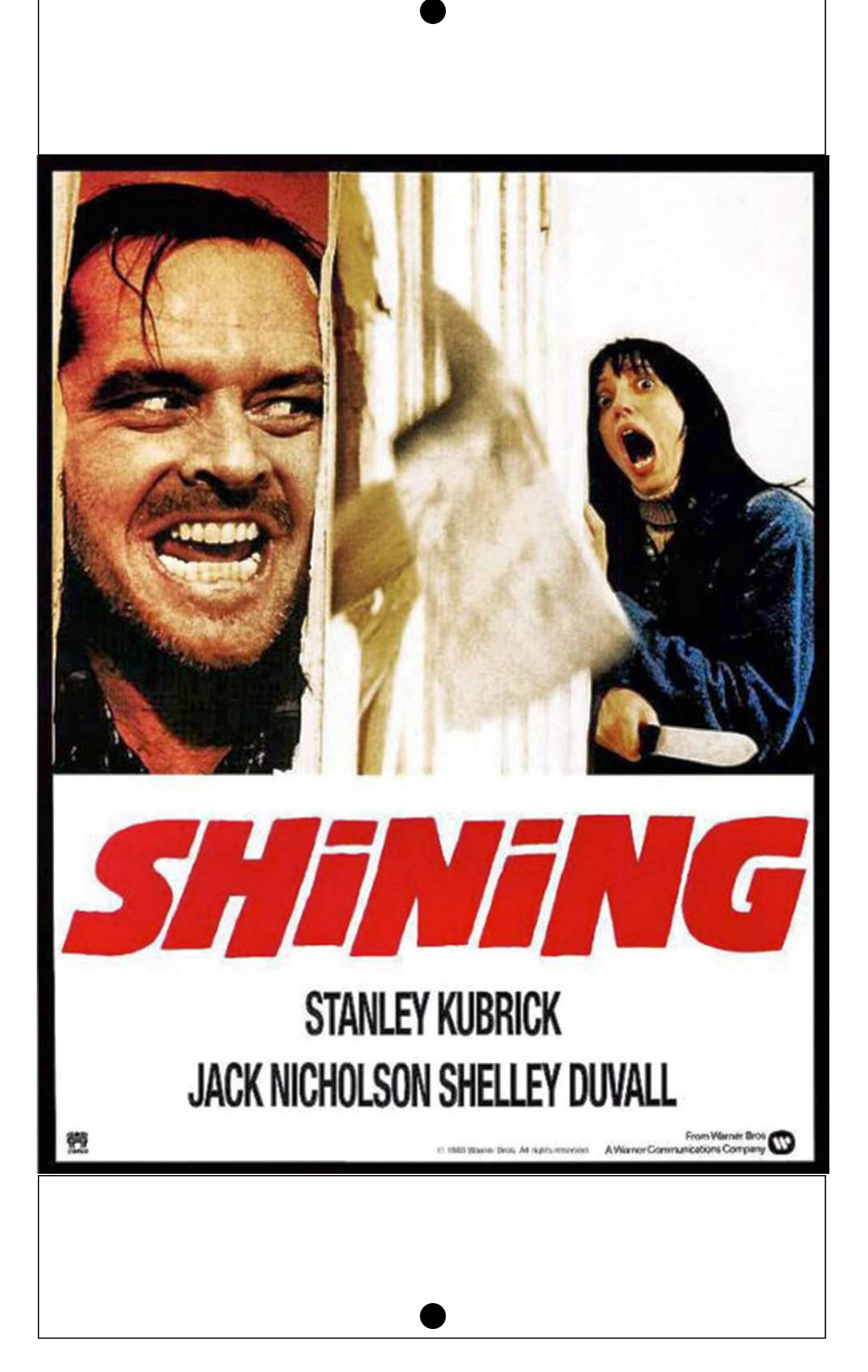

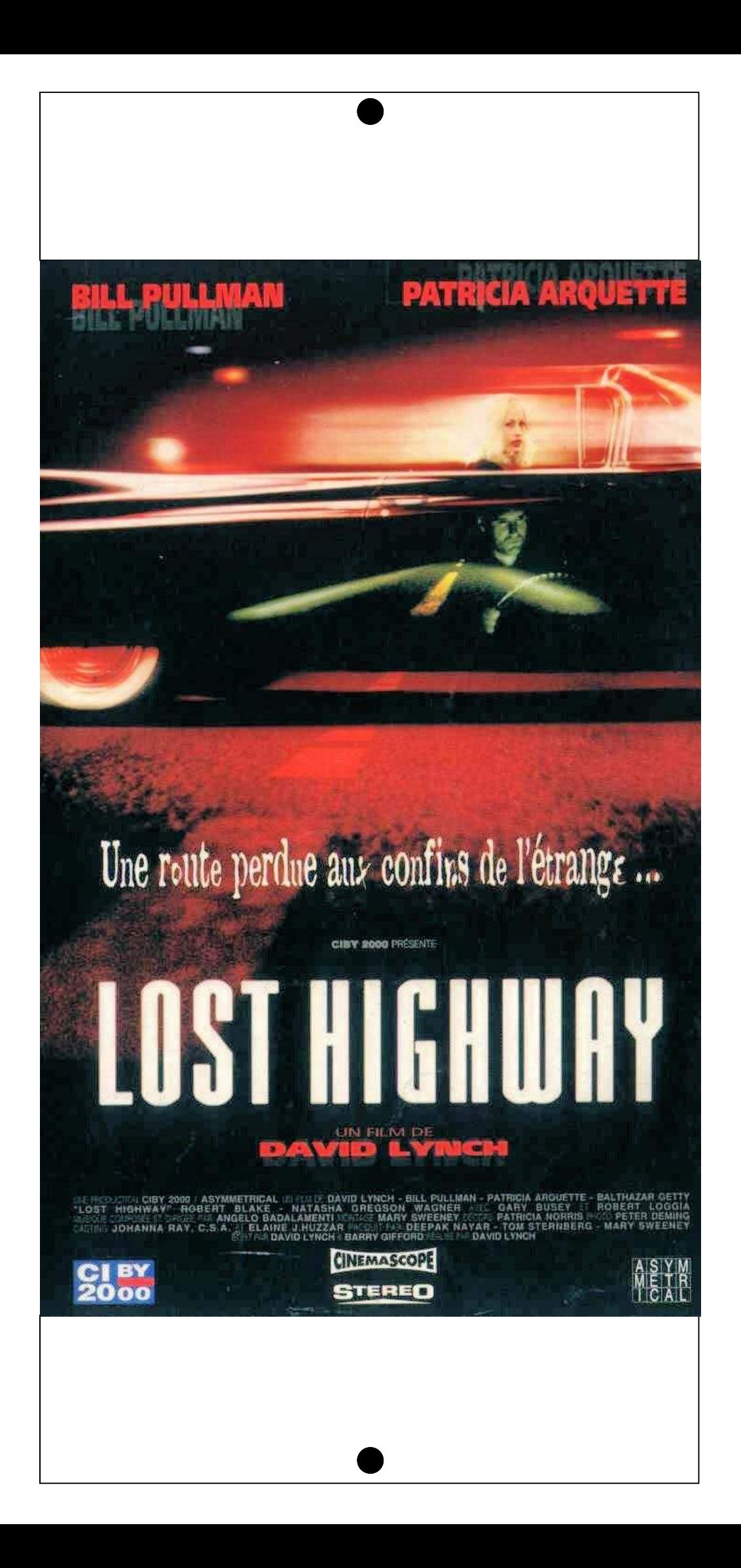

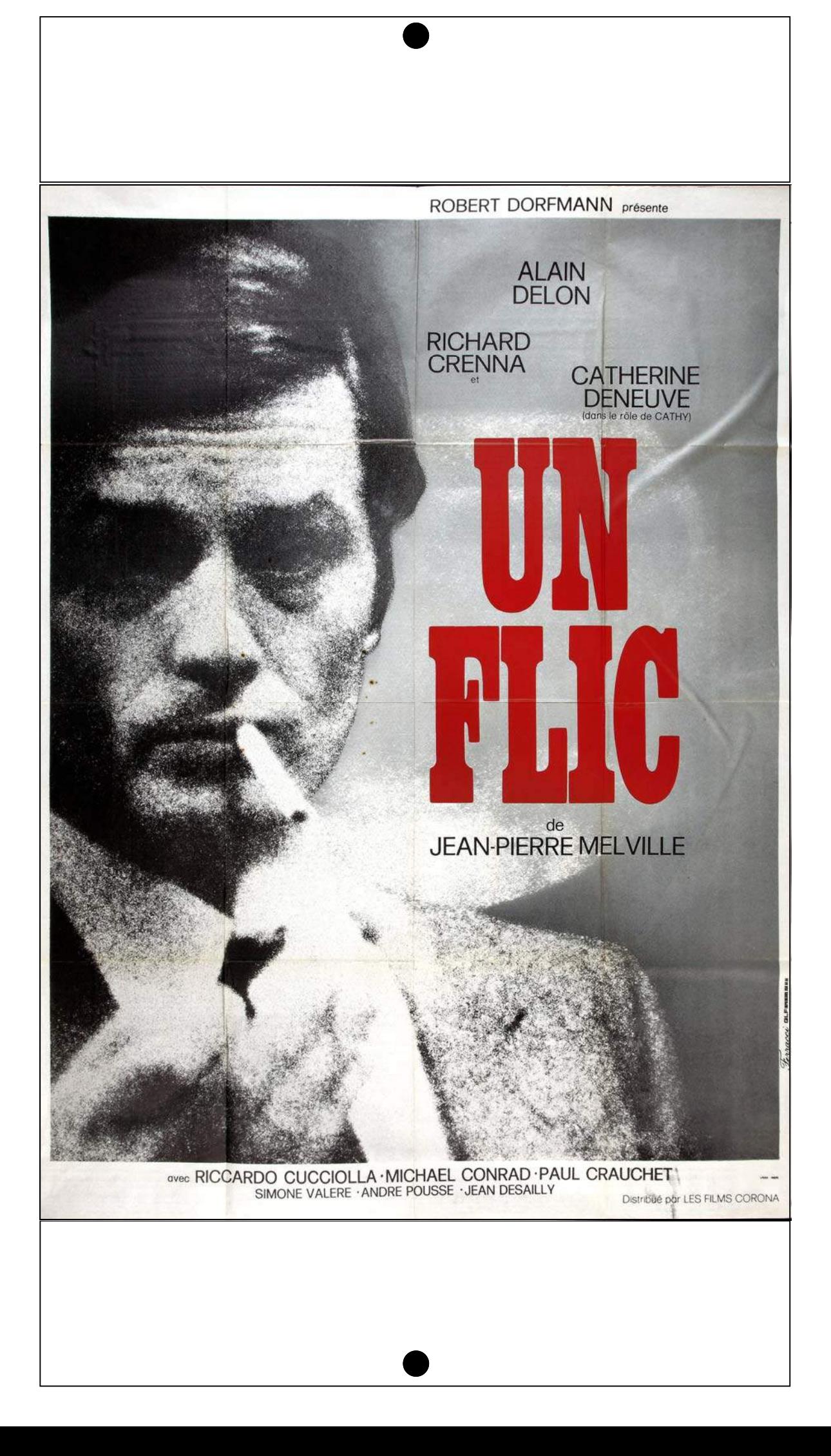

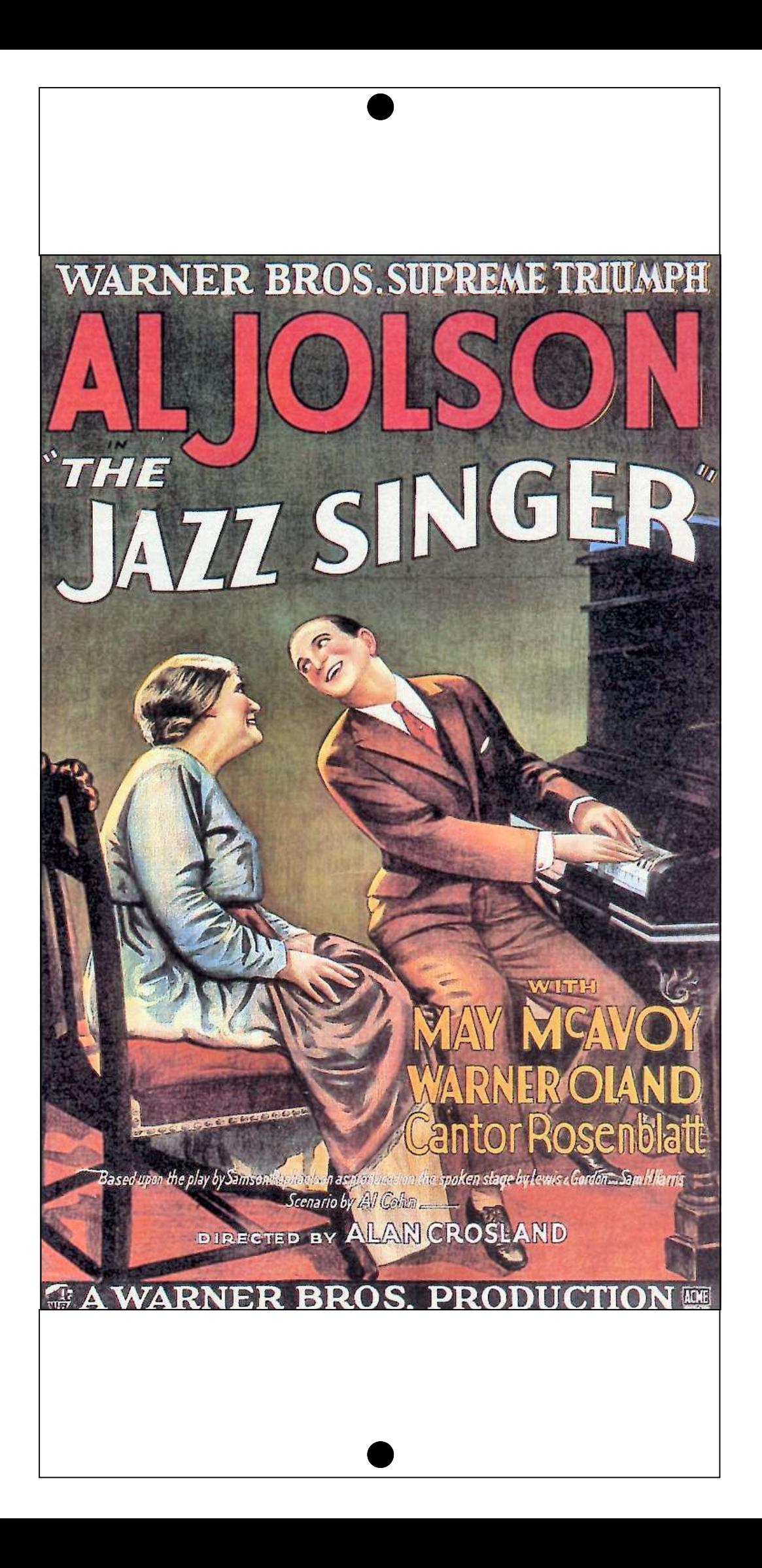

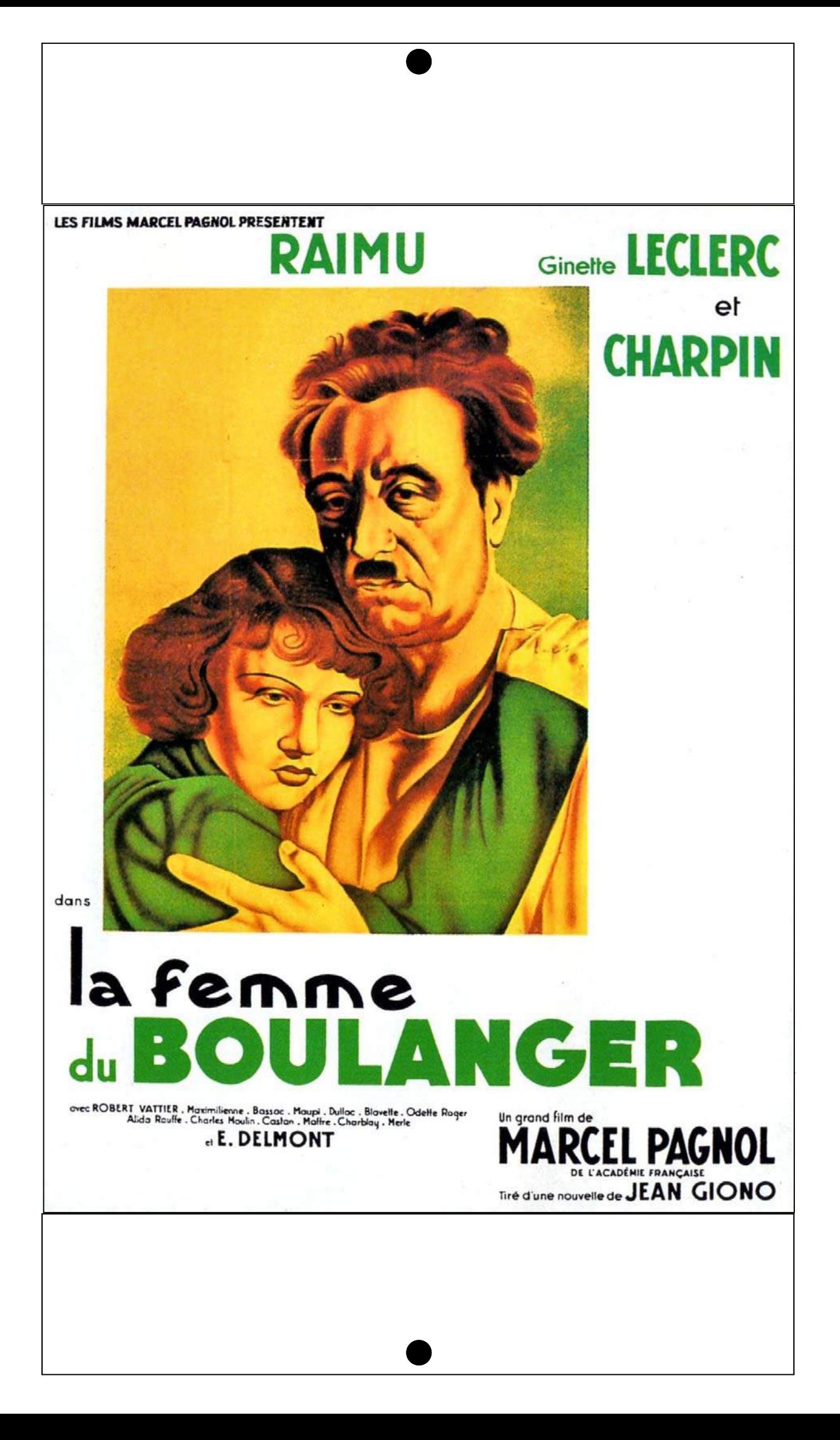

Les différents plans cinématographiqus

## Affichettes Pour la découverte des différents plans
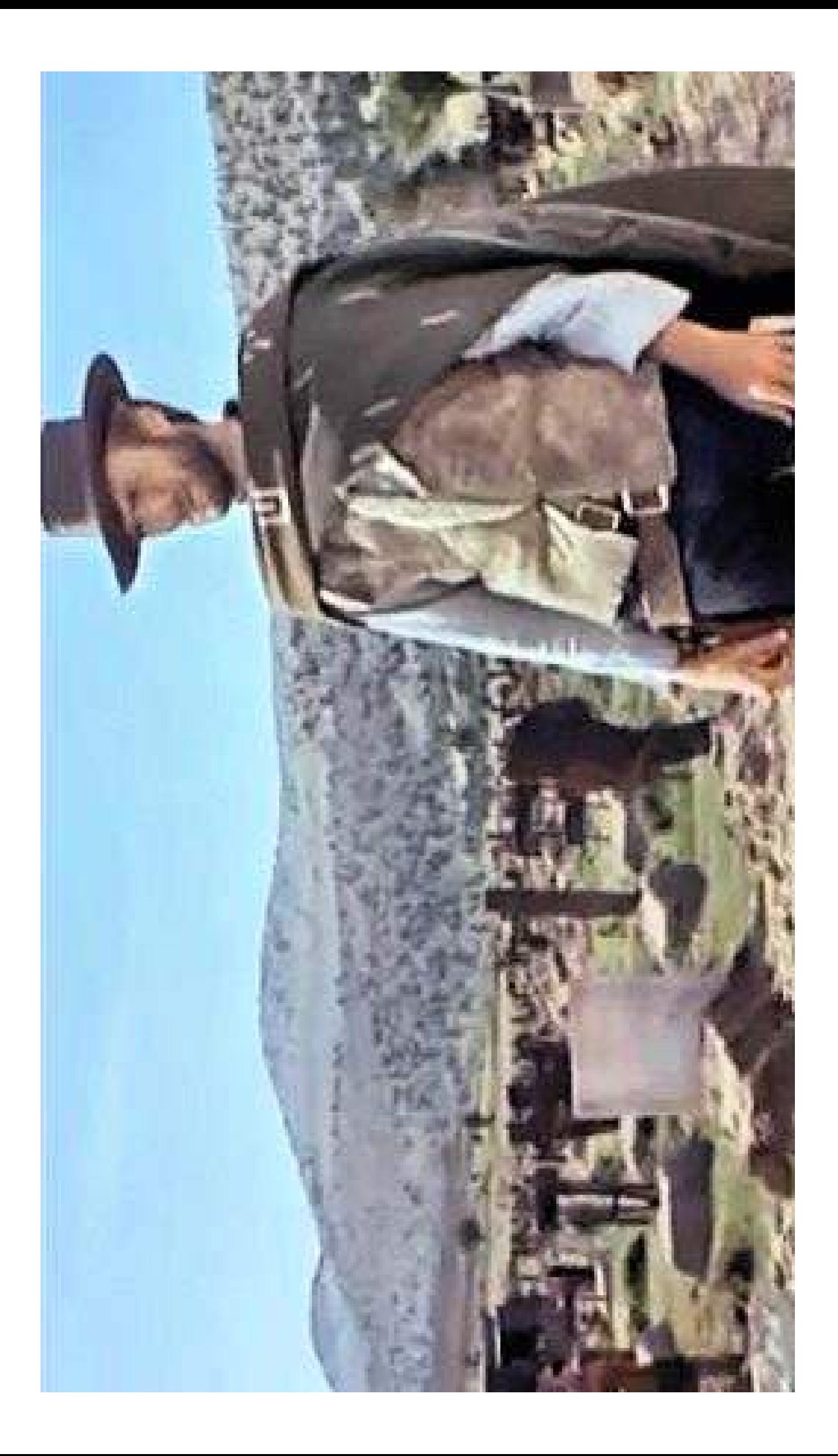

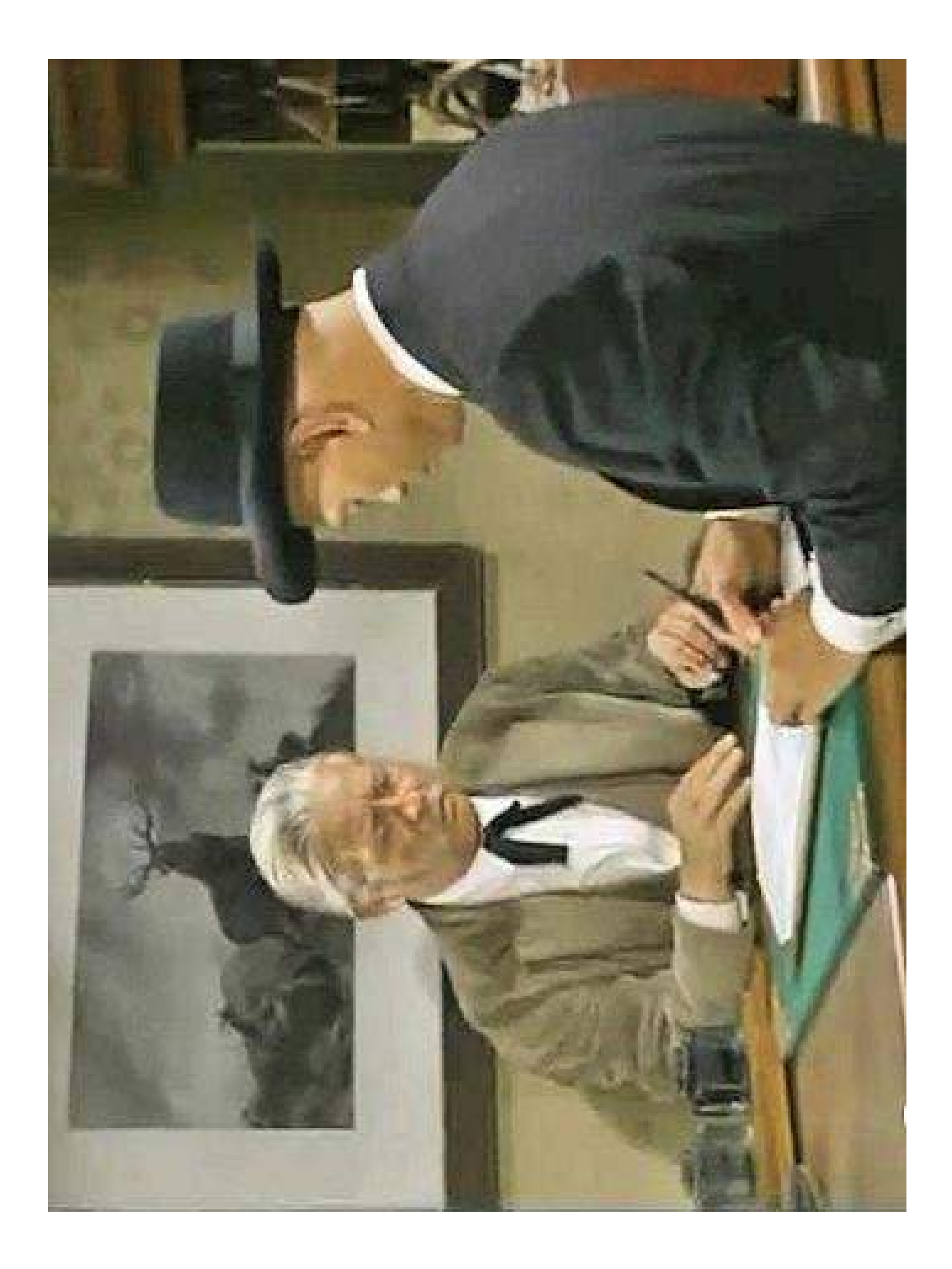

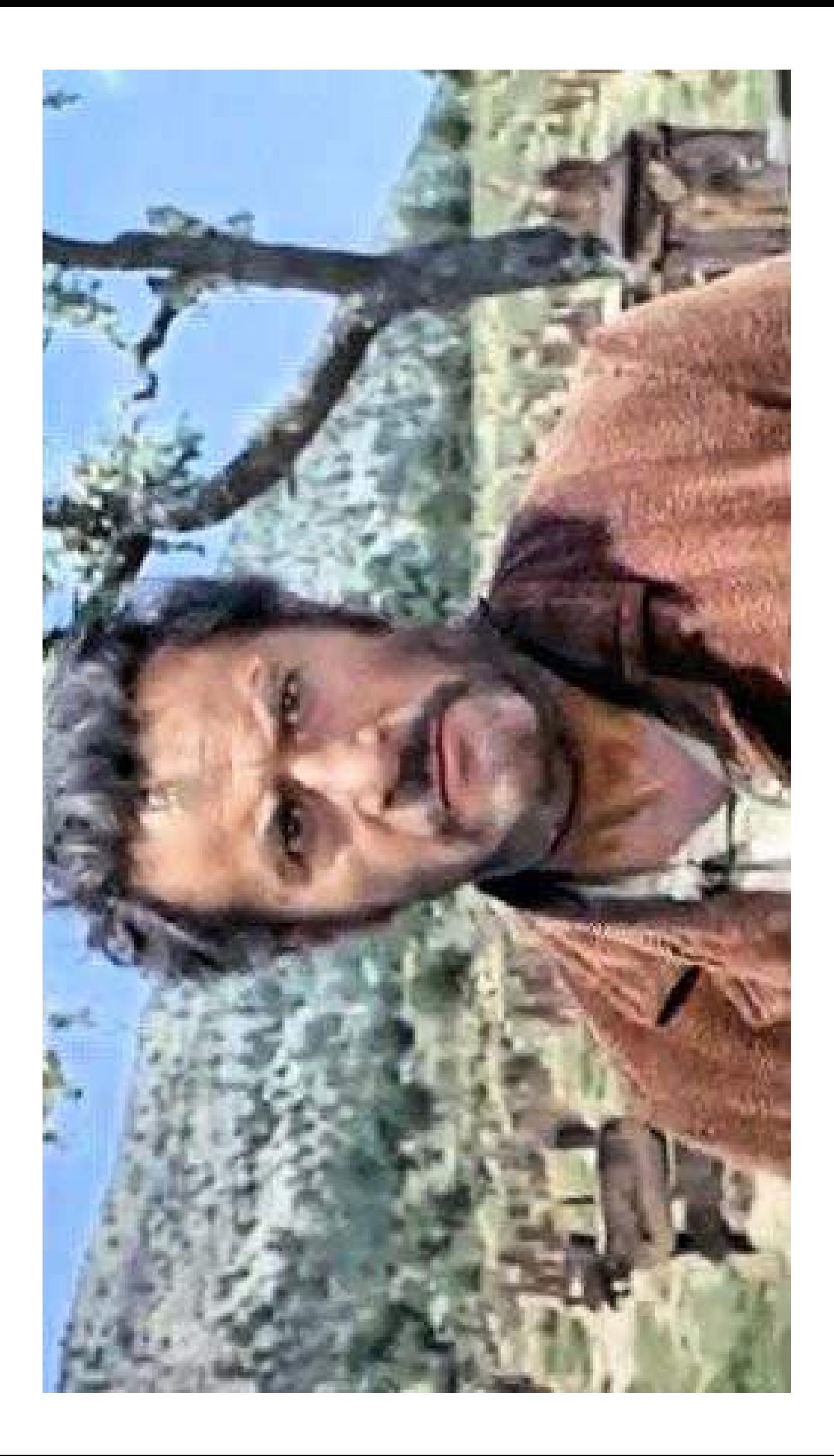

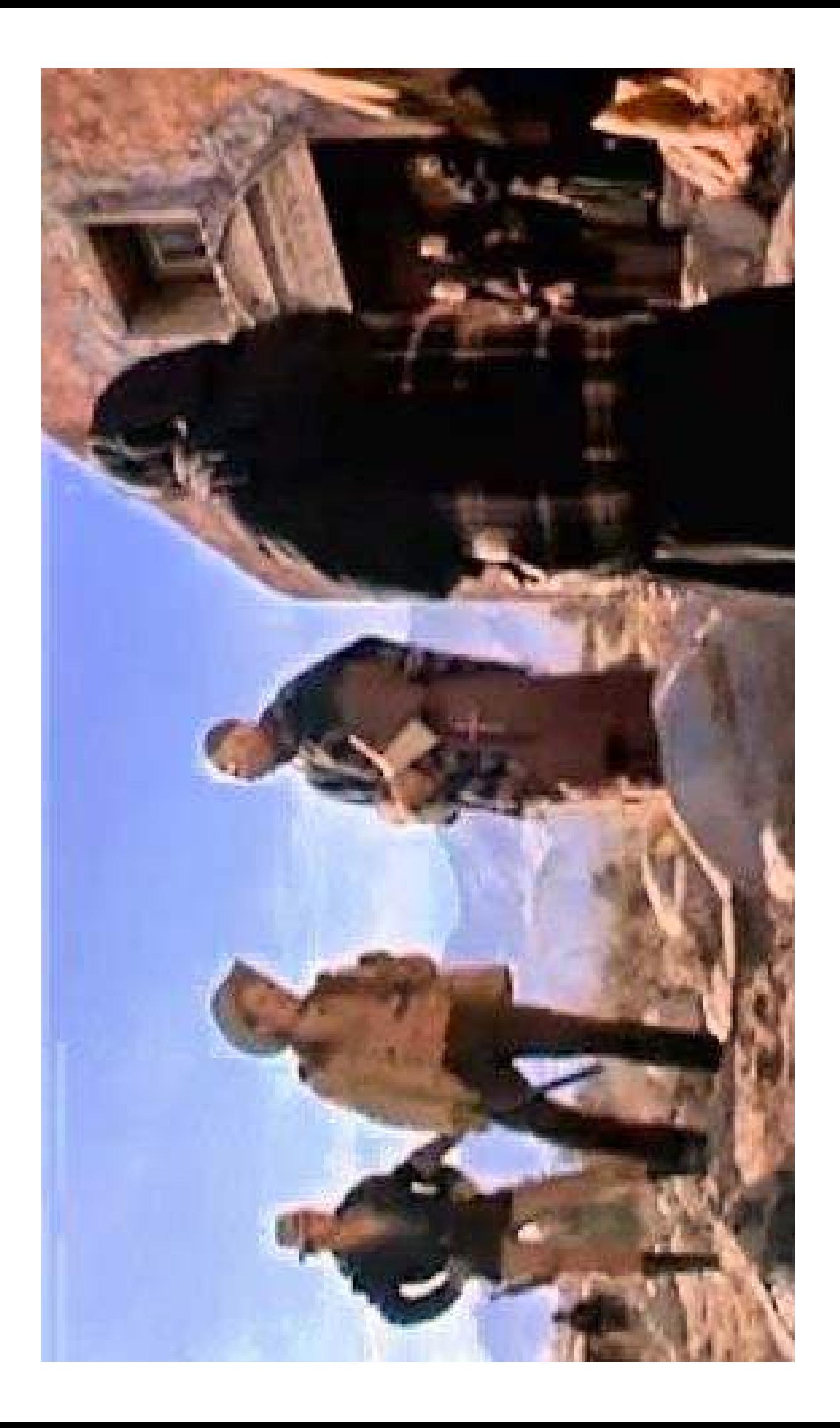

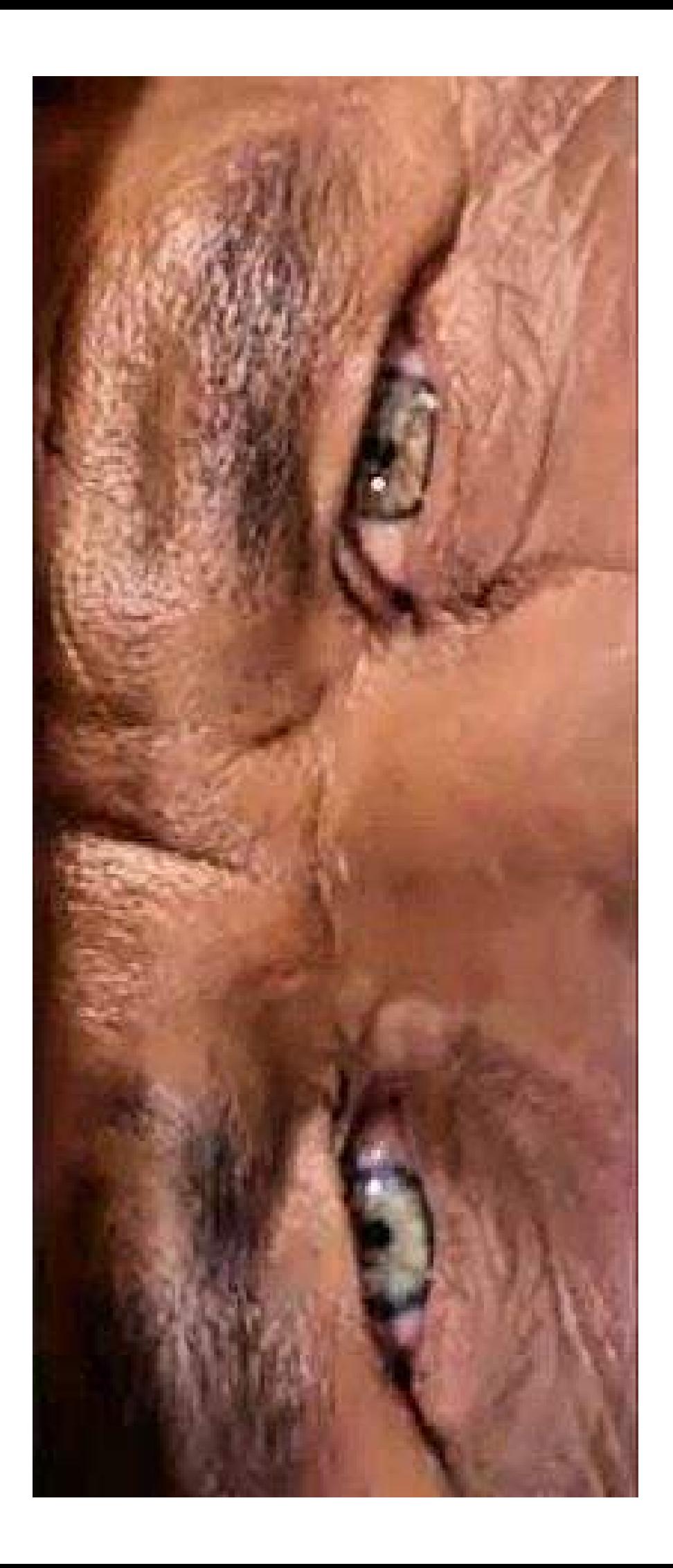

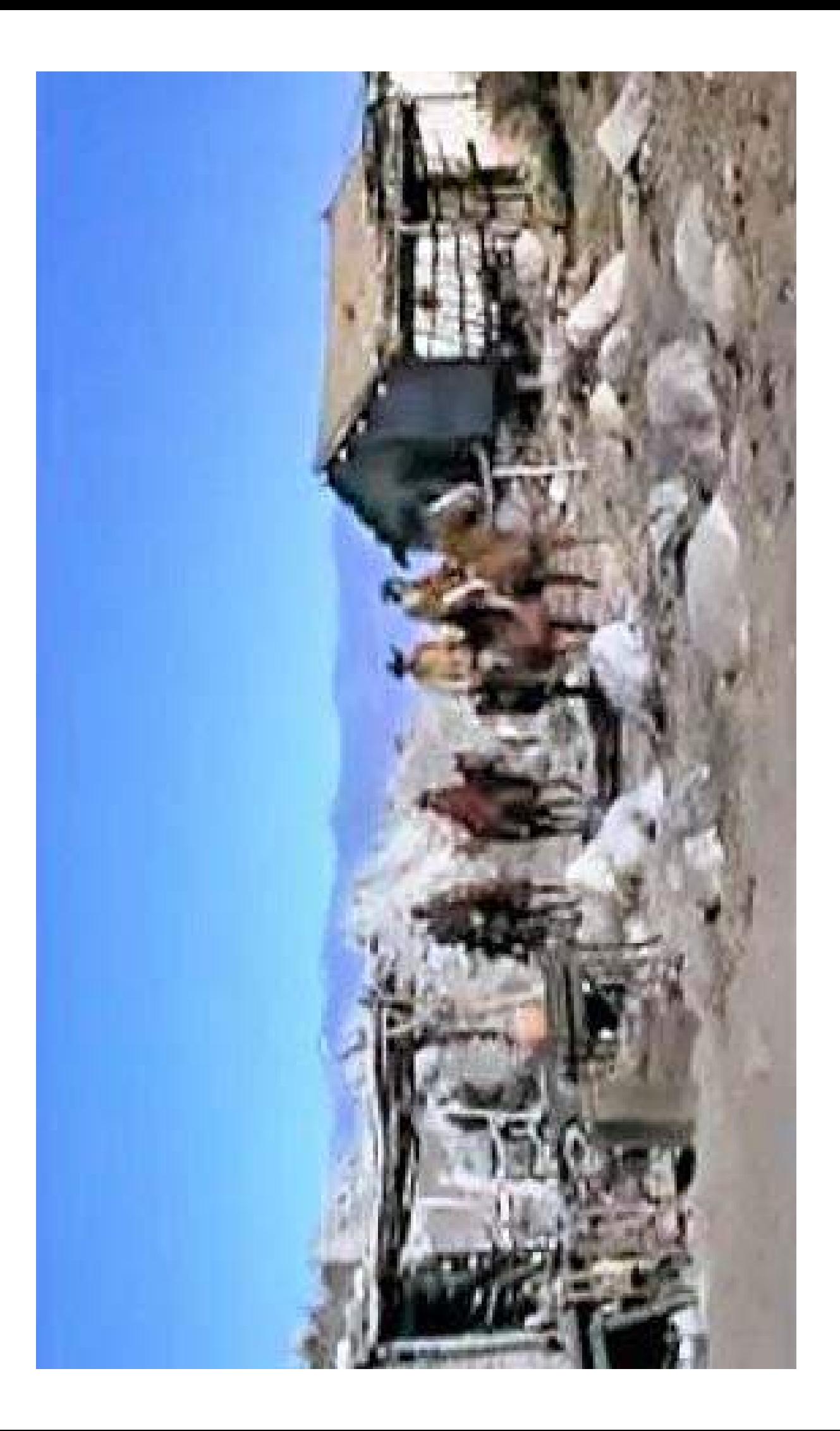

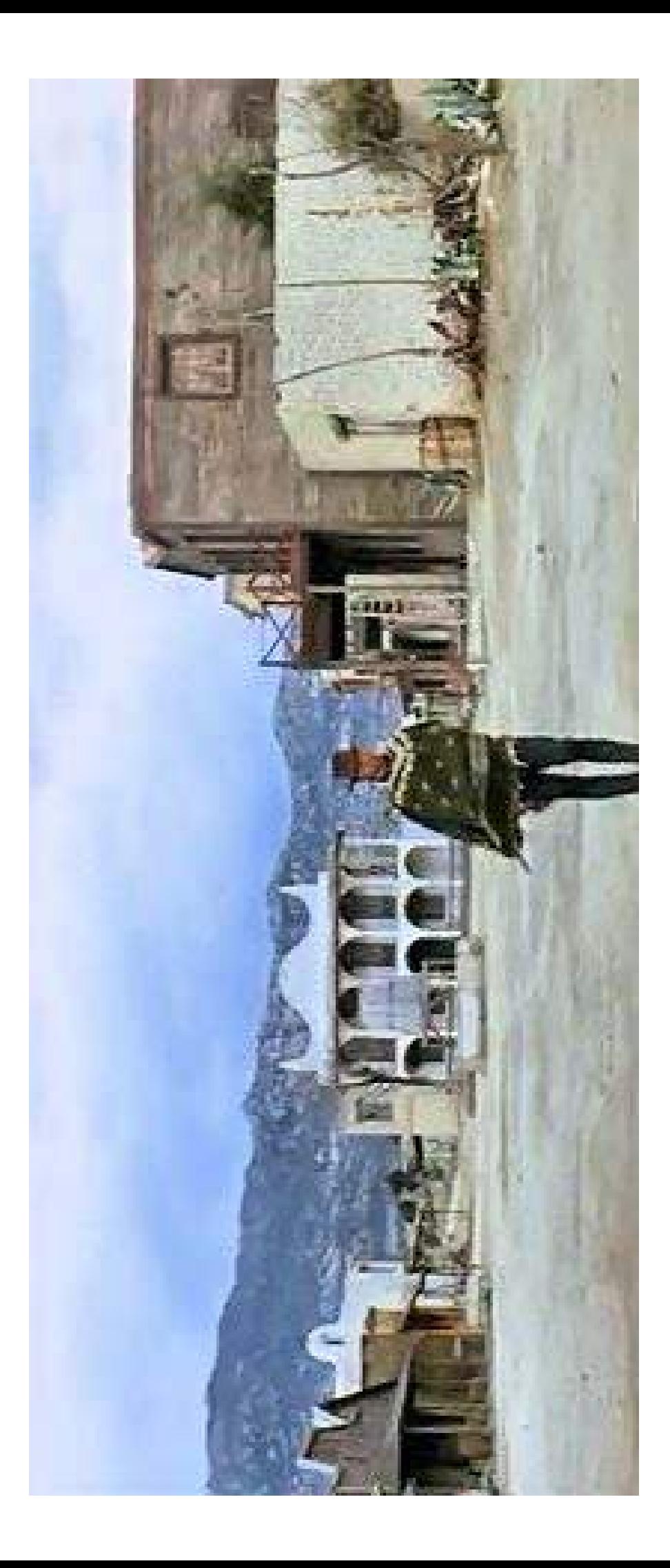

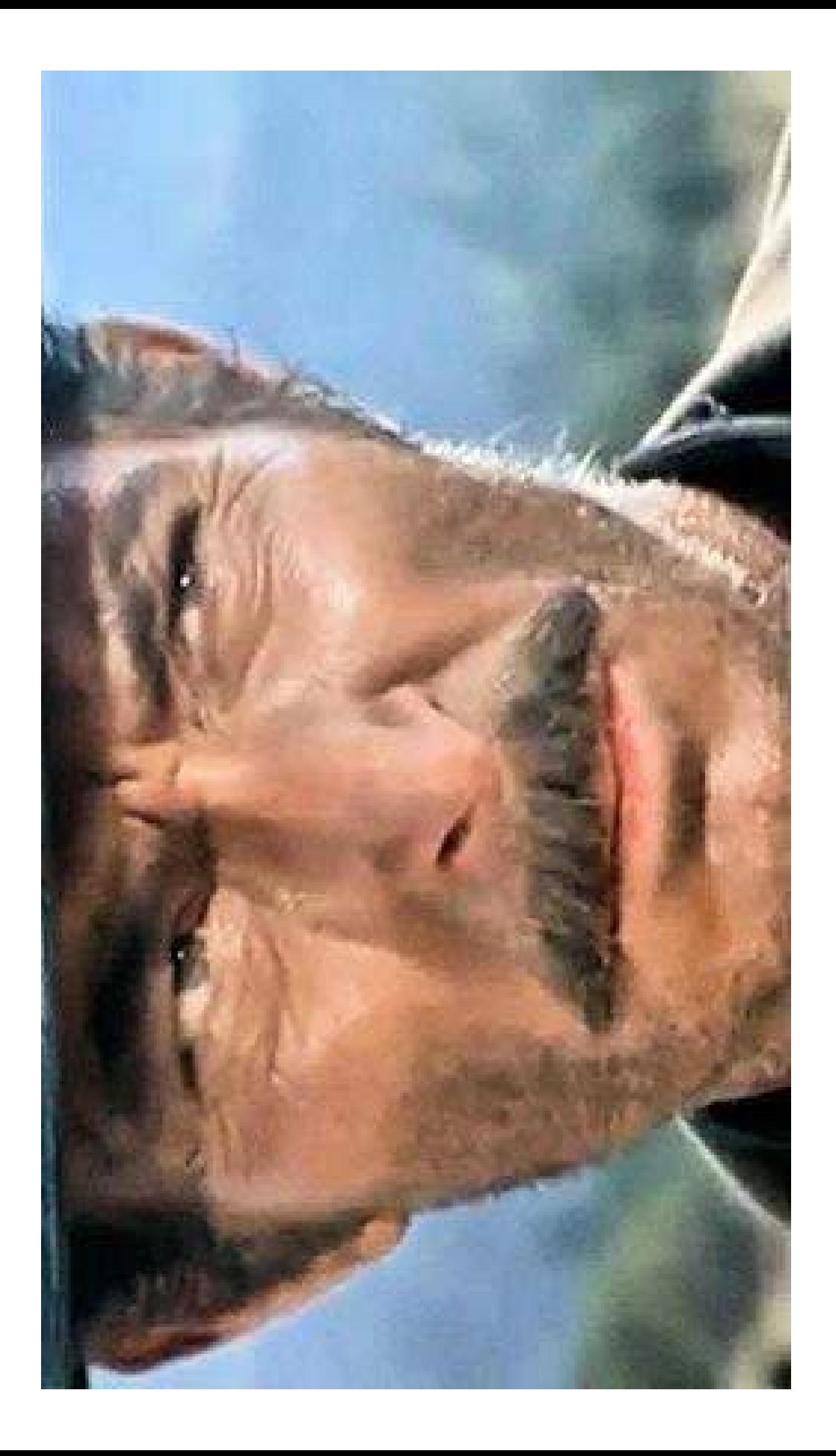

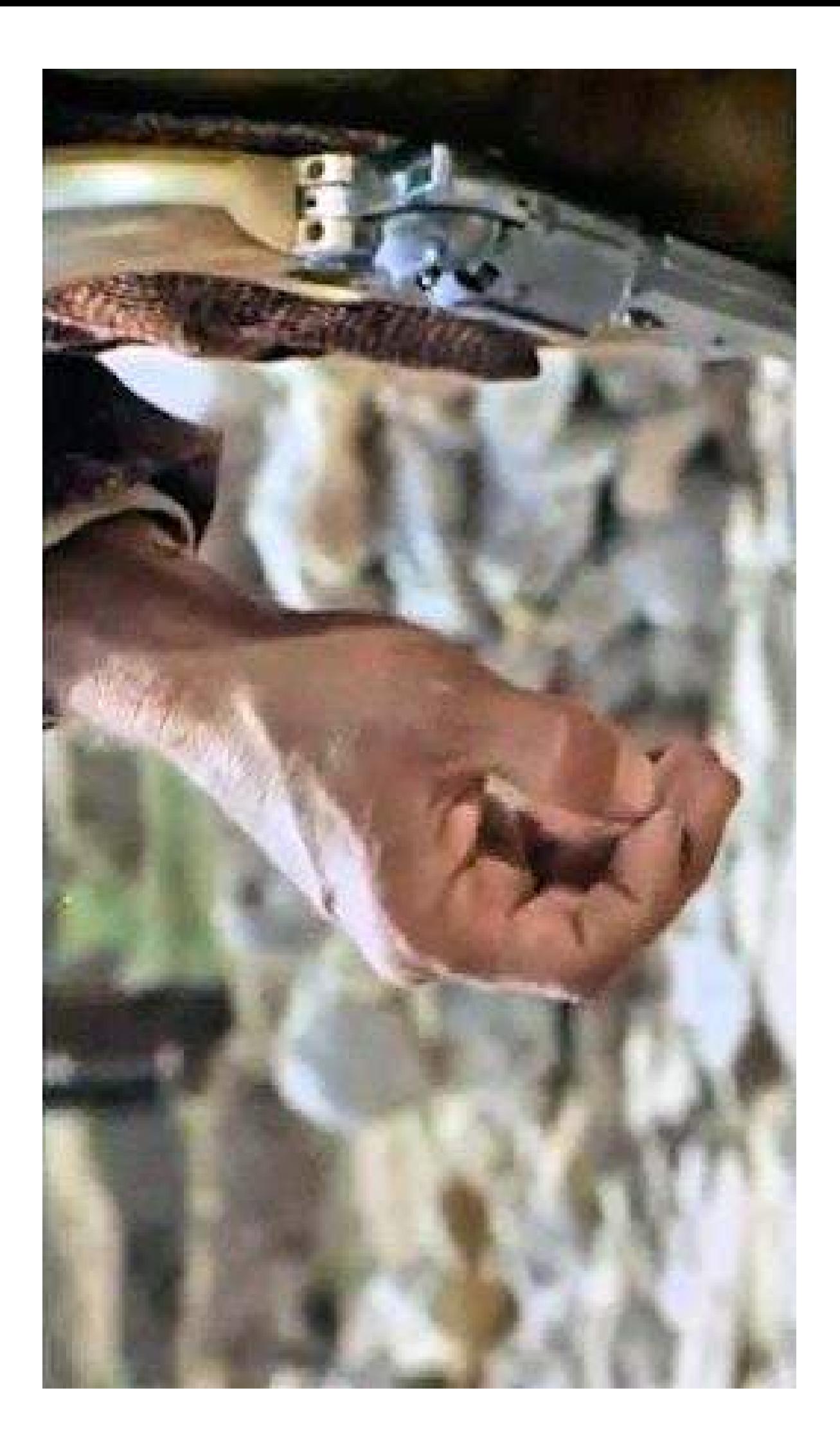

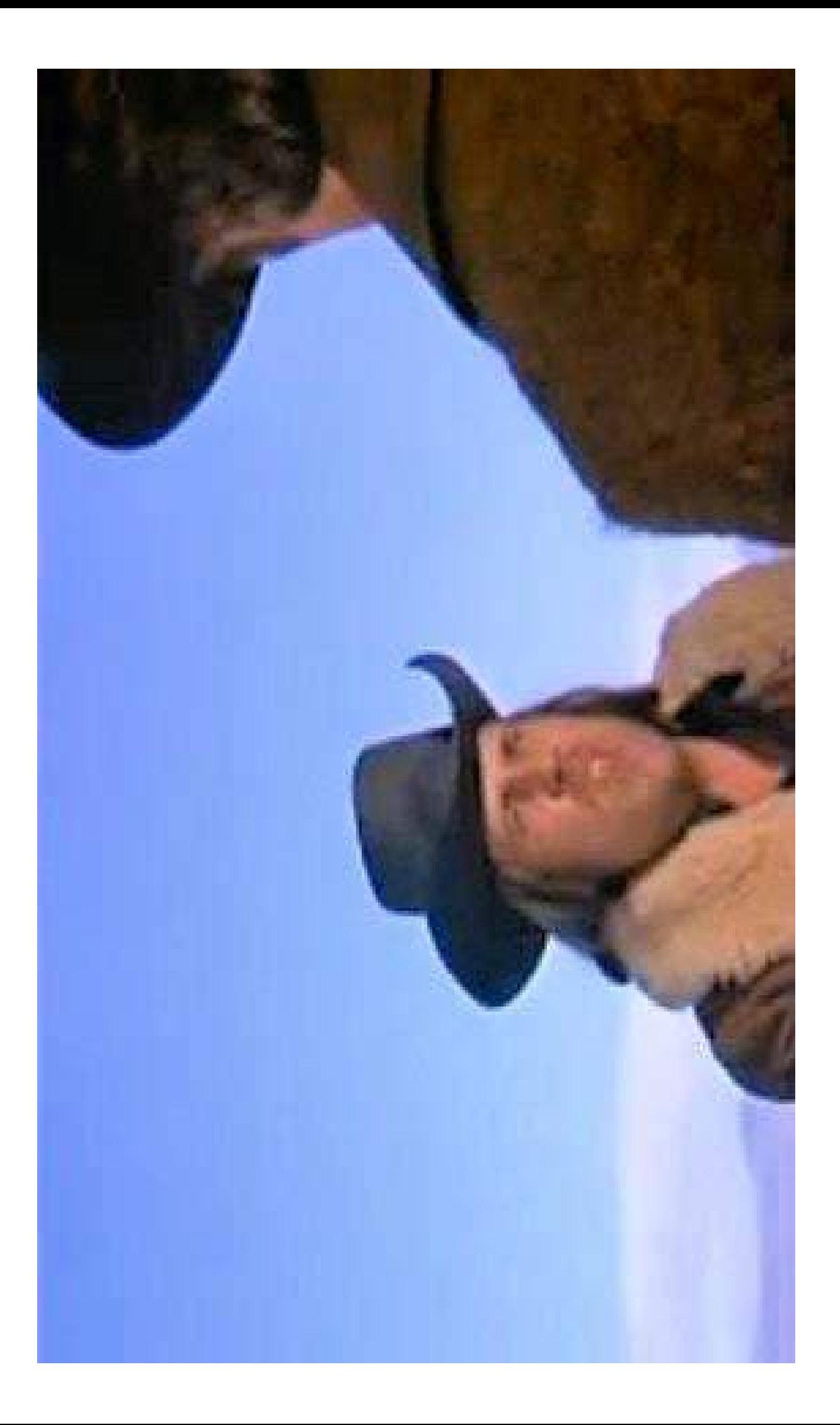

Angles de vue

## **Affichettes**

## Pour la découverte et le classement

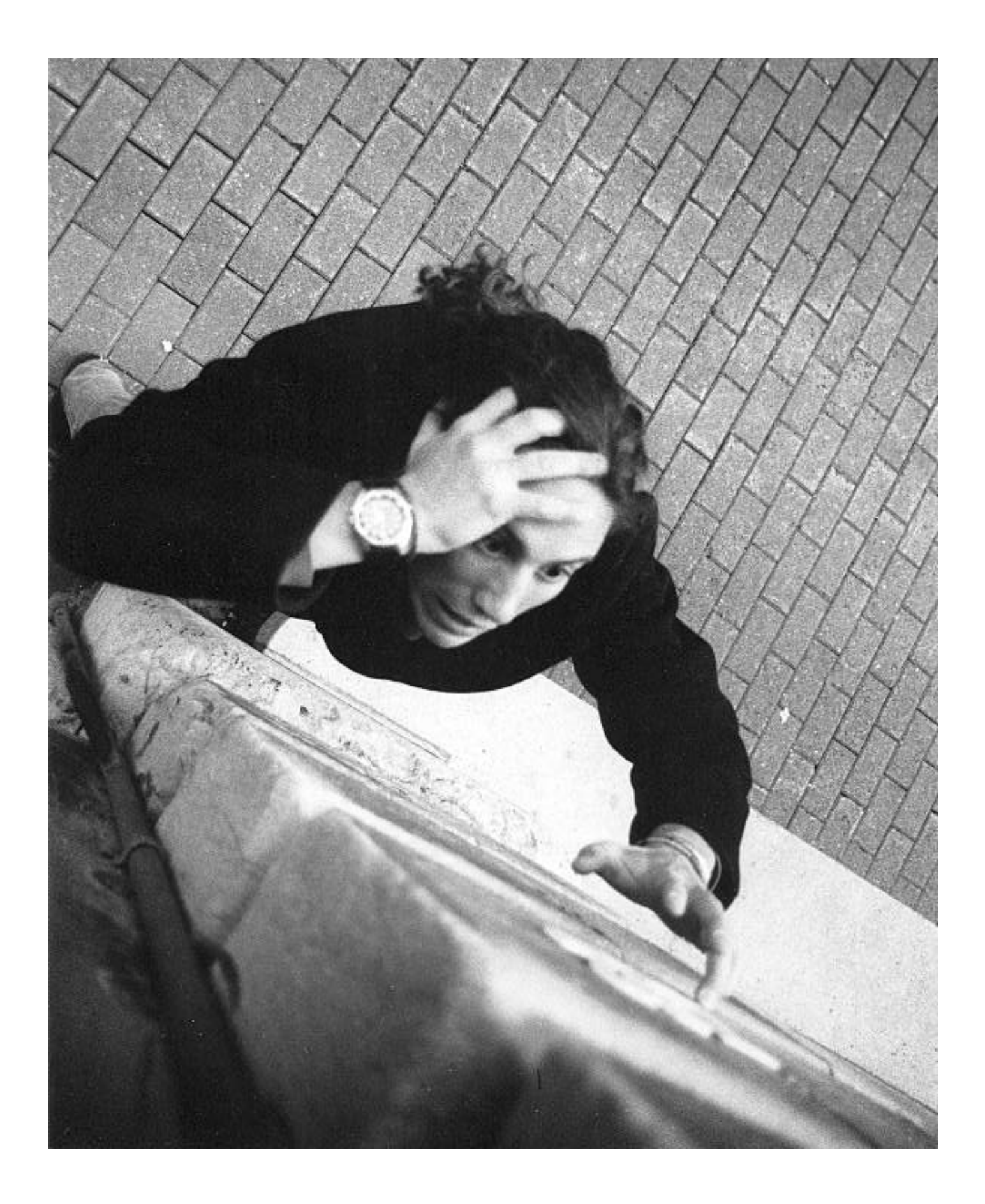

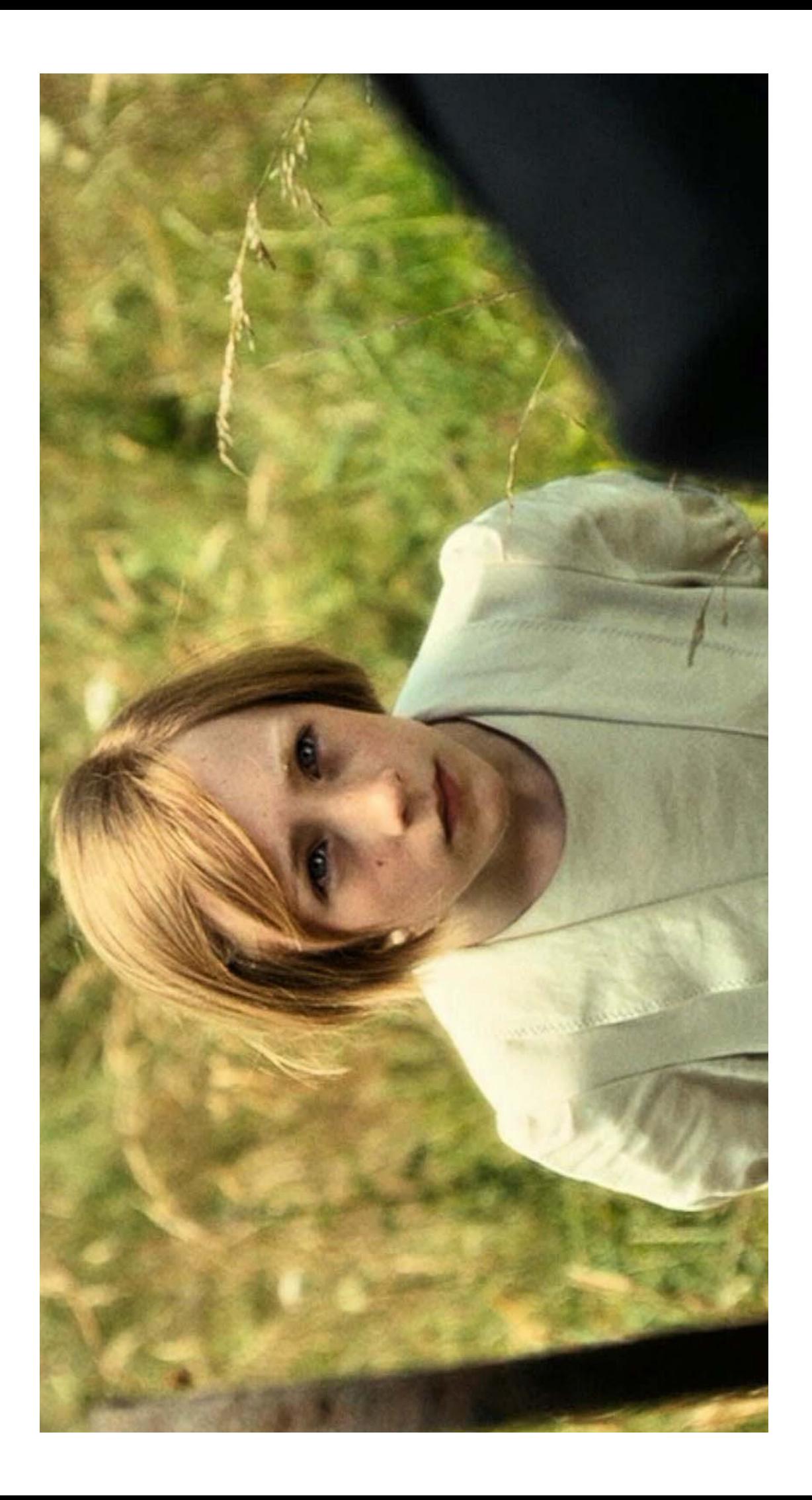

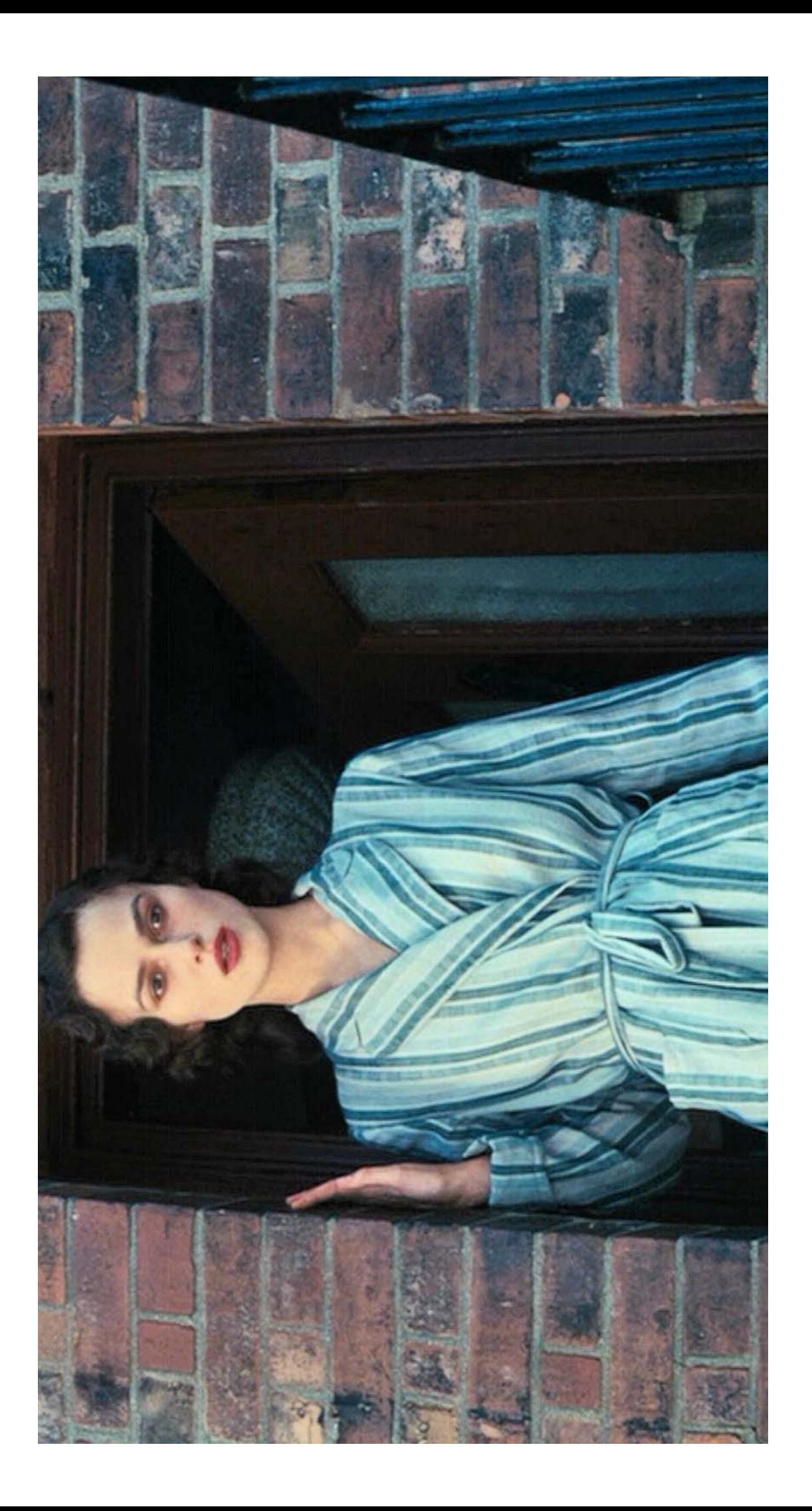

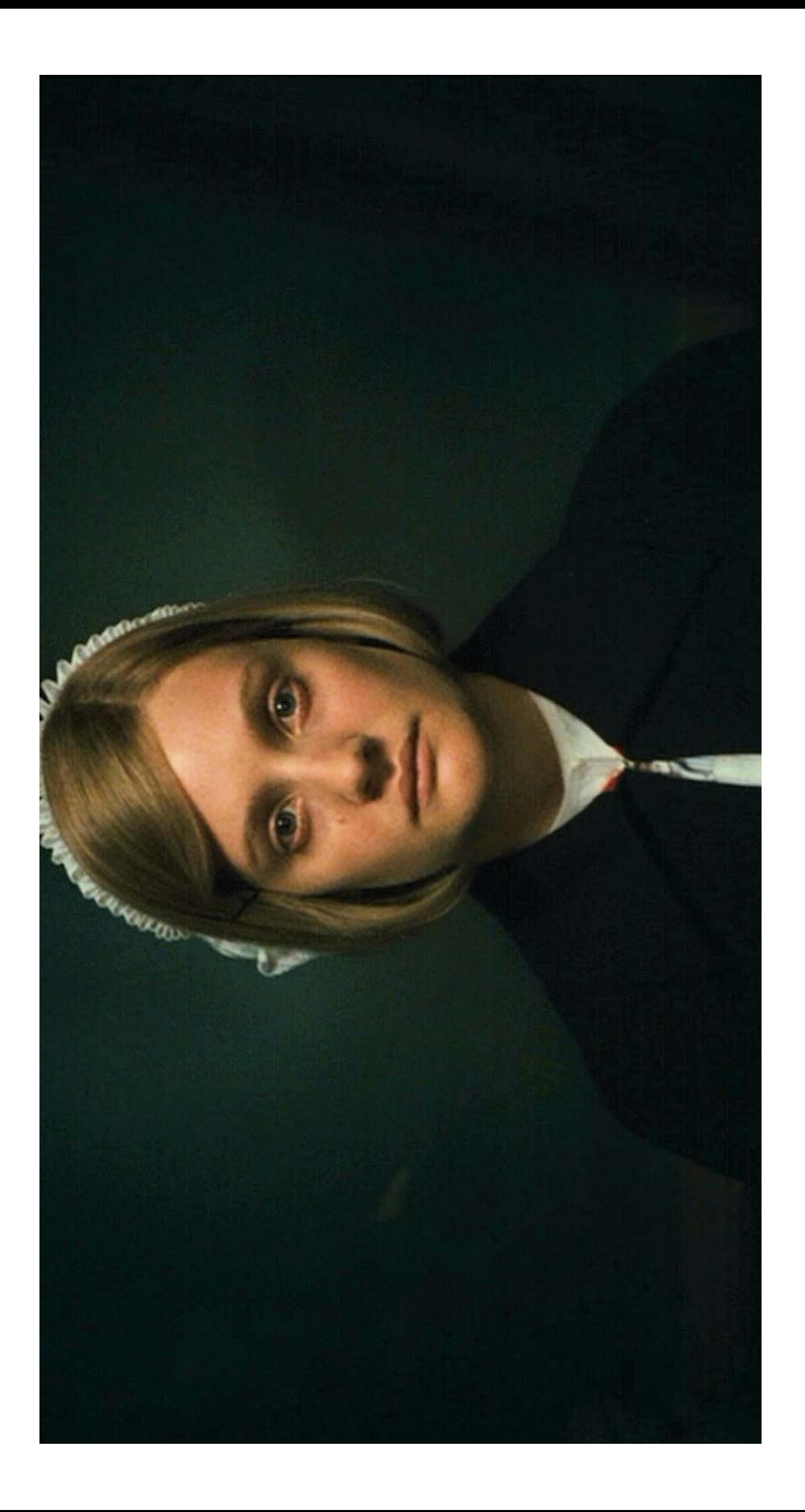

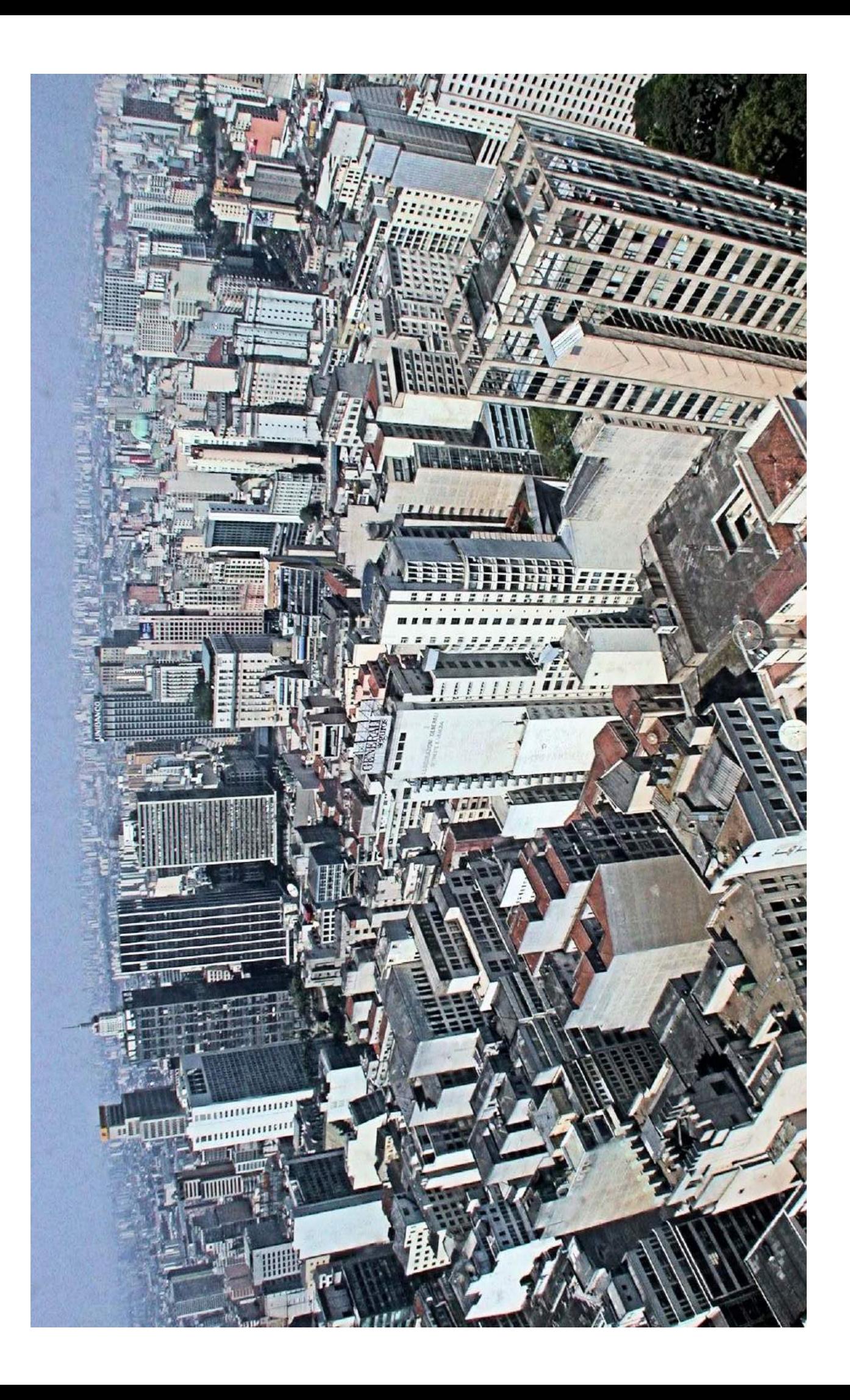

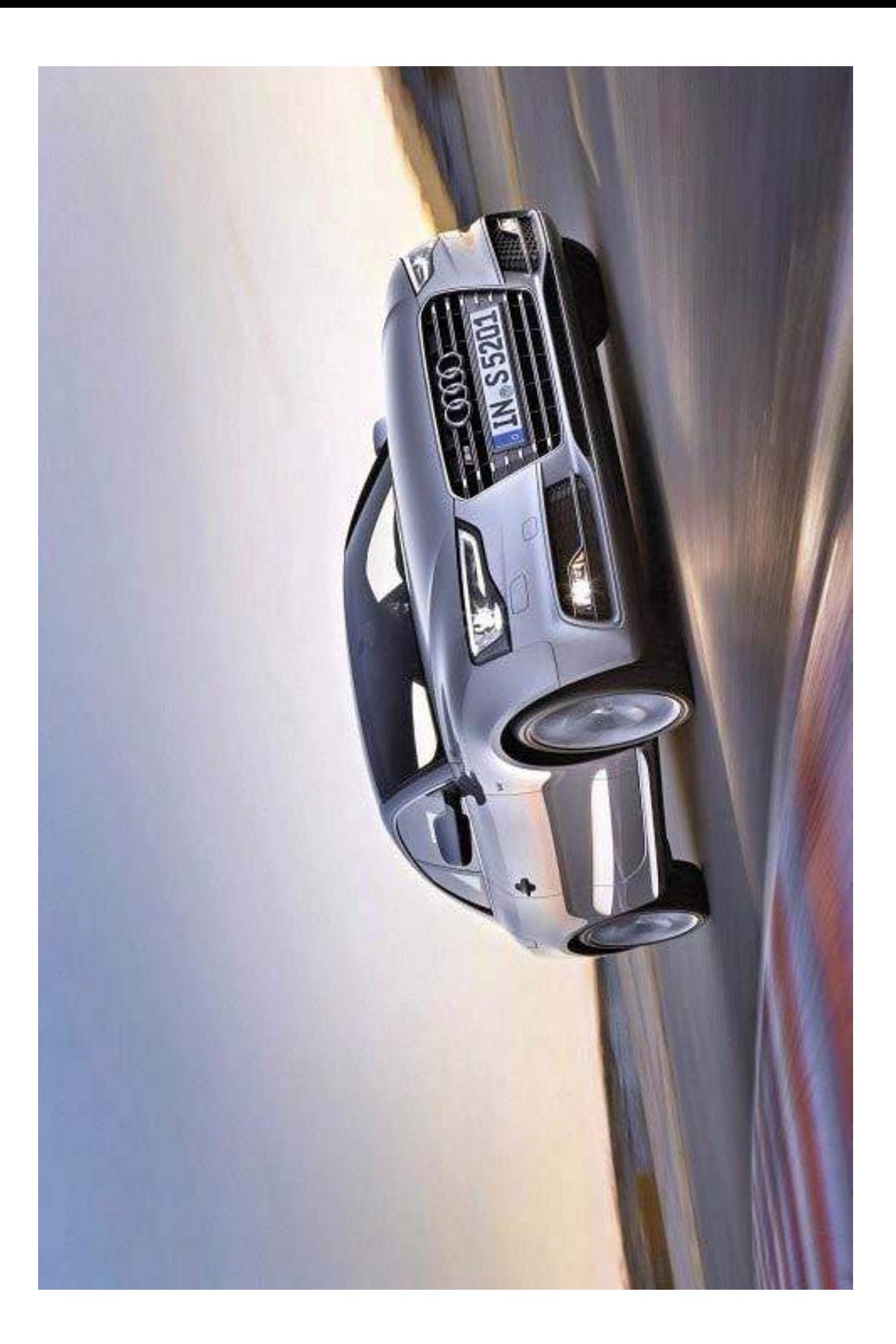

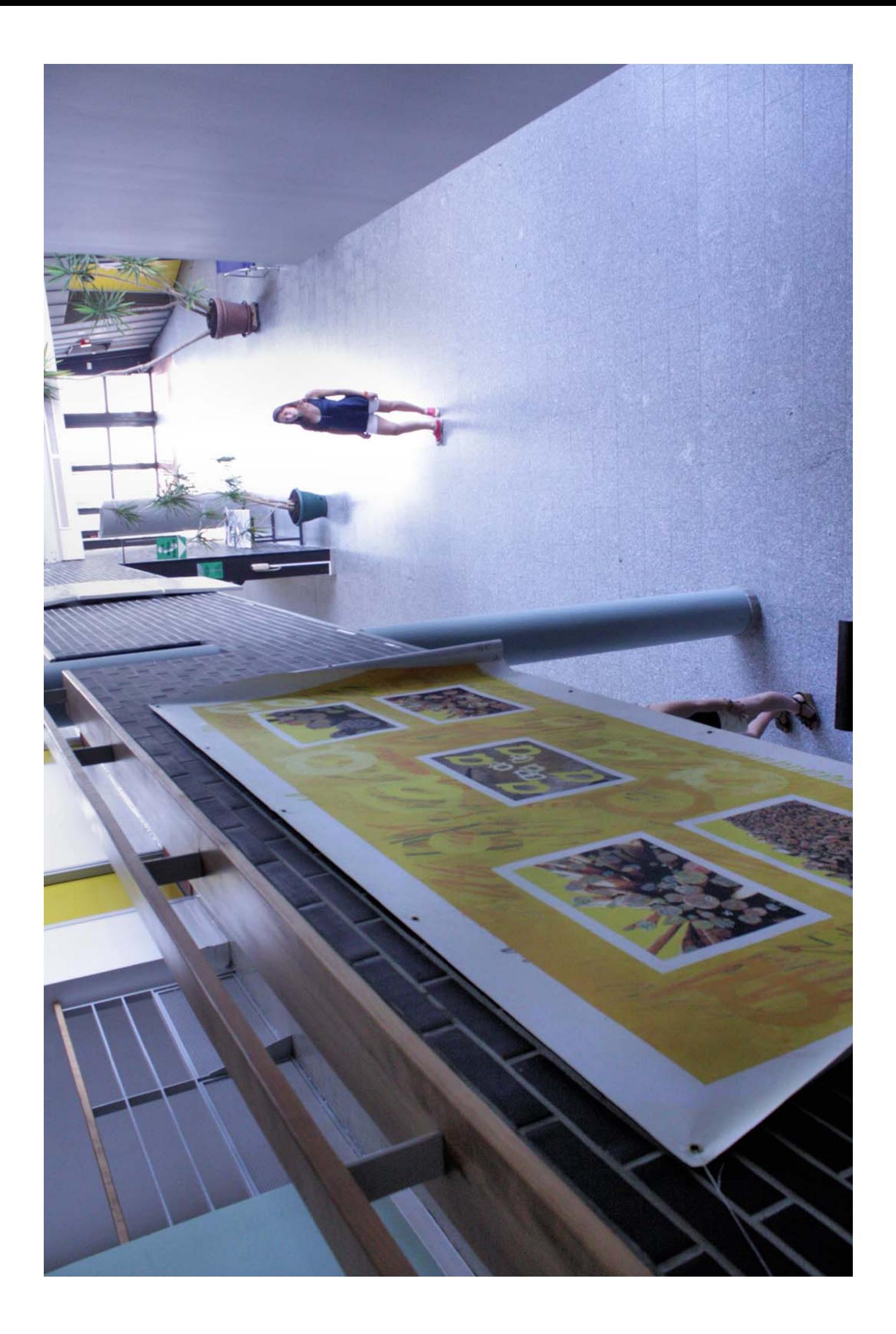
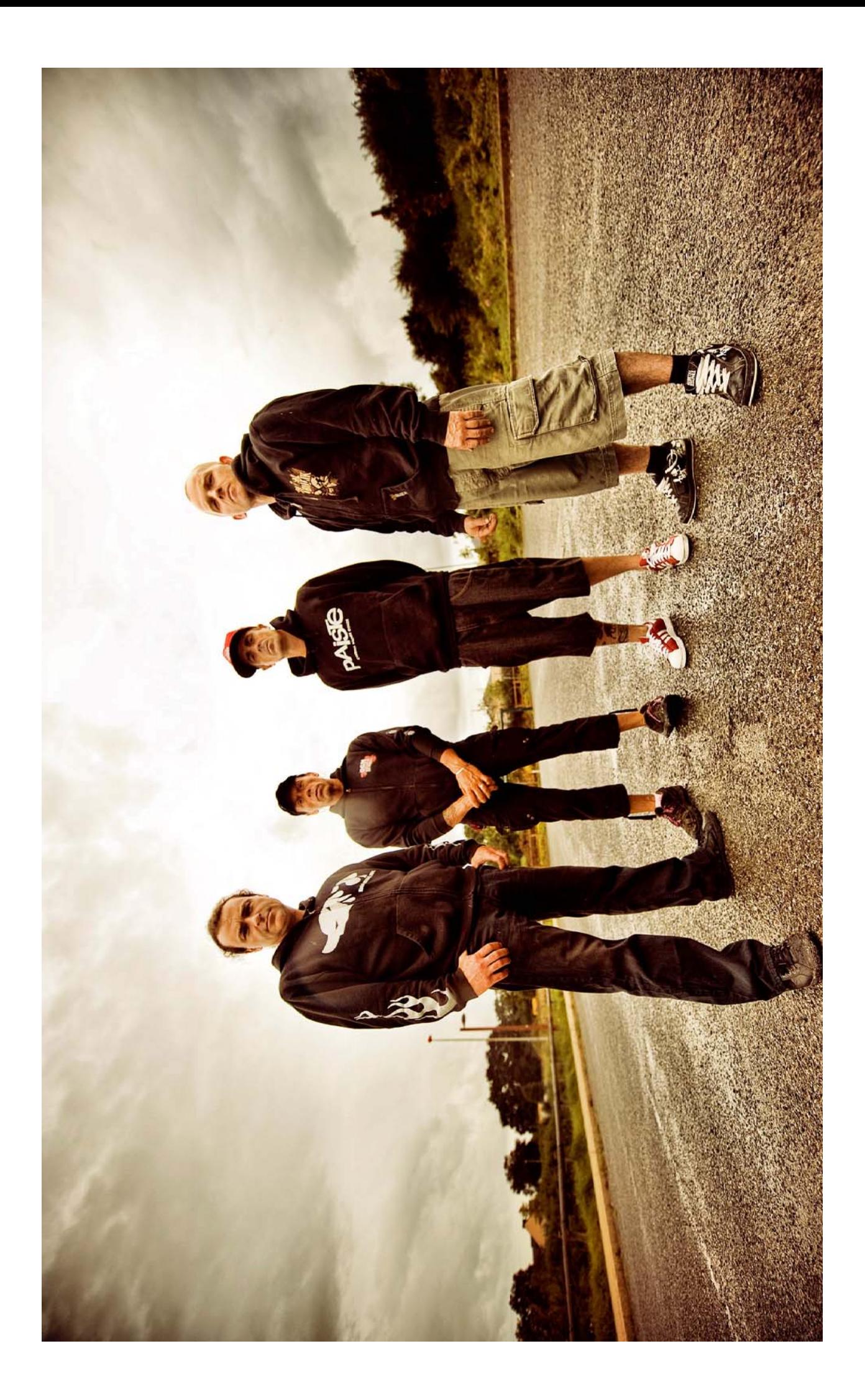

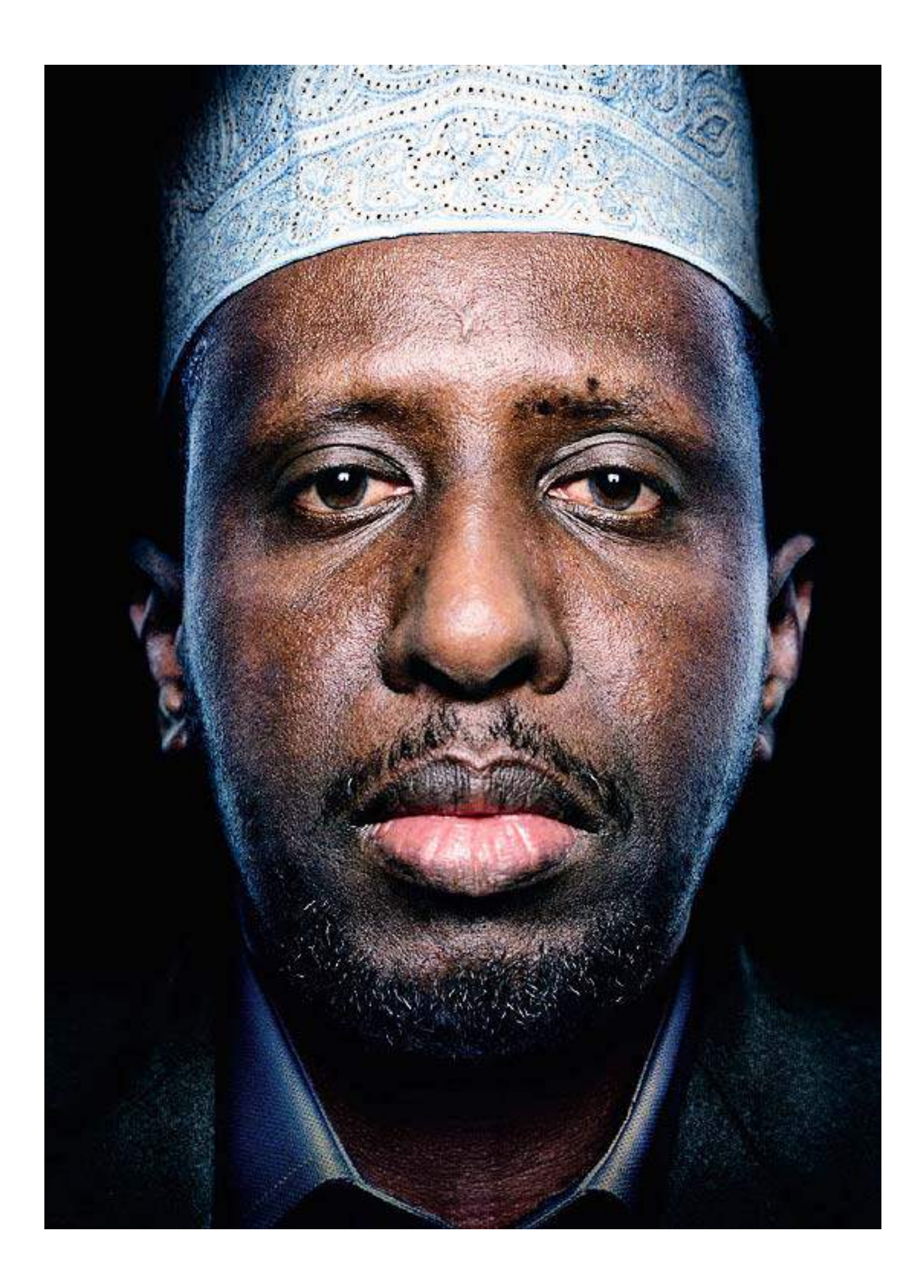

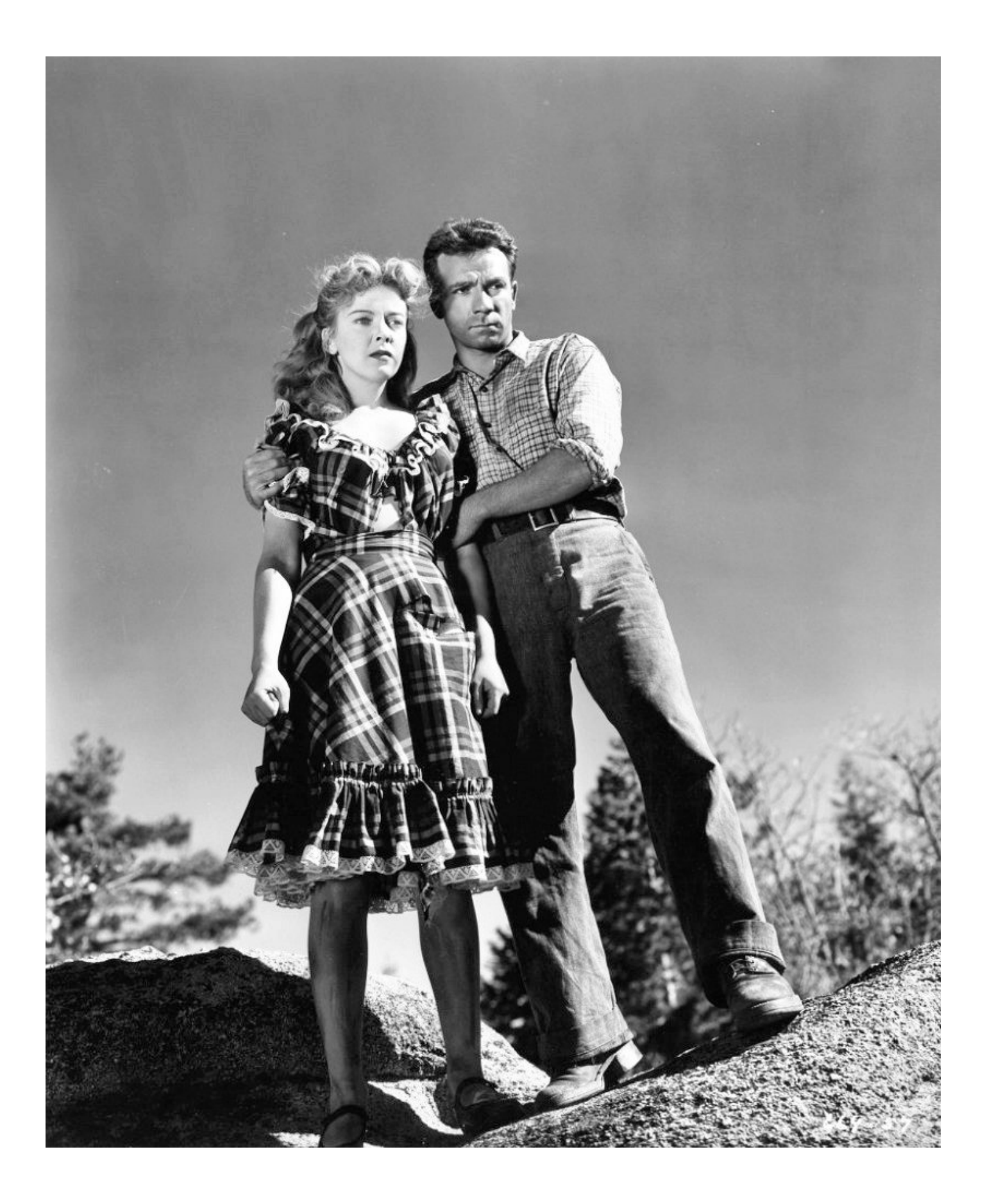

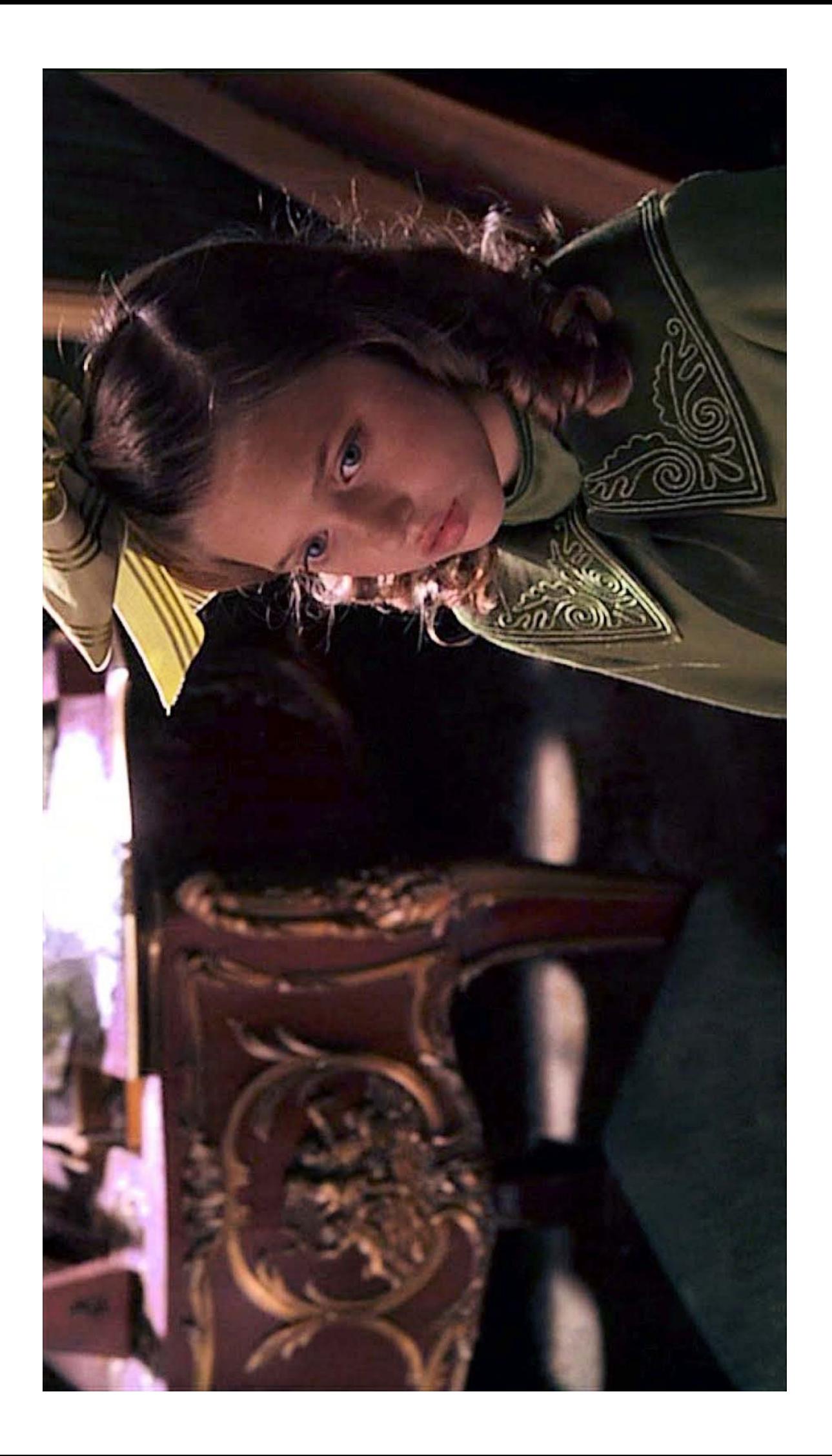

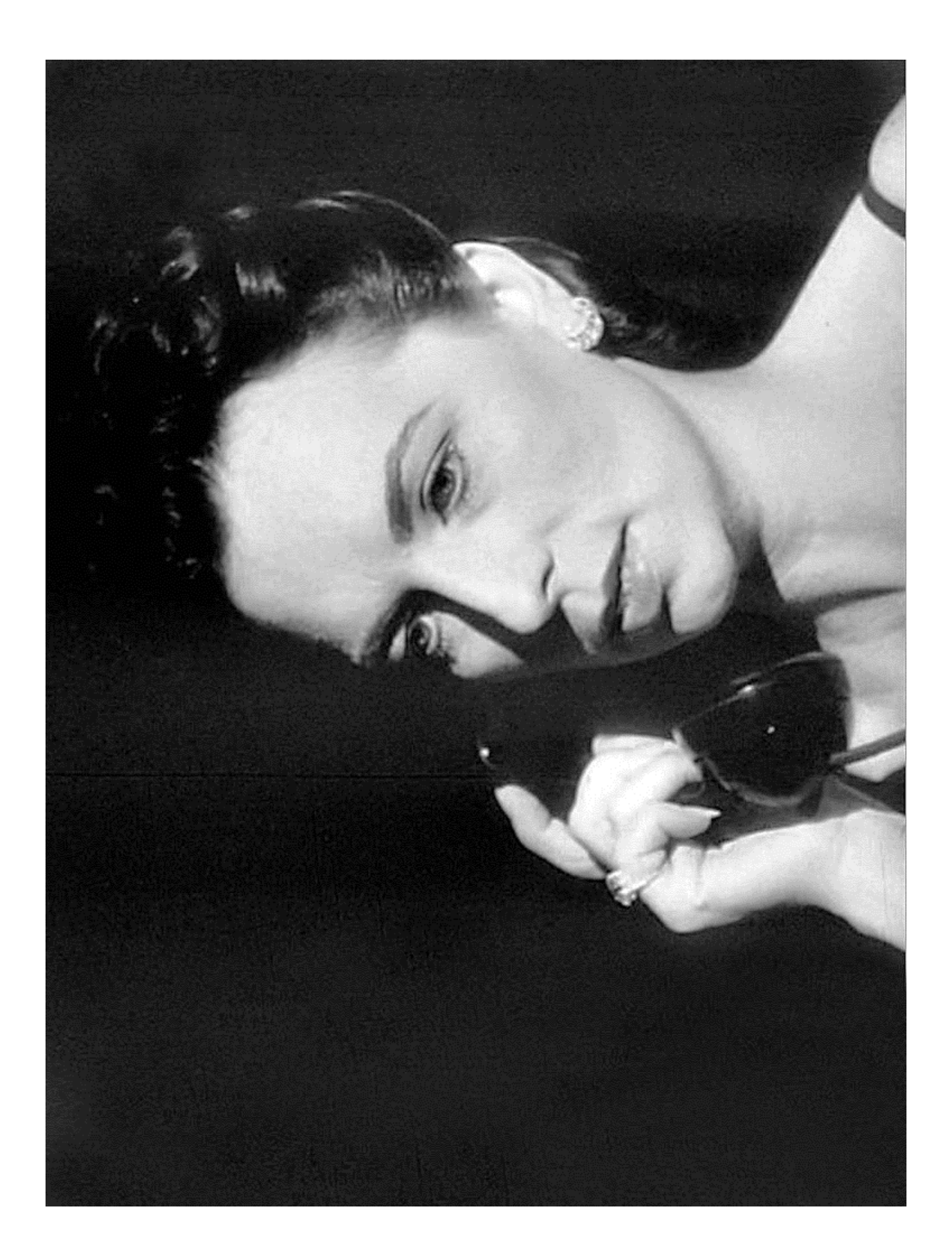

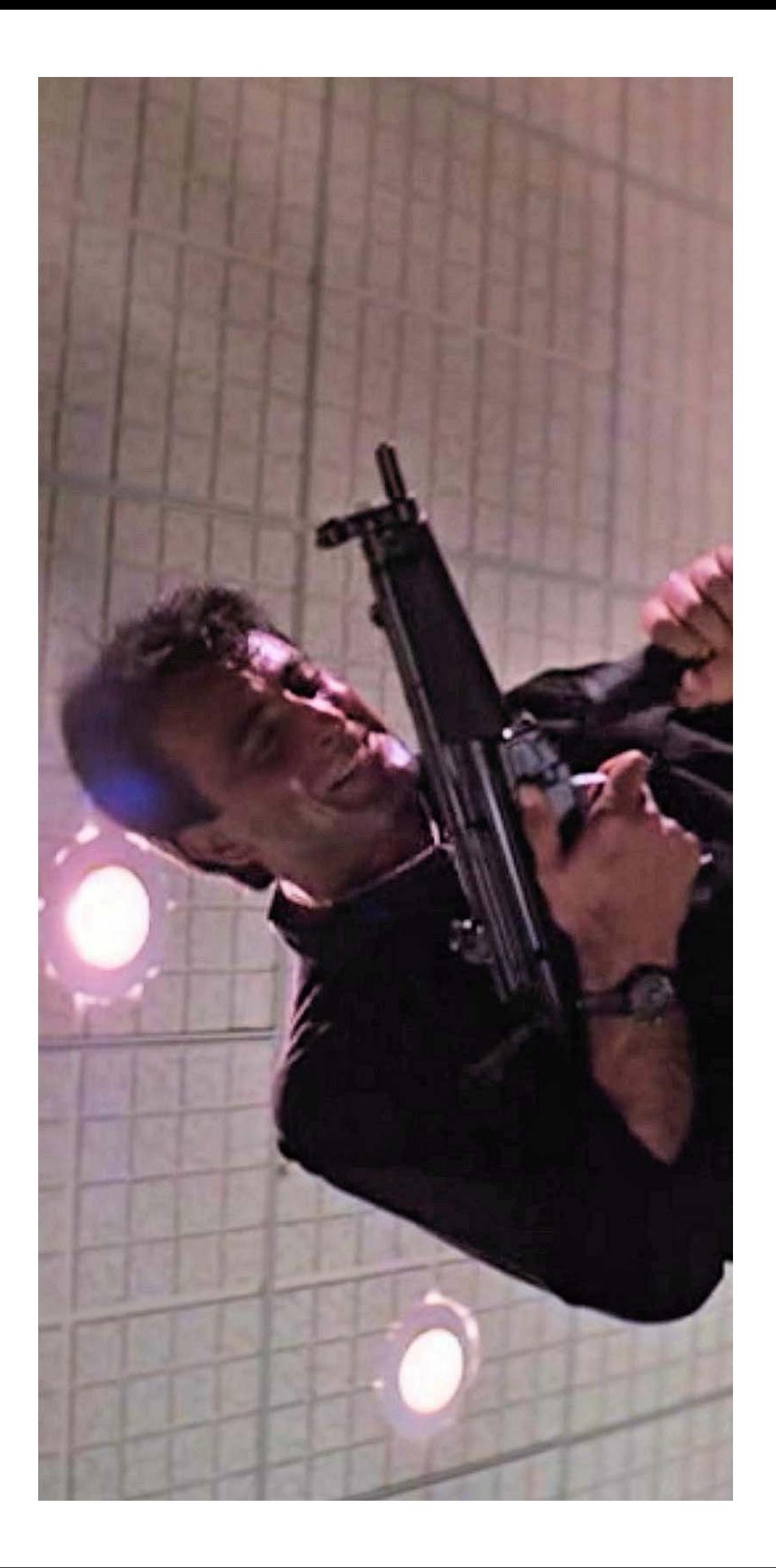

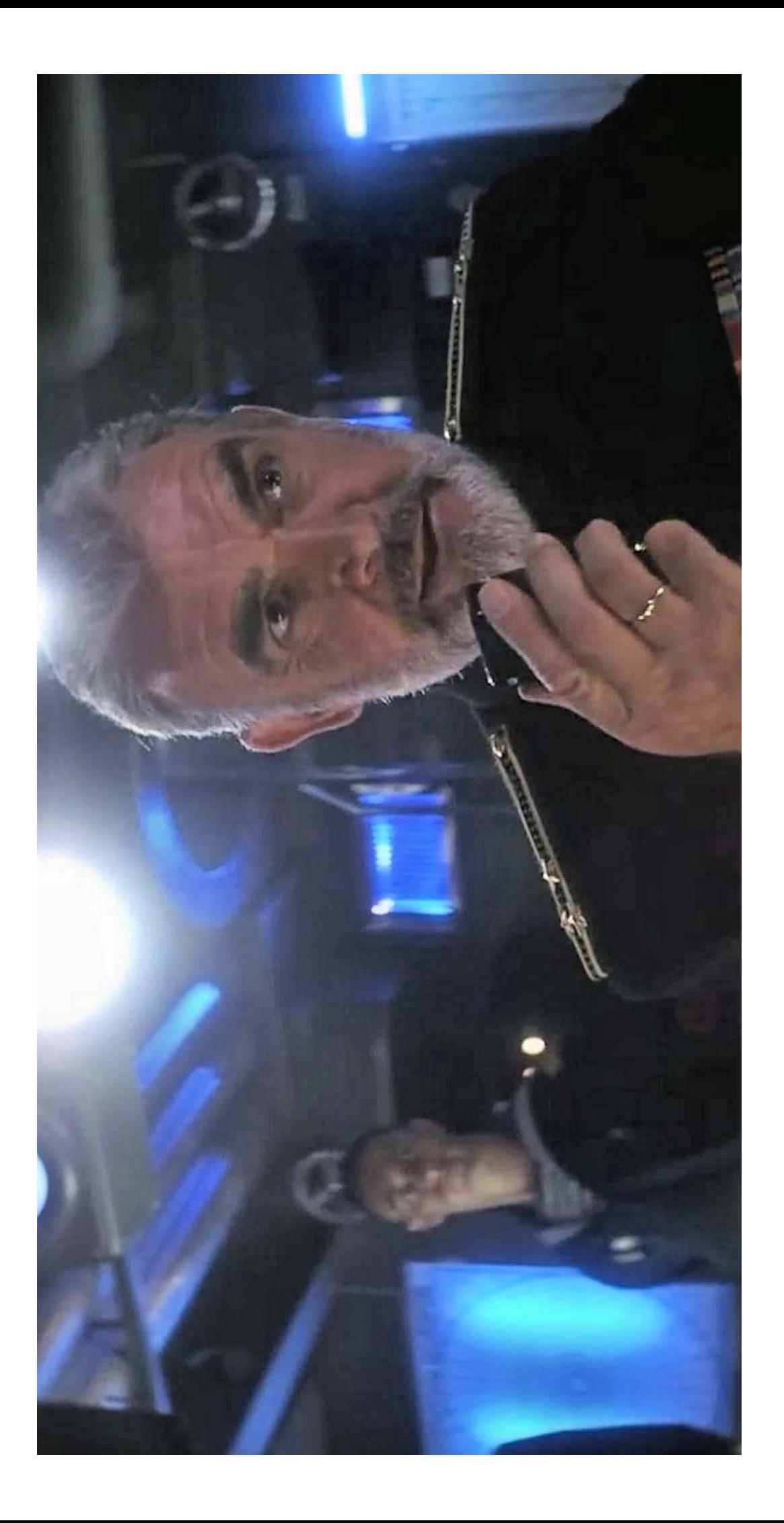

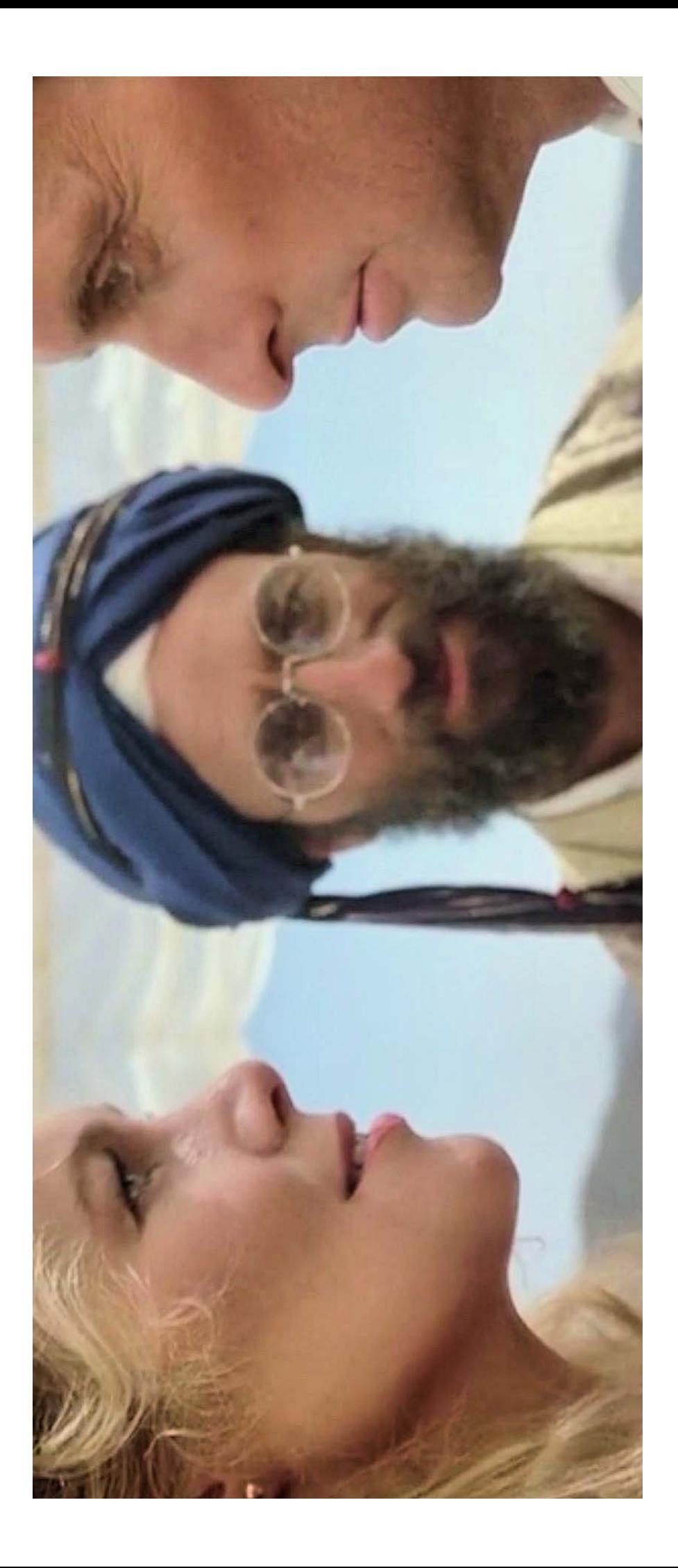

Histoire de l'invention du cinéma

#### Affichettes des inventions Pour la frise historique collective

# 17<sup>ème</sup> siècle LANTERNE MAGIQUE

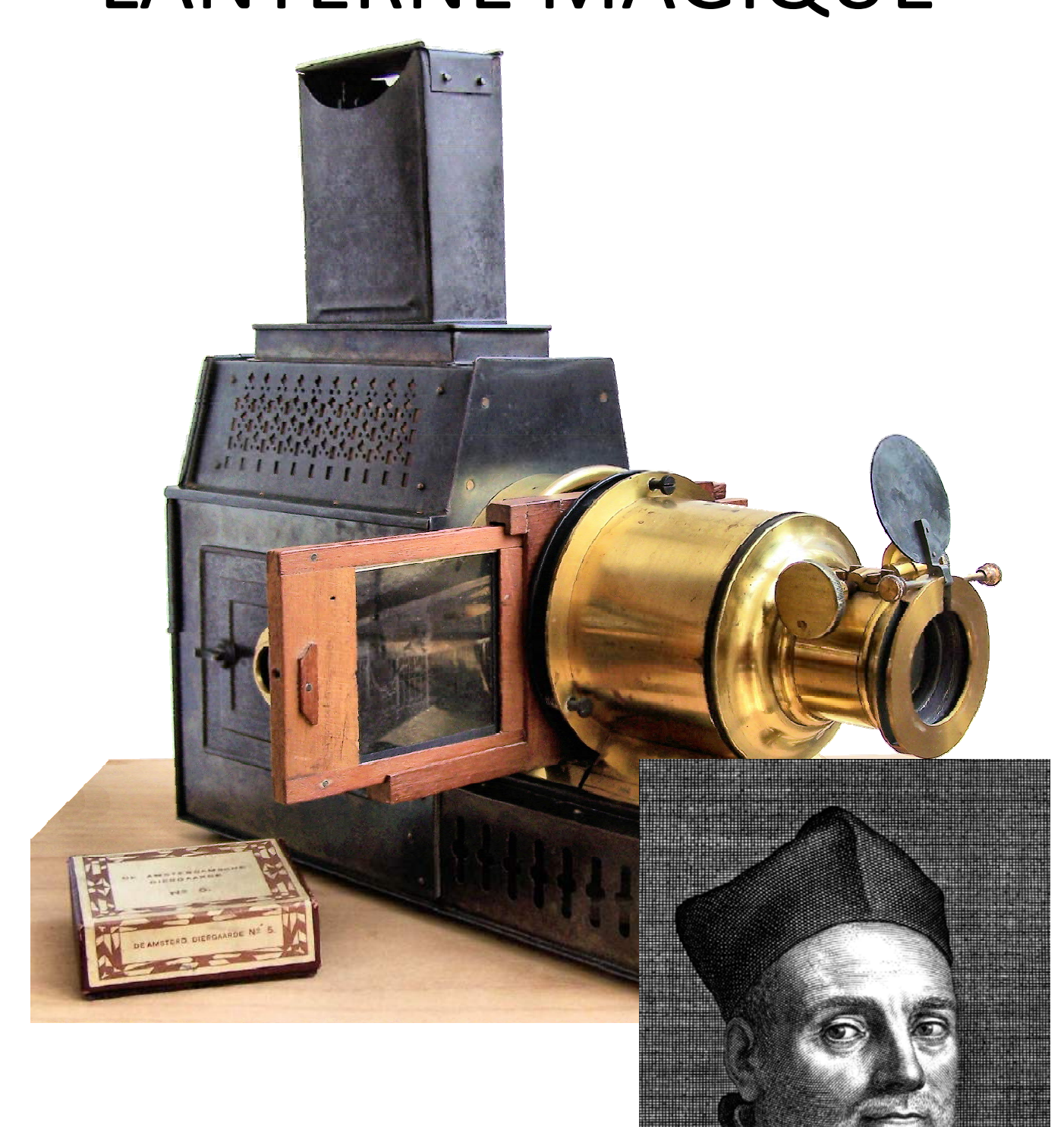

#### **Athanase Kircher**

### 1831 PHENAKISTISCOPE

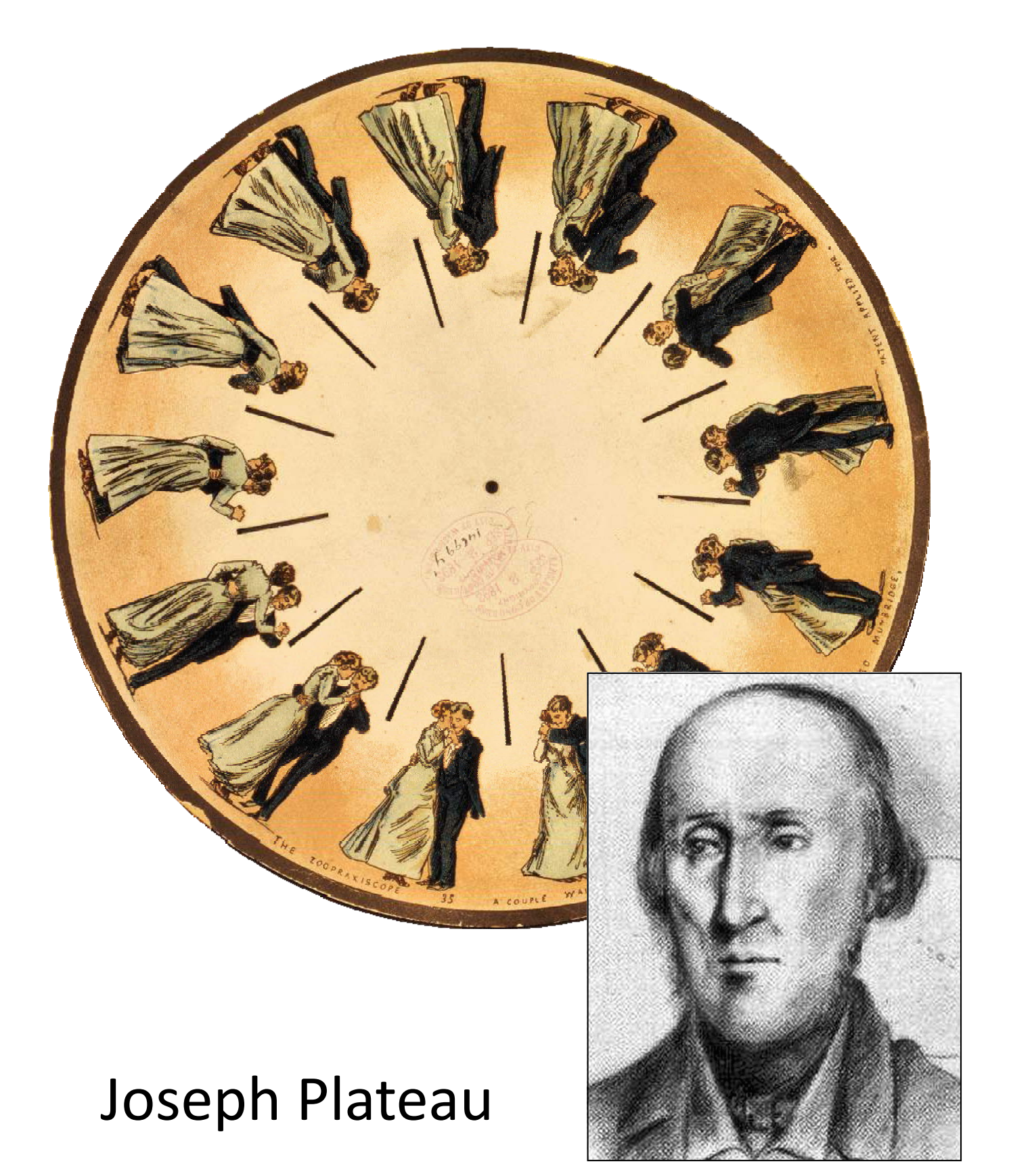

## 1834 ZOOTROPE

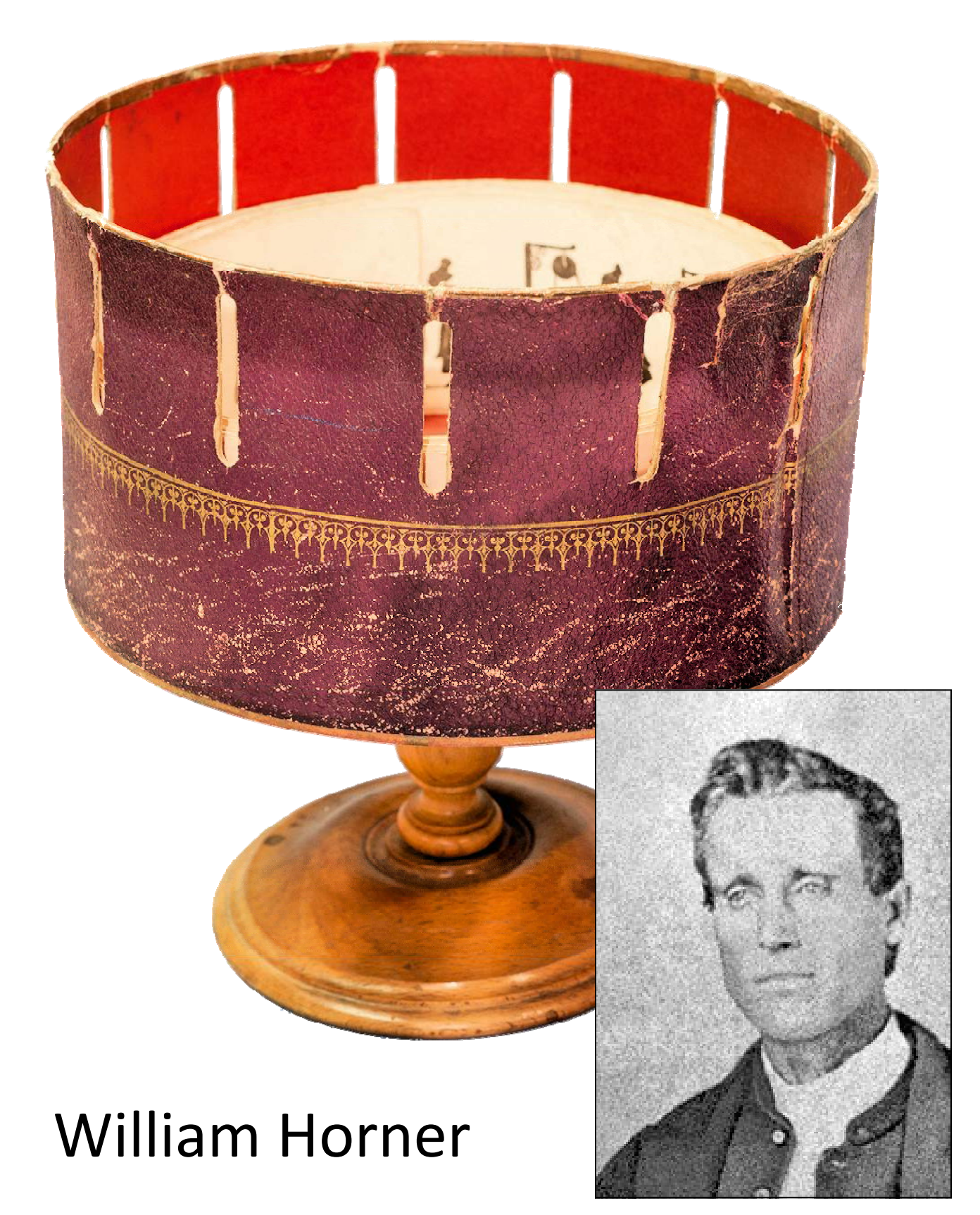

## 1876 PRAXINOSCOPE

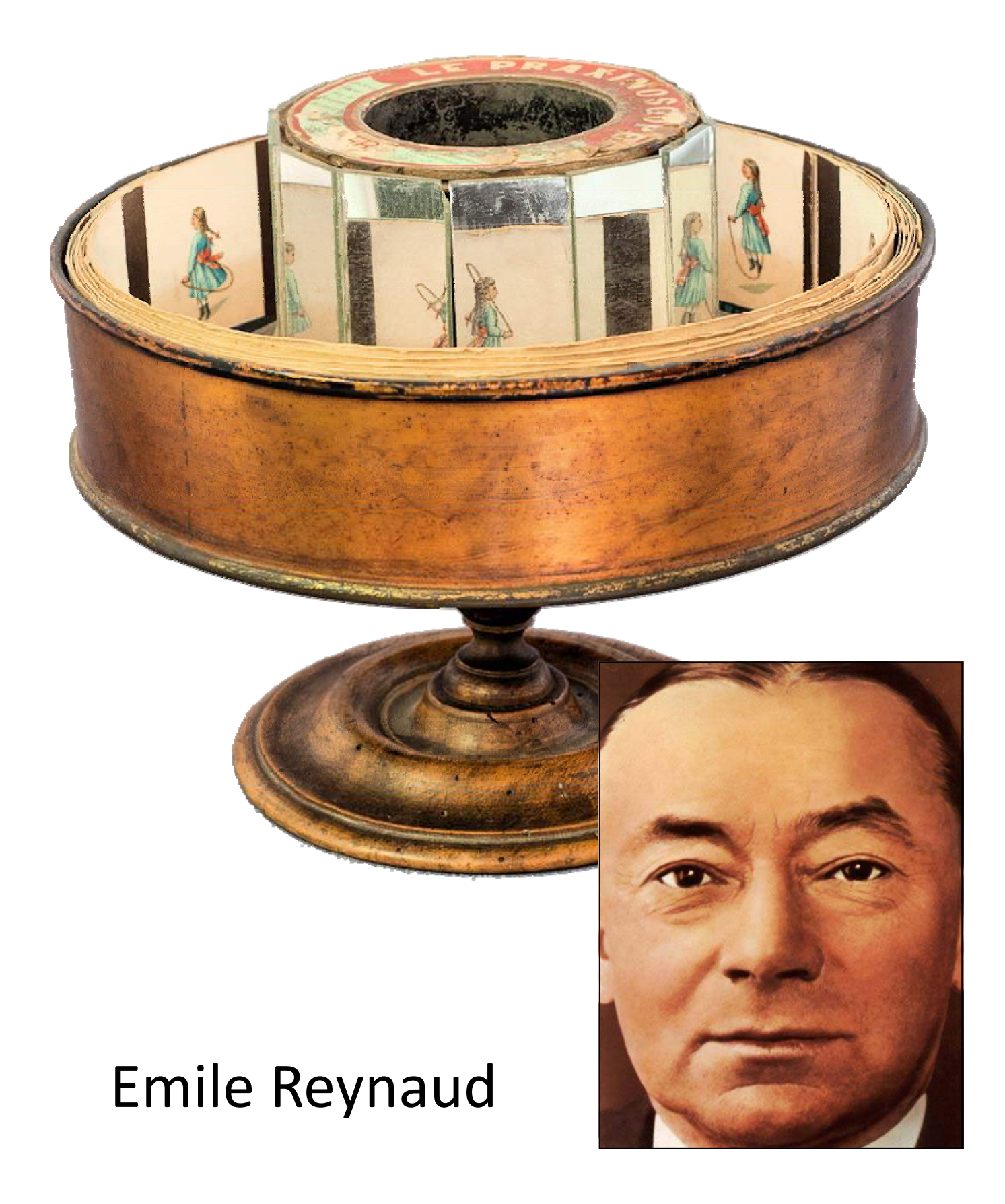

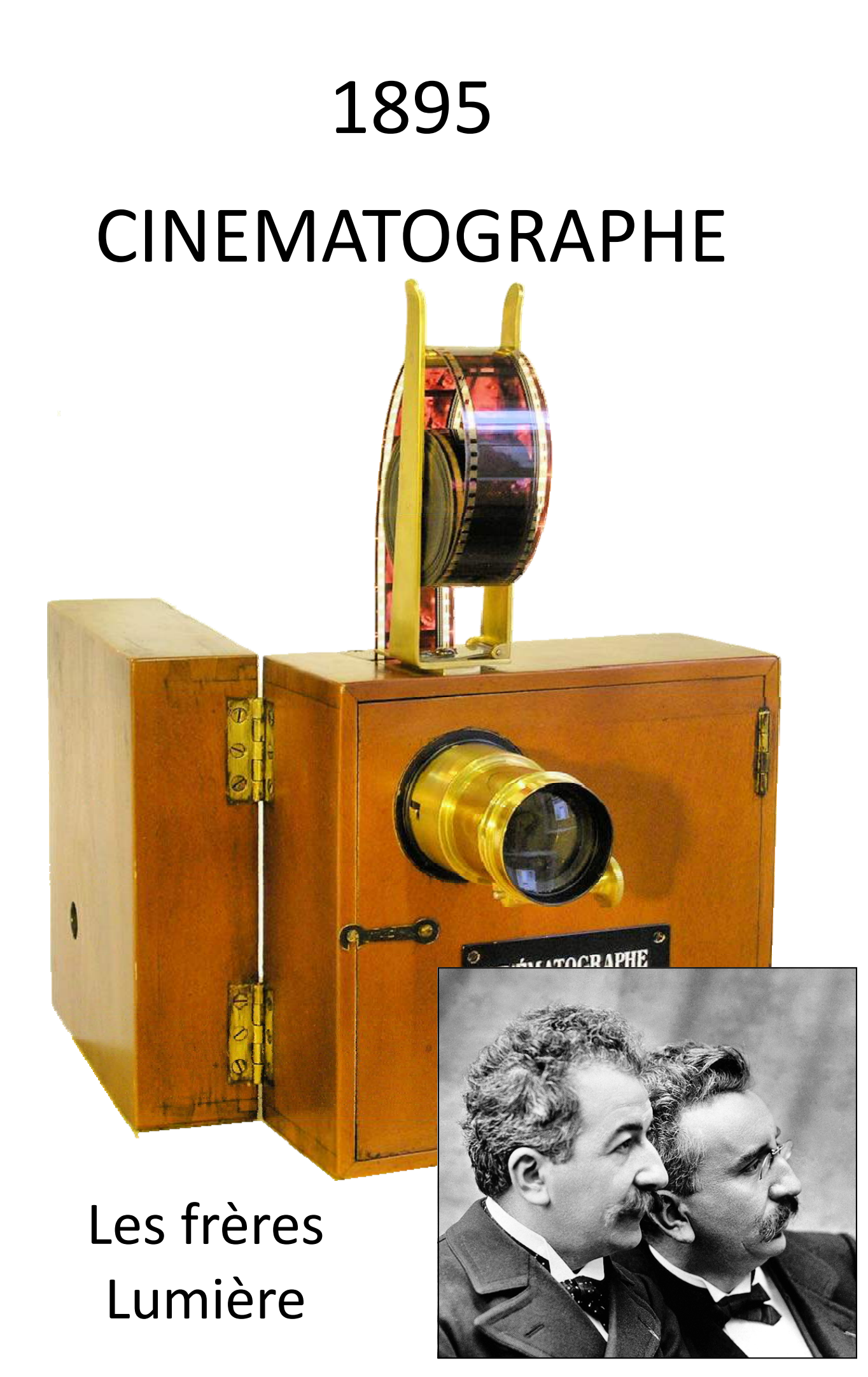

## 1905 TRUCAGES-FICTION

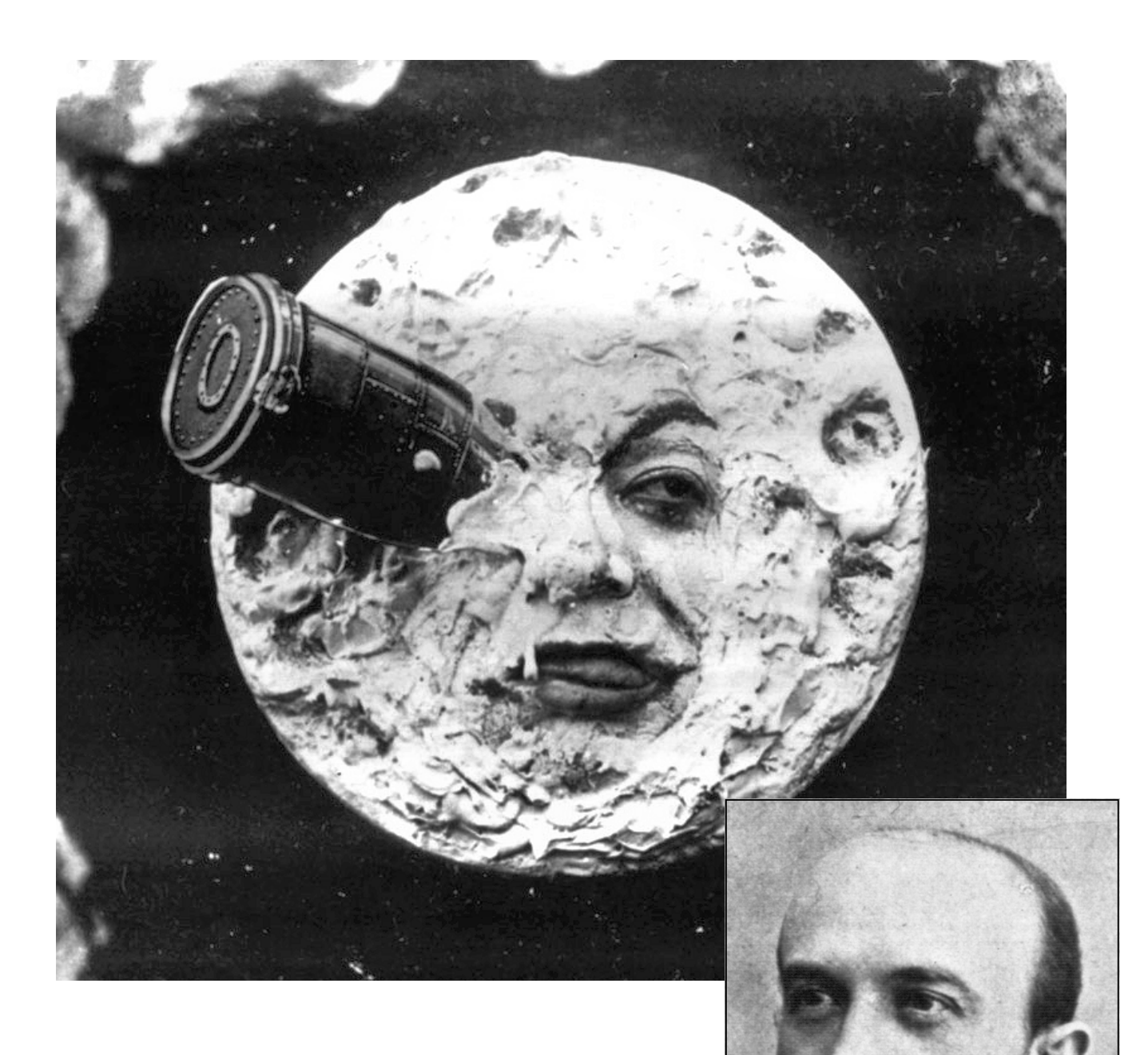

#### Georges Méliès

#### 1900

#### CINEMATO‐GRAMO‐THEATRE

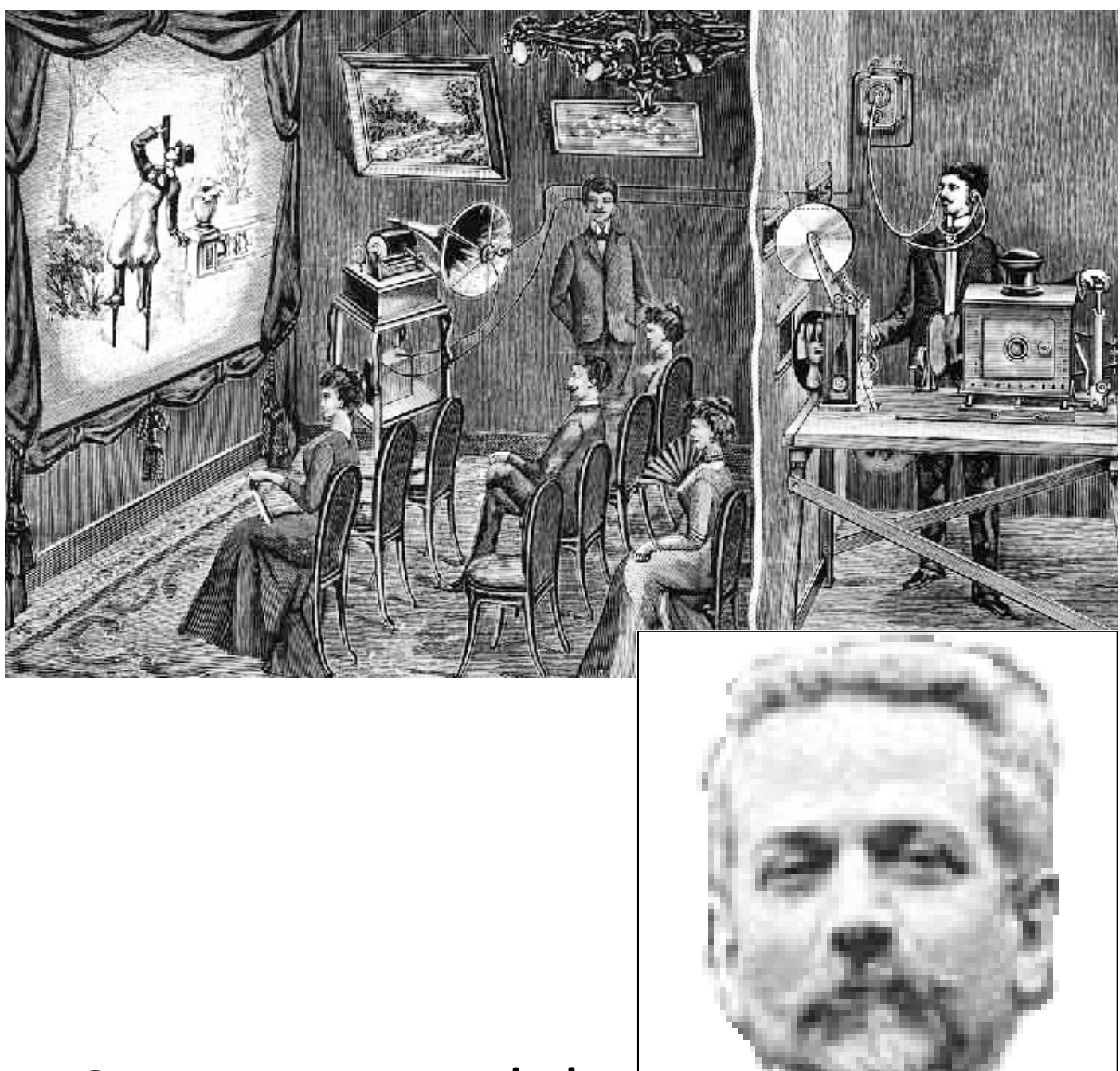

#### Georges Mendel

# 1904 **CINEMA SONORE**

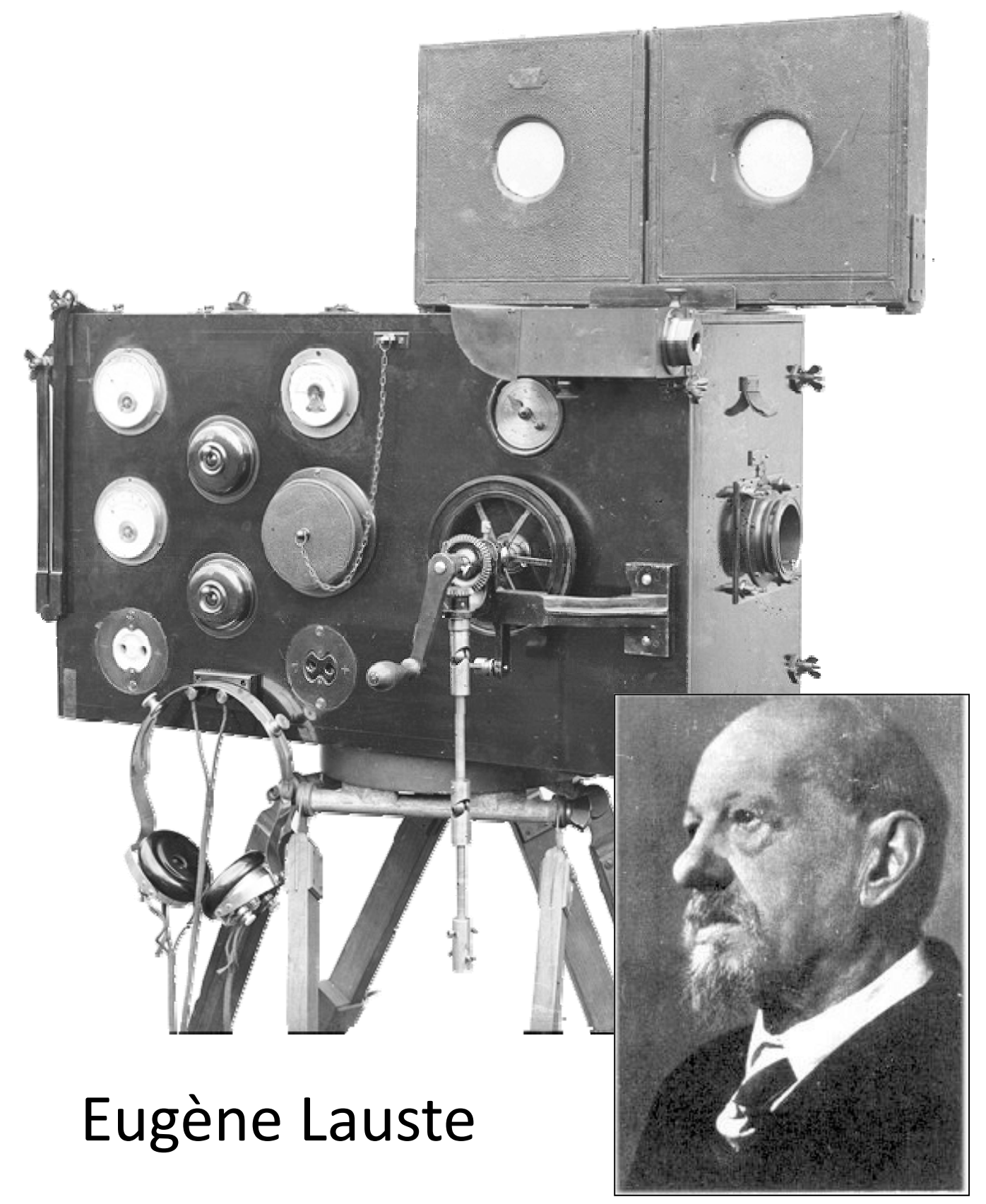

Imprimez sur du papier A3 les 2 pages suivantes, avec retournement sur le petit côté. Imprimez la page 4 pour 2 élèves, sur du papier au format A3 également.
## Histoire de l'invention du CINÉMA

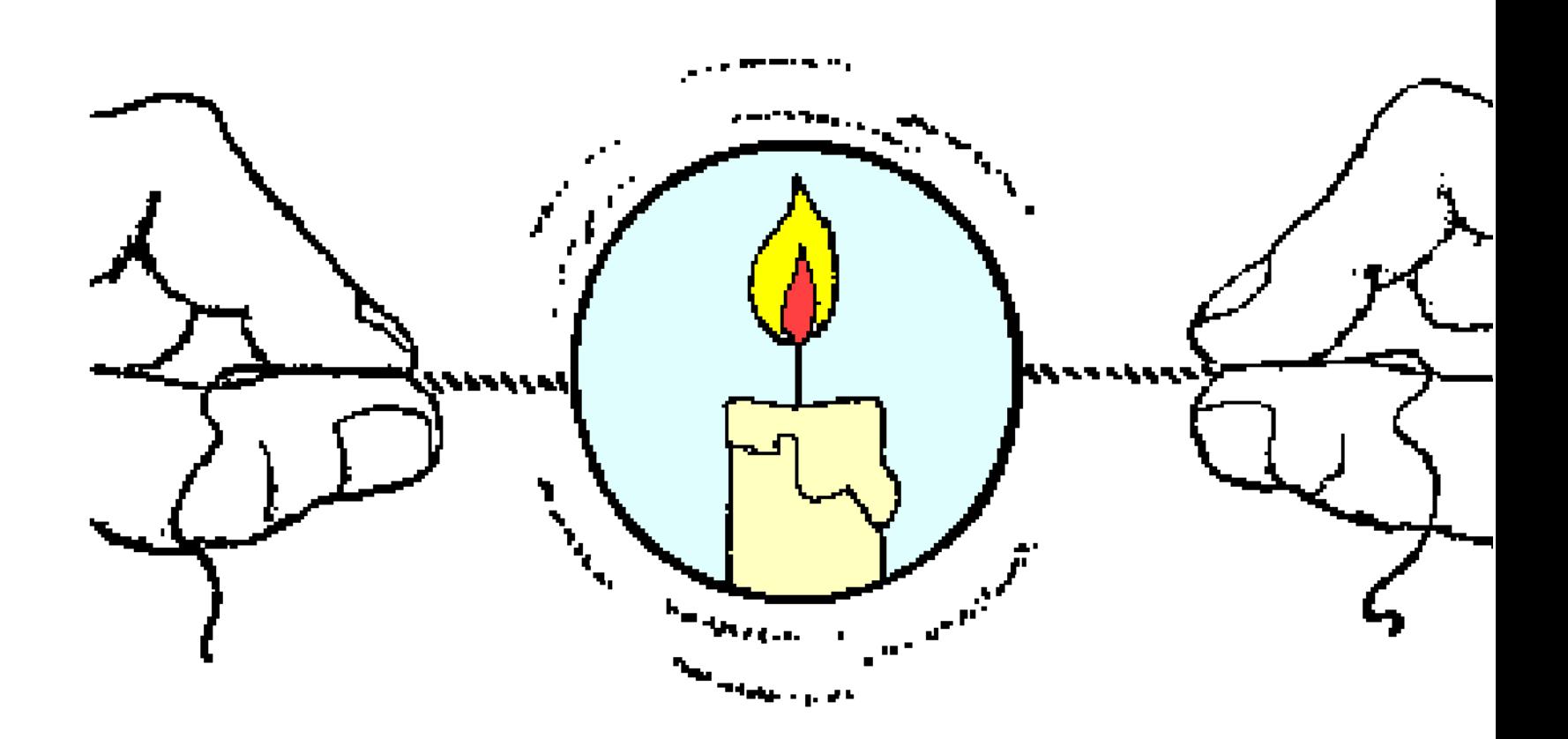

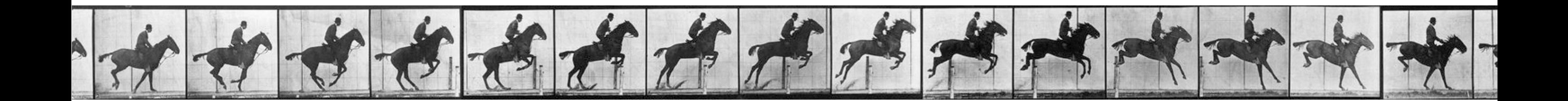

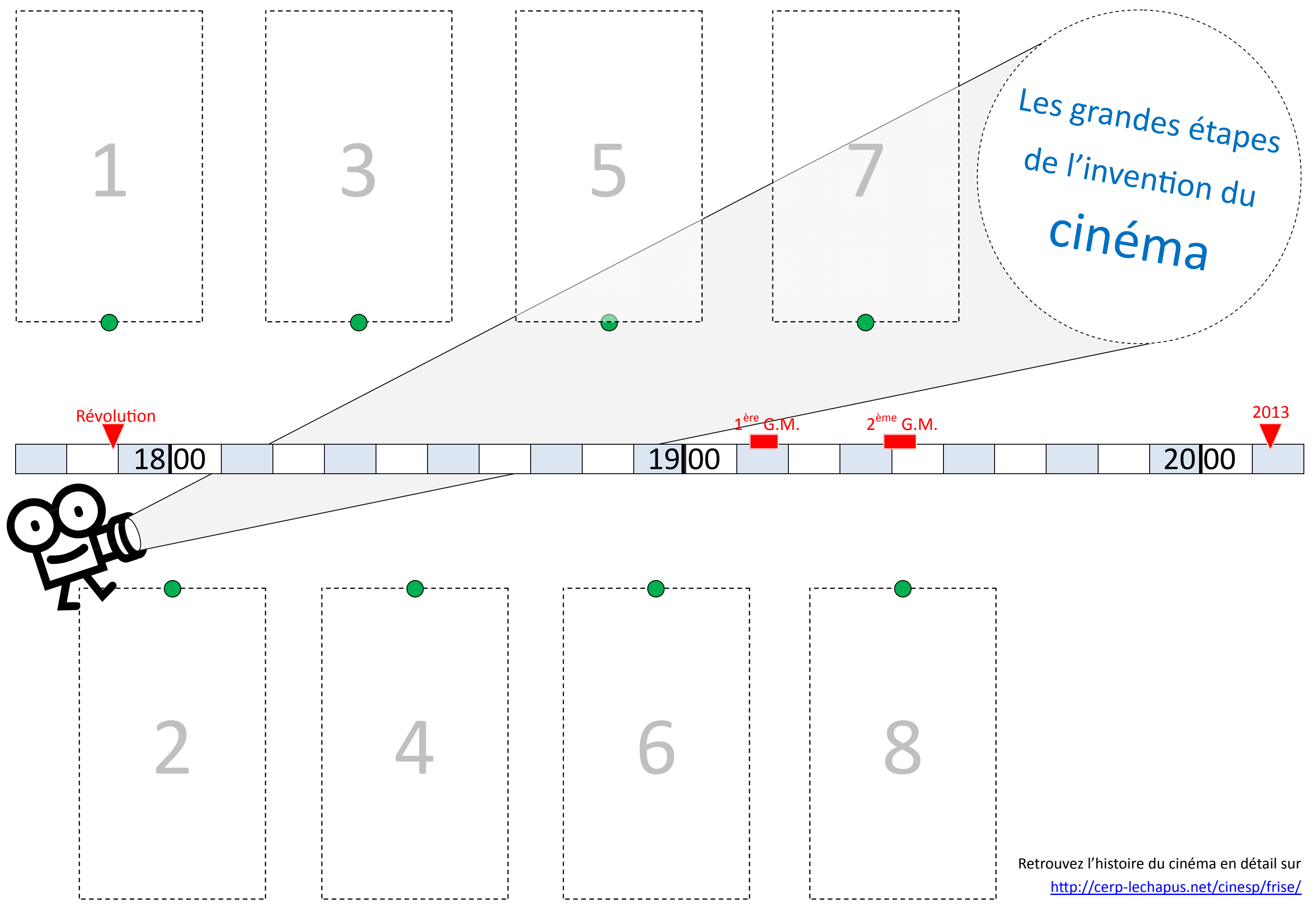

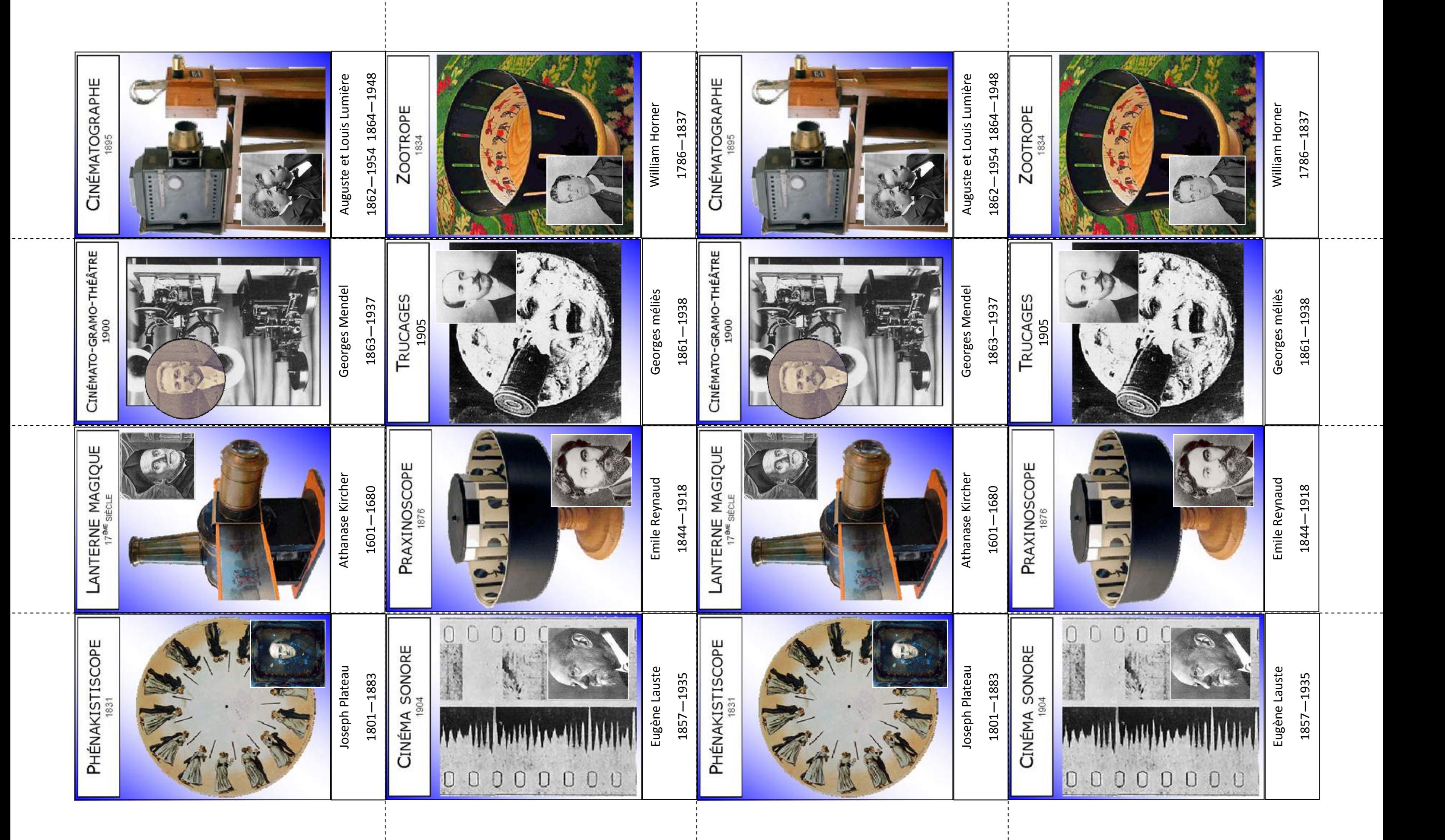